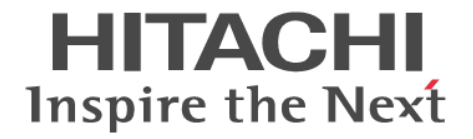

# **RAID Manager** インストール・設定ガイド

Hitachi Virtual Storage Platform 5000 シリーズ Hitachi Virtual Storage Platform F1500 Hitachi Virtual Storage Platform G1000, G1500 Hitachi Virtual Storage Platform E590, E790, E990 Hitachi Virtual Storage Platform F350, F370, F700, F900 Hitachi Virtual Storage Platform G130, G150, G350, G370, G700, G900 Hitachi Virtual Storage Platform G100, G200, G400, G600, G800 Hitachi Virtual Storage Platform F400, F600, F800

4060-1J-U02-31

RAID Manager を使ってストレージシステムを操作する場合は、必ずこ のマニュアルを読み、操作手順、および指示事項をよく理解してから操 作してください。また、このマニュアルをいつでも利用できるよう、 RAID Manager を使用するコンピュータの近くに保管してください。

#### 著作権

All Rights Reserved, Copyright (C) 2020, 2021, Hitachi, Ltd.

#### 免責事項

このマニュアルの内容の一部または全部を無断で複製することはできません。 このマニュアルの内容については、将来予告なしに変更することがあります。 このマニュアルに基づいてソフトウェアを操作した結果、たとえ当該ソフトウェアがインストールされているお客様所有のコン ピュータに何らかの障害が発生しても、当社は一切責任を負いかねますので、あらかじめご了承ください。 このマニュアルの当該ソフトウェアご購入後のサポートサービスに関する詳細は、弊社営業担当にお問い合わせください。

#### 商標類

Emulex は,米国 Emulex Corporation の登録商標です。 IBM,AIX は,世界の多くの国で登録された International Business Machines Corporation の商標です。 InstallShield は、Macrovision Corporation の米国および/または他の国における登録商標または商標です。 IRIX は、Silicon Graphics, Inc.の登録商標です。 Linux は、Linus Torvalds 氏の日本およびその他の国における登録商標または商標です。 Microsoft は,米国 Microsoft Corporation の米国およびその他の国における登録商標または商標です。 Novell, および NetWare は, Novell, Inc.の米国およびその他の国における登録商標または商標です。 Oracle と Java は、Oracle Corporation 及びその子会社,関連会社の米国及びその他の国における登録商標です。 Red Hat は,米国およびその他の国で Red Hat, Inc. の登録商標もしくは商標です。 SGI は、Silicon Graphics, Inc.の登録商標です。 すべての SPARC 商標は,米国 SPARC International, Inc. のライセンスを受けて使用している同社の米国およびその他の国における 商標または登録商標です。SPARC 商標がついた製品は,米国 Sun Microsystems, Inc. が開発したアーキテクチャに基づくものです。 UNIX は、The Open Group の米国ならびに他の国における登録商標です。 VMware は,米国およびその他の地域における VMware, Inc. の登録商標または商標です。 Windows は,米国 Microsoft Corporation の米国およびその他の国における登録商標または商標です。 Windows NT は,米国 Microsoft Corporation の米国およびその他の国における登録商標または商標です。 Windows Server は,米国 Microsoft Corporation の米国およびその他の国における登録商標または商標です。 その他記載の会社名,製品名は,それぞれの会社の商標もしくは登録商標です。

#### 輸出時の注意

本製品を輸出される場合には、外国為替及び外国貿易法の規制並びに米国輸出管理規則など外国の輸出関連法規をご確認の上、必要 な手続きをお取りください。 なお、不明な場合は、弊社担当営業にお問い合わせください。

### 発行

2021 年 4 月(4060-1J-U02-31)

# 目次

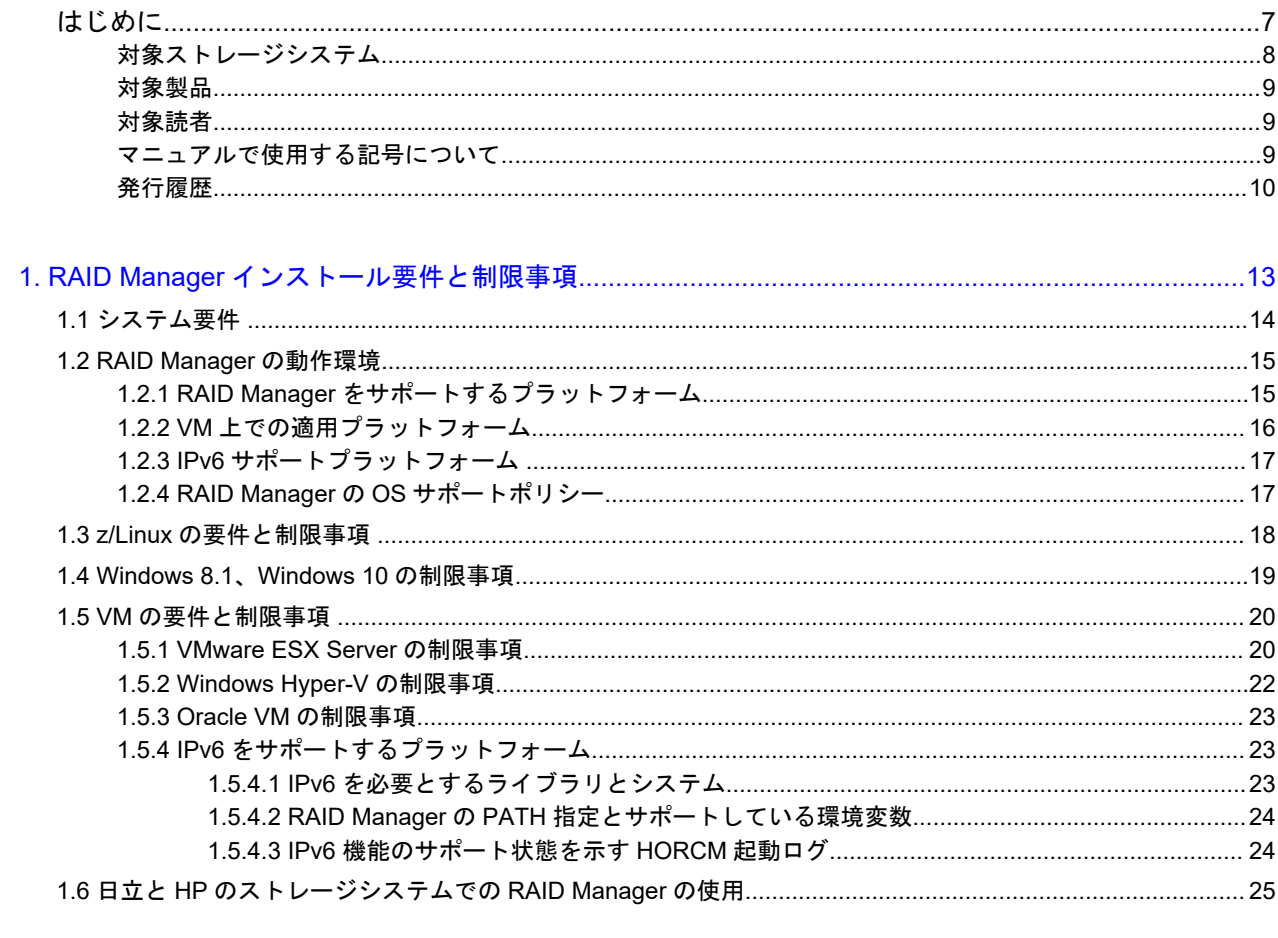

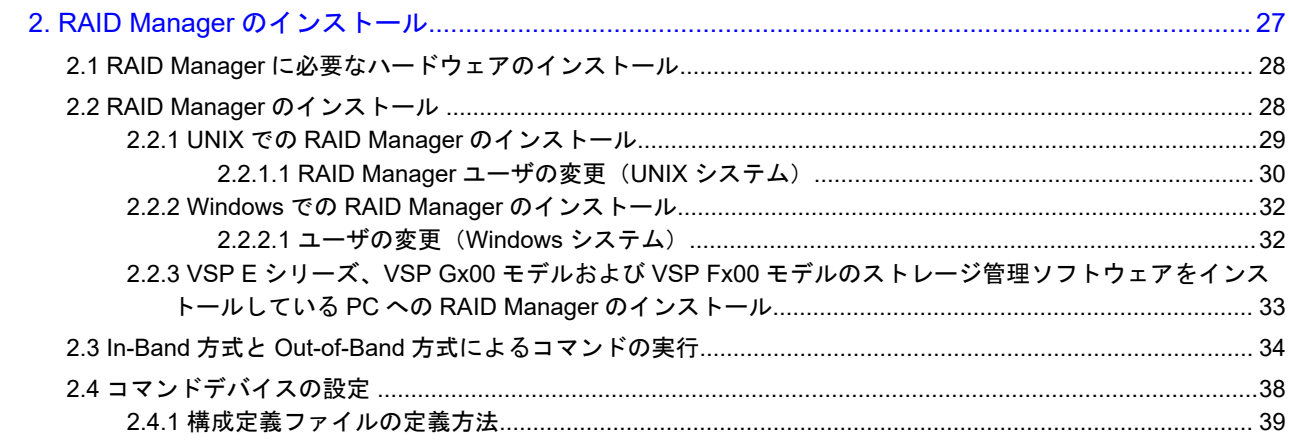

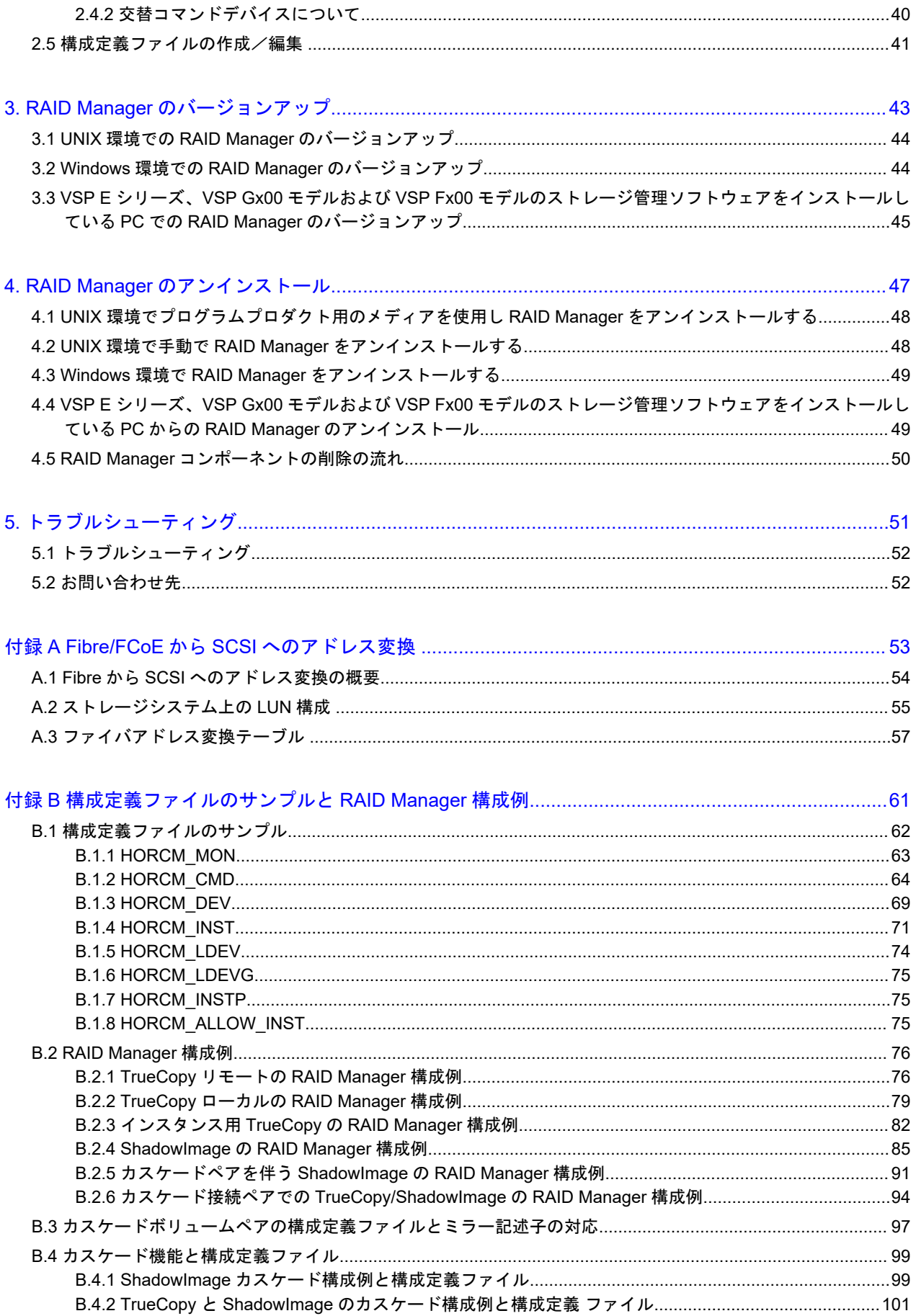

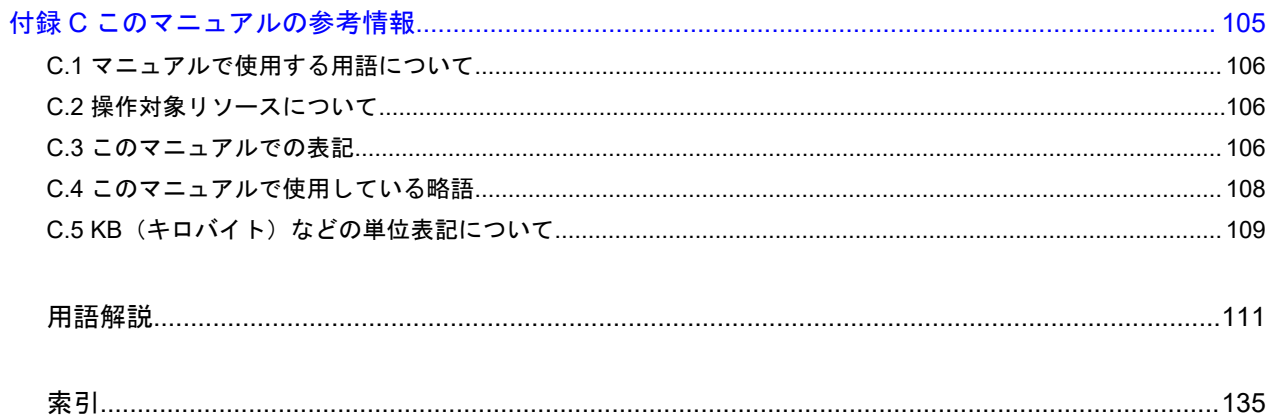

# はじめに

<span id="page-6-0"></span>このマニュアルは、RAID Manager の『インストール・設定ガイド』です。このマニュアル では、RAID Manager のインストールの要件とインストール方法について説明しています。

- □ [対象ストレージシステム](#page-7-0)
- □ [対象製品](#page-8-0)
- □ [対象読者](#page-8-0)
- □ [マニュアルで使用する記号について](#page-8-0)
- □ [発行履歴](#page-9-0)

# <span id="page-7-0"></span>対象ストレージシステム

このマニュアルでは、次に示すストレージシステムに対応するプログラムプロダクトを対象として 記述しています。

- A/H-6593
- SANRISE2800
- SANRISE2200
- SANRISE9980V
- SANRISE9970V
- SANRISE9980V-e
- SANRISE9970V-e
- SANRISE USP
- SANRISE NSC
- USP V
- USP VM
- VSP
- HUS VM
- Virtual Storage Platform G1000
- Virtual Storage Platform G1500 および Virtual Storage Platform F1500
- Virtual Storage Platform G100
- Virtual Storage Platform G200
- Virtual Storage Platform G400
- Virtual Storage Platform G600
- Virtual Storage Platform G800
- Virtual Storage Platform F400
- Virtual Storage Platform F600
- Virtual Storage Platform F800
- Virtual Storage Platform G130
- Virtual Storage Platform G150
- Virtual Storage Platform G350
- Virtual Storage Platform G370
- Virtual Storage Platform G700
- Virtual Storage Platform G900
- Virtual Storage Platform F350
- Virtual Storage Platform F370
- Virtual Storage Platform F700
- Virtual Storage Platform F900
- Virtual Storage Platform E590(VSP E シリーズ)
- Virtual Storage Platform E790(VSP E シリーズ)
- Virtual Storage Platform E990(VSP E シリーズ)
- <span id="page-8-0"></span>• Virtual Storage Platform 5100
- Virtual Storage Platform 5500

このマニュアルでは、これらのストレージシステムを単に「ストレージシステム」と称することが あります。また、このマニュアルでは、特に断りがない場合、「論理ボリューム」を「ボリューム」 と呼びます。

# 対象製品

このマニュアルは、次の RAID Manager バージョンを対象にしています。

- VSP 5000 シリーズの場合 01-63-03/xx 以降
- · VSP G1000, G1500 および VSP F1500 の場合 01-63-03/xx 以降
- VSP E シリーズの場合 01-63-03/xx 以降
- VSP G130, G150, G350, G370, G700, G900 および VSP F350, F370, F700, F900 の場合 01-63-03/xx 以降
- VSP G100, G200, G400, G600, G800 および VSP F400, F600, F800 の場合 01-63-03/xx 以降

# 対象読者

このマニュアルは、次の方を対象読者として記述しています。

- ストレージシステムを運用管理する方
- UNIX コンピュータ、または Windows コンピュータを使い慣れている方

使用できる OS の種類については、『RAID Manager インストール・設定ガイド』を参照してくださ い。

# マニュアルで使用する記号について

このマニュアルでは、注意書きや補足情報を、次のとおり記載しています。

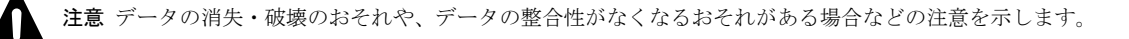

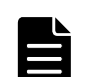

メモ 解説、補足説明、付加情報などを示します。

ヒント より効率的にストレージシステムを利用するのに役立つ情報を示します。

<span id="page-9-0"></span>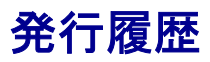

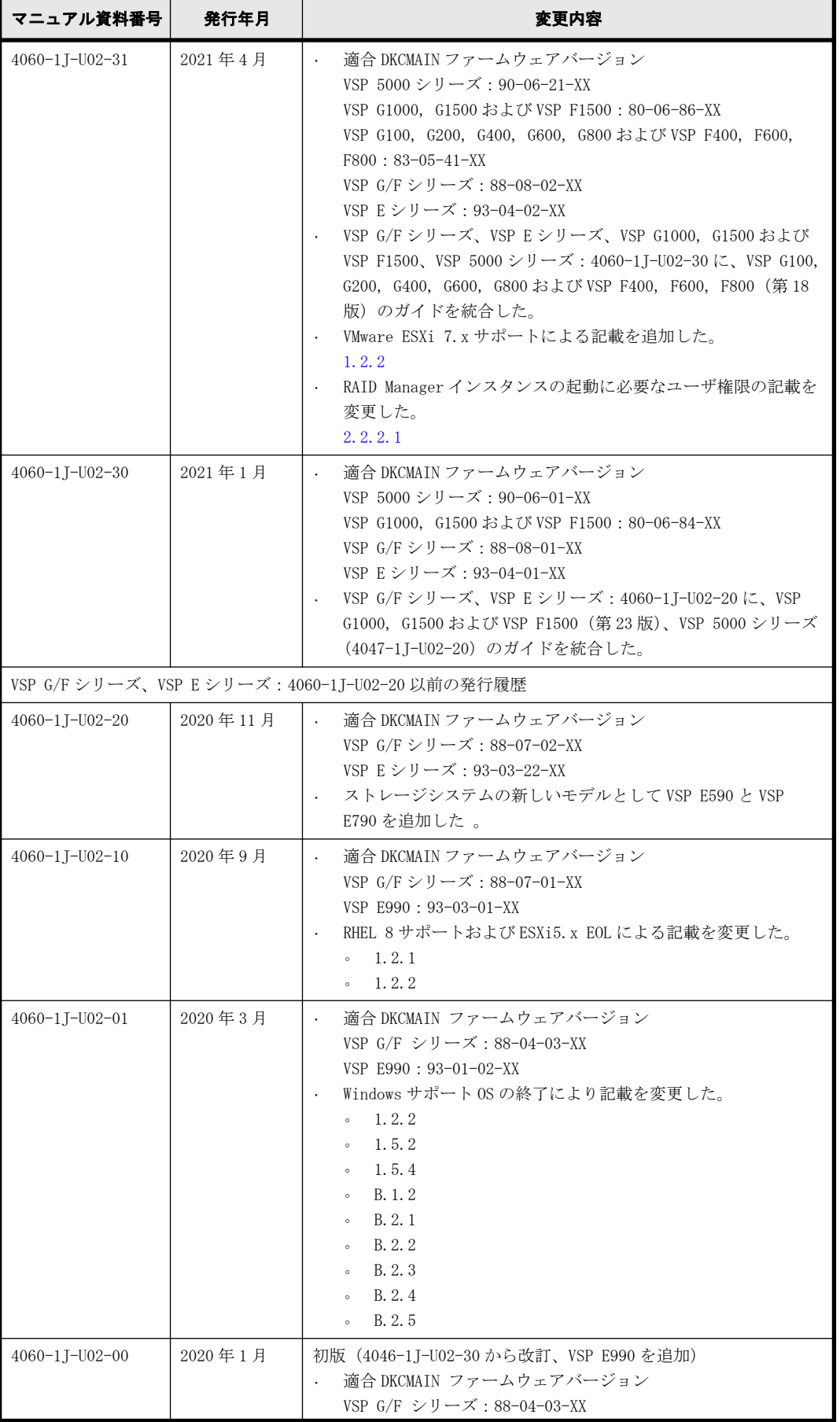

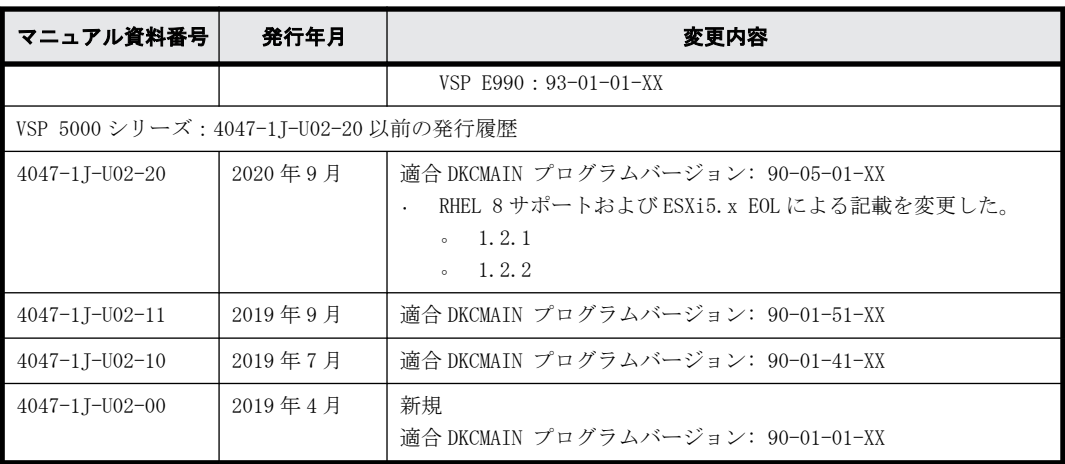

1

# <span id="page-12-0"></span>**RAID Manager** インストール要件と制限事 項

この章では、RAID Manager のインストール要件について説明します。

- □ [1.1 システム要件](#page-13-0)
- □ [1.2 RAID Manager の動作環境](#page-14-0)
- □ [1.3 z/Linux の要件と制限事項](#page-17-0)
- □ [1.4 Windows 8.1、Windows 10 の制限事項](#page-18-0)
- □ [1.5 VM の要件と制限事項](#page-19-0)
- □ [1.6 日立と HP のストレージシステムでの RAID Manager の使用](#page-24-0)

# <span id="page-13-0"></span>**1.1** システム要件

RAID Manager のシステム要件は、次のとおりです。

• RAID Manager

RAID Manager はプログラムプロダクト用のメディアで提供されます。

• ホストプラットフォーム

サポートするホストプラットフォームは、次のとおりです。詳細は、[「1.2 RAID Manager の動作](#page-14-0) [環境](#page-14-0)」の[「表 1-1 RAID Manager をサポートするプラットフォーム](#page-14-0)」から[「表 1-3 IPv6 サポー](#page-16-0) [トプラットフォーム 」](#page-16-0)に記載しています。

- HP-UX
- Solaris
- AIX
- Windows
- RHEL
- z/Linux
- OEL
- SLES
- ホストのメモリ所要量

ロードモジュールを実行させるため、静的メモリと動的メモリに次に示す容量が必要です。 静的メモリ容量:最少 600KB~最大 1200KB

動的メモリ容量:構成定義ファイルの記述によって決定されます。最少で次の計算式で求められ る容量が必要です。

200 キロバイト×ユニット ID の数+ 360 バイト×LDEV 数+ 180 バイト×エントリ数

- ユニット ID の数:ストレージシステムの数です。
- LDEV 数:インスタンスごとの LDEV 数です。
- エントリ数:ペアエントリの数です。

1:3 のペア構成であれば、正側インスタンスは LDEV 数 1 でエントリ数 (ペア数) 3 となり、 副 **側インスタンスは LDEV 数 3 でエントリ数 (ペア数) 3 となります。** 

• ホストのディスク占有量

RAID Manager の起動に必要なファイルの容量:20MB(使用するプラットホームによって変動し ます)

RAID Manager が起動後に作成するログファイルの容量:3000KB(コマンド実行エラーなどが発 生しない場合の平常時の容量です)

• フェイルオーバ製品

RAID Manager は、FirstWatch、MC/Serviceguard、HACMP、TruCluster、および ptx/CLUSTERS な どのフェイルオーバ製品をサポートします。詳細については、「[表 1-1 RAID Manager をサポー](#page-14-0) [トするプラットフォーム](#page-14-0)」から[「表 1-3 IPv6 サポートプラットフォーム 」](#page-16-0)を参照してくださ い。

· 高可用性 (High Availability (HA)) 構成

高可用性構成の TrueCopy で稼働と運用するシステムは、ホットスタンドバイ構成または相互 ホットスタンバイ(mutual takeover)構成を持つ、二重化システムである必要があります。

<span id="page-14-0"></span>リモートコピーシステムはサーバ間のリモートバックアップに使用されます。リモートコピー システムの場合、サーバから正ボリュームと副ボリュームを同時に共有できないように構成する 必要があります。なお、Oracle パラレルサーバ(OPS)のように、ノード間で並行動作するフォー ルトトレラントシステム構成は高可用性構成に含みません。複数のノードは OPS の共有データ ベースの正ボリュームを共有できますが、副ボリュームをバックアップ専用ボリュームとして使 用する必要があります。

ペア論理ボリュームが定義されたときに統合されたホストサーバは、同じアーキテクチャのオペ レーティングシステムで稼働させる必要があります。そうでない場合、HORCM が正しく動作して いても、ペアになっている別のホストのボリュームをもう一方のホストによって認識できない場 合があります。

- ストレージシステム
	- コマンドデバイス:RAID Manager 用のコマンドデバイスは、RAW デバイスとして定義され、 アクセスされる必要があります(ファイルシステムなし、マウントオペレーションなし)。
	- ライセンスキー:使用するプログラムプロダクトを有効にする必要があります。

HP のストレージシステムを使用する場合は、[「1.6 日立と HP のストレージシステムでの RAID](#page-24-0) [Manager の使用](#page-24-0)」も参照してください。

## **1.2 RAID Manager** の動作環境

ここでは、RAID Manager をサポートするオペレーティングシステム、フェイルオーバソフトウェ ア、および I/O インタフェースについて説明します。RAID Manager 用のホストソフトウェアサポー トに関する最新の情報については、[「5.2 お問い合わせ先](#page-51-0)」に確認してください。

RAID Manager のインストールを実行するには、OS によって root ユーザまたは Administrator 権限 のユーザでログインする必要があります。

### **1.2.1 RAID Manager** をサポートするプラットフォーム

RAID Manager をサポートするプラットフォームを次の表に示します。RAID Manager は、表に記載さ れている OS バージョン以上の環境で動作します。各 OS の最新バージョンおよびストレージシステ ムとのコネクティビティについては、お問い合わせ先に連絡してください。

| ベンダ       | $OS^{\divideontimes 1}$             |
|-----------|-------------------------------------|
| Oracle    | Solaris 10, 11                      |
|           | Solaris 10 on x86                   |
|           | Solaris 11 on x64                   |
|           | $0EL6. X$ $(6.2 \text{ or } later)$ |
| HP        | HP-UX 11.3x on IA64 $*$ 4           |
| IBM       | AIX 6.1, 7.1                        |
| Microsoft | Windows Server $2012/2012$ (R2)     |
|           | Windows Server 2012 on x64          |
|           | Windows Server 2012(R2) on x64      |
|           | Windows Server 2016 on x64          |
|           | Windows Server 2019 on x64          |

表 **1-1 : RAID Manager** をサポートするプラットフォーム

<span id="page-15-0"></span>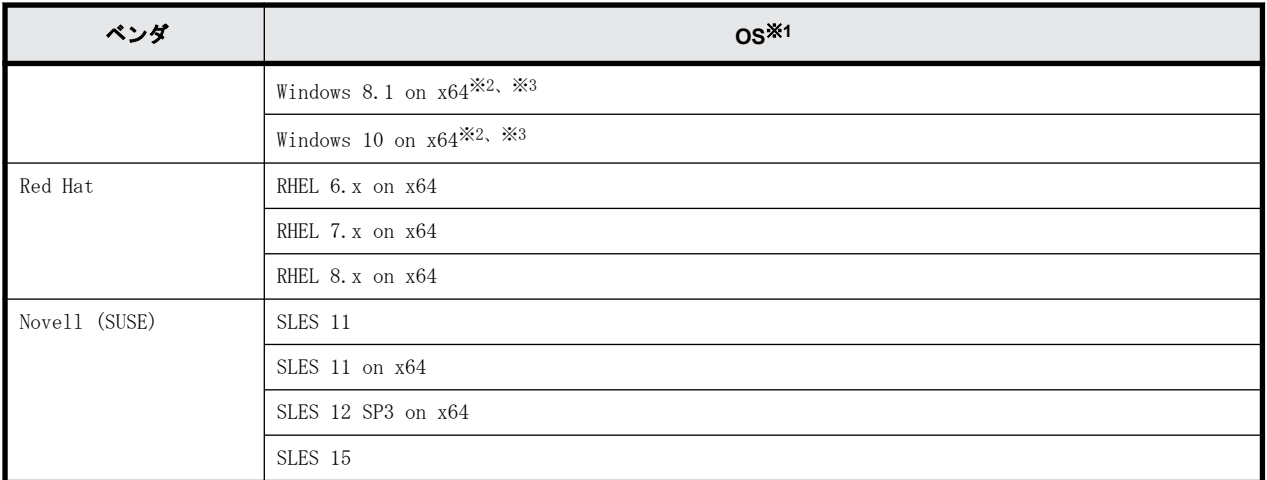

#### 注※1

OS のサービスパック (SP)、更新プログラム、パッチなどは、記載がない場合は要件には入り ません。

#### 注※2

ストレージシステムと RAID Manager との接続は、LAN 経由での接続だけをサポートします。

#### 注※3

サポートまたは未サポートのコマンドやオプションがあります。詳細は「[1.4 Windows 8.1、](#page-18-0) [Windows 10 の制限事項」](#page-18-0)を参照してください。

#### 注※4

IA64:IA64 上で IA-32EL を使用(Linux/IA64 用 RAID Manager を除く)

### **1.2.2 VM** 上での適用プラットフォーム

RAID Manager の VM 上での適用プラットフォームを次の表に示します。RAID Manager は、表に記載 されているゲスト OS バージョン以上の環境で動作します。各 OS の最新バージョンおよびストレー ジシステムとのコネクティビティについては、お問い合わせ先に連絡してください。

| VM ベンダ <sup>※1</sup>                                                | レイヤ                    | ゲスト OS <sup>※2,※3</sup> | ボリュームマッピング         | I/O インタフェース        |
|---------------------------------------------------------------------|------------------------|-------------------------|--------------------|--------------------|
| VMware ESXi 6.x以<br>上<br>VMware ESXi 7. x 以<br>上                    | Guest                  | Windows Server 2012     | $RDM^{\times 4}$   | Fibre/iSCSI        |
| Windows Server<br>2012 Hyper- $V^{\times 5}$                        | Child                  | Windows Server 2012     | パススルー              | Fibre              |
| Hitachi                                                             | Virtage(5)<br>$8 - 12$ | RHEL5.4                 | LPAR 使用            | Fibre              |
| $0$ racle VM $3.1\,\mathrm{\&L}$<br>(Oracle VM Server<br>for SPARC) | Guest                  | Solaris 11.1            | 「1.5.3 」を参照してください。 | 「1.5.3 」を参照してください。 |
| HPVM $6.3 \nL\nL$                                                   | Guest                  | $HP-UX$ 11.3            | NPIVによるマッピング       | Fibre              |

表 **1-2 : VM** 上での適用プラットフォーム

注※1

VM のバージョンは表に記載されているバージョン以上である必要があります。

<span id="page-16-0"></span>注※2

OS のサービスパック (SP)、更新プログラム、パッチなどは、記載がない場合は要件には入り ません。

注※3

VM がサポートしていないゲスト OS 上での動作は未サポートです。

注※4

RDM:「Physical Compatibility Mode」を使用した「Raw Device Mapping」を使用します。

注※5

Windows Hyper-V の制限については[「1.5.2 Windows Hyper-V の制限事項」](#page-21-0)を参照してくださ  $V_{0}$ 

### **1.2.3 IPv6** サポートプラットフォーム

次の表に示す OS バージョン以上の環境で、RAID Manager の IPv6 機能を使用できます。各 OS の最 新バージョンについては、お問い合わせ先に連絡してください。

| ベンダ        | $OS^{\times 1}$            | $IPv6^{X2}$ | IPv6 にマップされた IPv4 |
|------------|----------------------------|-------------|-------------------|
| ORACLE     | Solaris $10/11$            | 使用可能        | 使用可能              |
|            | Solaris $10/11$ on $x86$   | 使用可能        | 使用可能              |
|            | OEL6.X                     | 使用可能        | 使用可能              |
| HP         | $HP$ –UX 11.23 $(PA/IA)$   | 使用可能        | 使用可能              |
| <b>IBM</b> | AIX $6. x$                 | 使用可能        | 使用可能              |
| Microsoft  | Windows Server 2012 on x64 | 使用可能        | 使用不可              |
| Red Hat    | RHEL6. $x/7$ . $x$         | 使用可能        | 使用可能              |

表 **1-3 : IPv6** サポートプラットフォーム

注※1

OS のサービスパック (SP)、更新プログラム、パッチなどは、記載がない場合は要件には入り ません。

注※2

IPv6 のサポートについては、[「1.5.4.2 RAID Manager の PATH 指定とサポートしている環境変](#page-23-0) [数](#page-23-0)」を参照してください。

### **1.2.4 RAID Manager** の **OS** サポートポリシー

OS のベンダがあるバージョンのホストソフトウェアのサポートを終了した場合、それ以降にリリー スされる RAID Manager はそのバージョンのホストソフトウェアをサポートしません。

RAID Manager がサポートする最新の OS のバージョンについては、お問い合わせ先に連絡してくだ さい。

# <span id="page-17-0"></span>**1.3 z/Linux** の要件と制限事項

z/Linux 上の RAID Manager 構成について、次の図に示します。なお、この例では、z/Linux が FCP に接続するオープンボリュームを/dev/sd\*として定義しています。また、FICON に接続されるメイ ンフレームボリューム(3390-xx)は、/dev/dasd\*として定義されています。

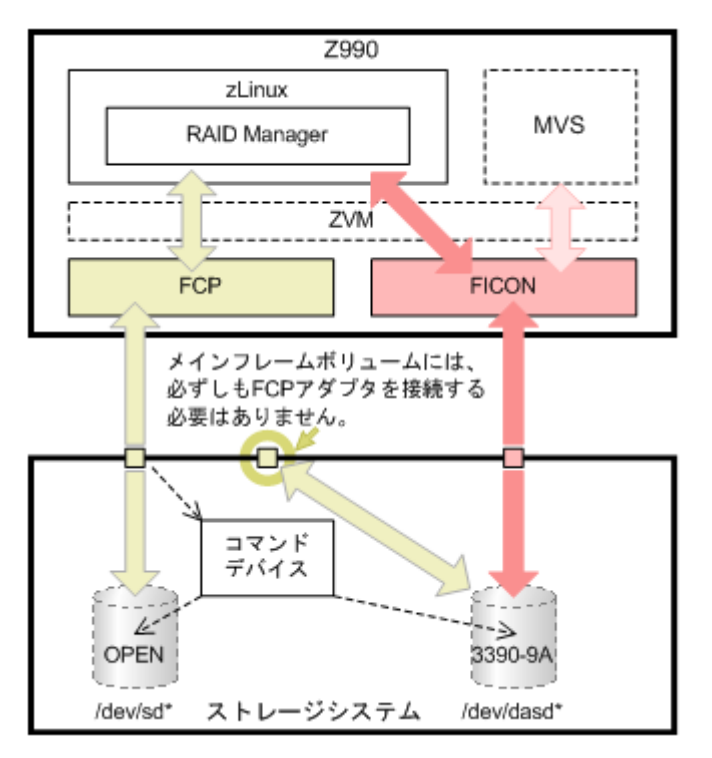

#### 図 **1-1 : z/Linux** 上の **RAID Manager** 構成

z/Linux で RAID Manager を使用するときの制限事項を次の表に示します。

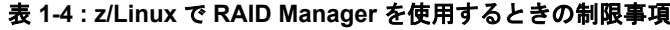

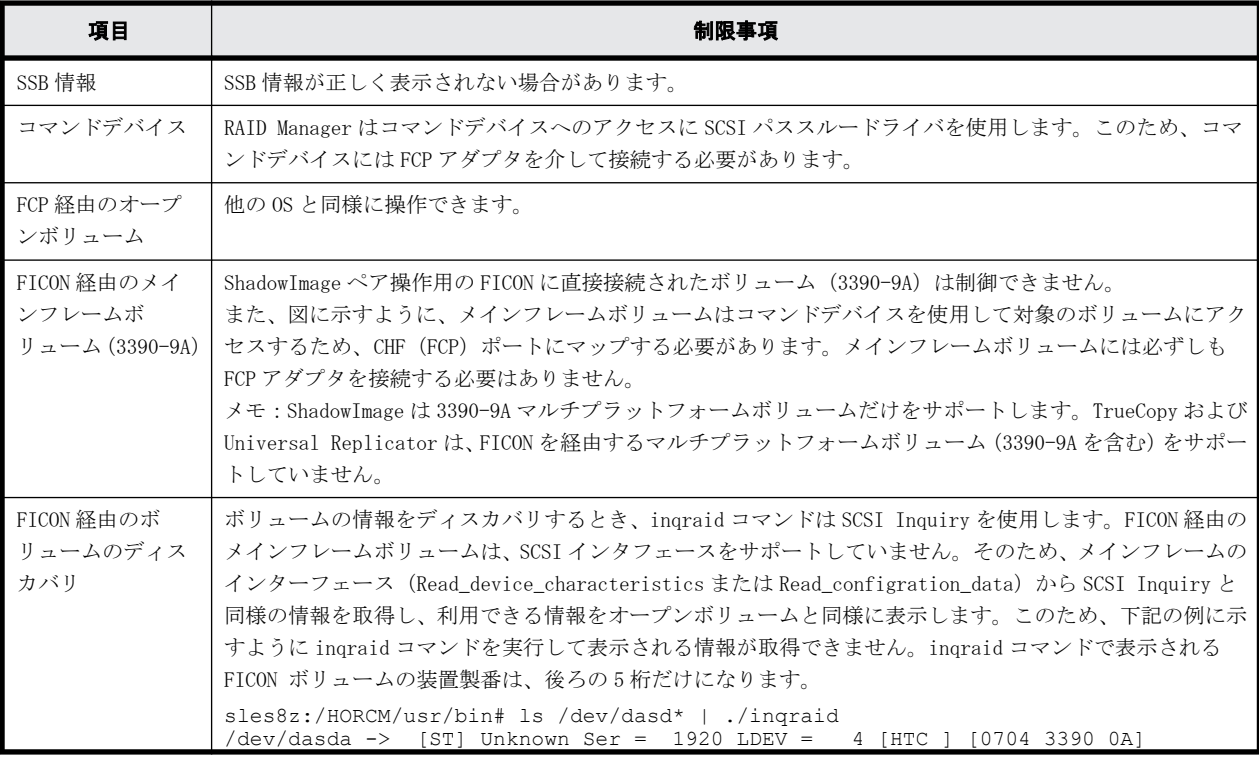

<span id="page-18-0"></span>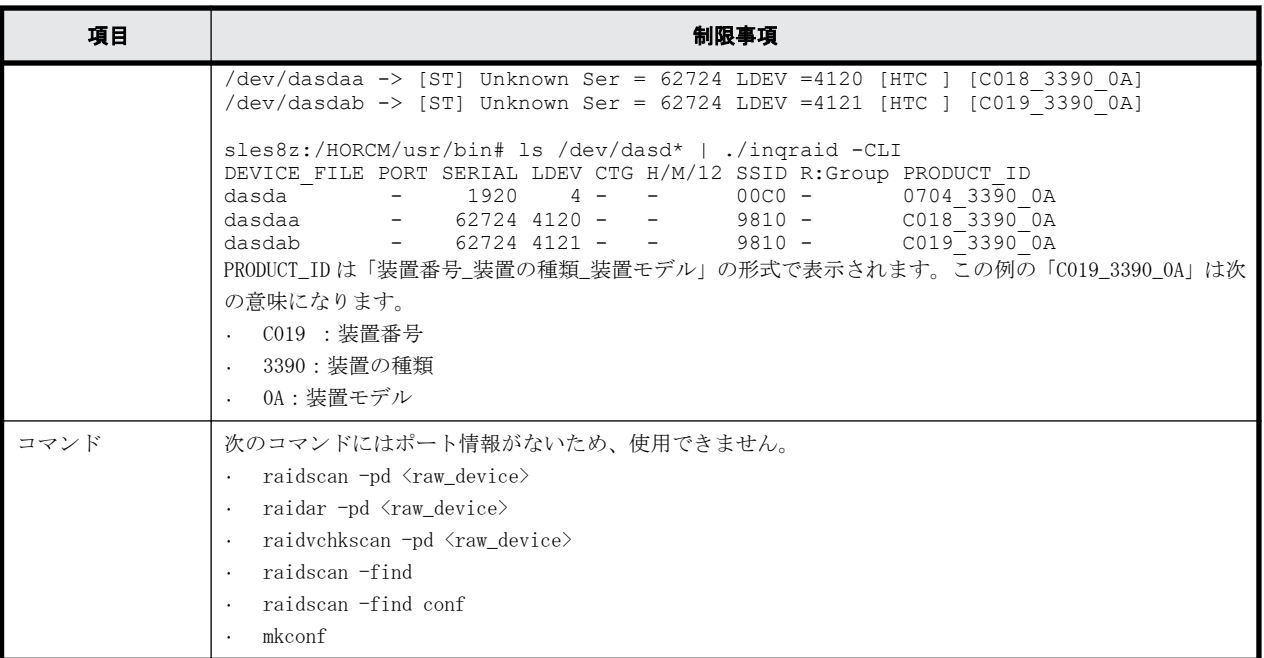

# **1.4 Windows 8.1**、**Windows 10** の制限事項

Windows 8.1、Windows 10 で RAID Manager を使用する場合、サポートするコマンドおよびサブコマ ンドに制限があります。また、サポートするコマンドで、使用できないオプションがあります。 Windows 8.1、Windows 10 の制限事項を次に示します。

Windows 8.1、Windows 10 でサポートするコマンドおよび未サポートのコマンドの一覧を次の表に 示します。

| コマンド         |              | サポート/未サポート |
|--------------|--------------|------------|
| レプリケーションコマンド | paircreate   | サポート       |
|              | pairsplit    | サポート       |
|              | pairresync   | サポート       |
|              | pairevtwait  | サポート       |
|              | pairmon      | サポート       |
|              | pairvolchk   | サポート       |
|              | pairdisplay  | サポート       |
|              | paircurchk   | サポート       |
|              | horctakeover | サポート       |
|              | raidscan     | サポート       |
|              | raidar       | サポート       |
|              | raidqry      | サポート       |
|              | raidvchkset  | サポート       |
|              | raidvchkdsp  | サポート       |
|              | raidvchkscan | サポート       |
|              | horcmstart   | サポート       |

表 **1-5 : Windows 8.1**、**Windows 10** でサポートするコマンドの制限

<span id="page-19-0"></span>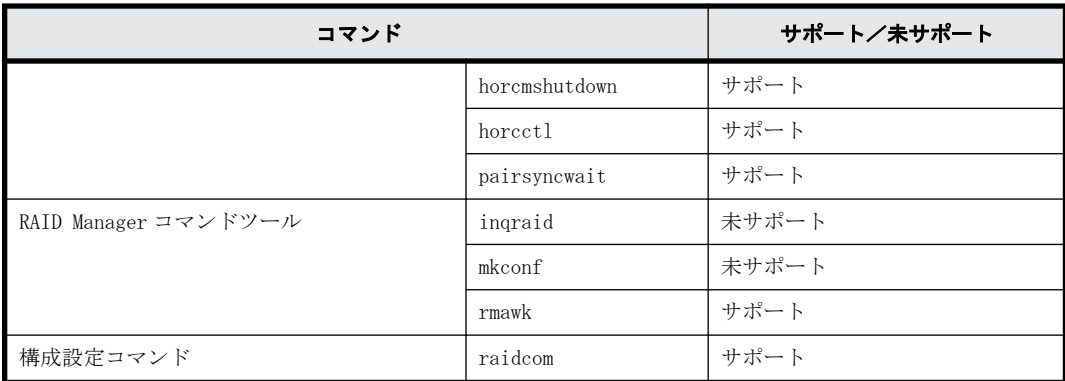

Windows 8.1、Windows 10 でサポートするサブコマンドおよび未サポートのサブコマンドの一覧を 次の表に示します。

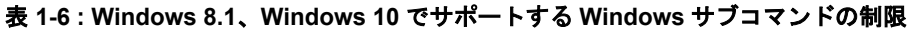

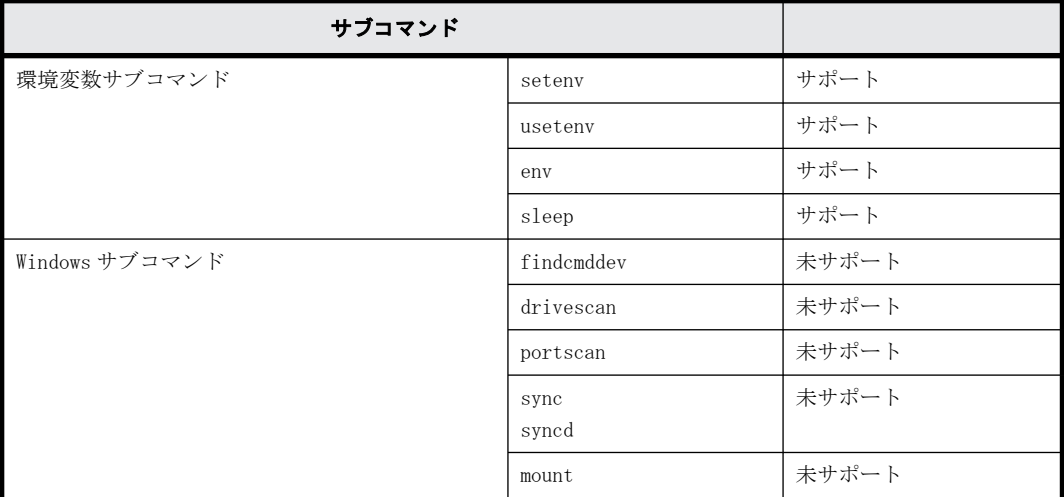

Windows 8.1、Windows 10 でサポートするコマンドで、使用できないオプションを次に示します。

- -d[g] <raw\_device> [MU#]
- $\cdot$  -d[g]  $\langle$ seq#>  $\langle$ LDEV#> [MU#]
- -find [op] [MU#]
- $\cdot$  -find[g]
- $\cdot$  -pd[g]  $\langle$ raw device $\rangle$  [mun]

# **1.5 VM** の要件と制限事項

### **1.5.1 VMware ESX Server** の制限事項

RAID Manager が稼働するかどうかは、VMware によるゲスト OS のサポートに依存します。また、ゲ スト OS は仮想 H/W (HBA)の VMware サポートに依存します。RAID Manager がサポートしている、 VMware をサポートするゲスト OS(Windows Server 2003, Red Hat Linux, SuSE Linux)を使用する 必要があります。詳細は、[「1.2.2 VM 上での適用プラットフォーム](#page-15-0)」を参照してください。

#### 図 **1-2 : VMware ESX Server** 上の **RAID Manager** 構成

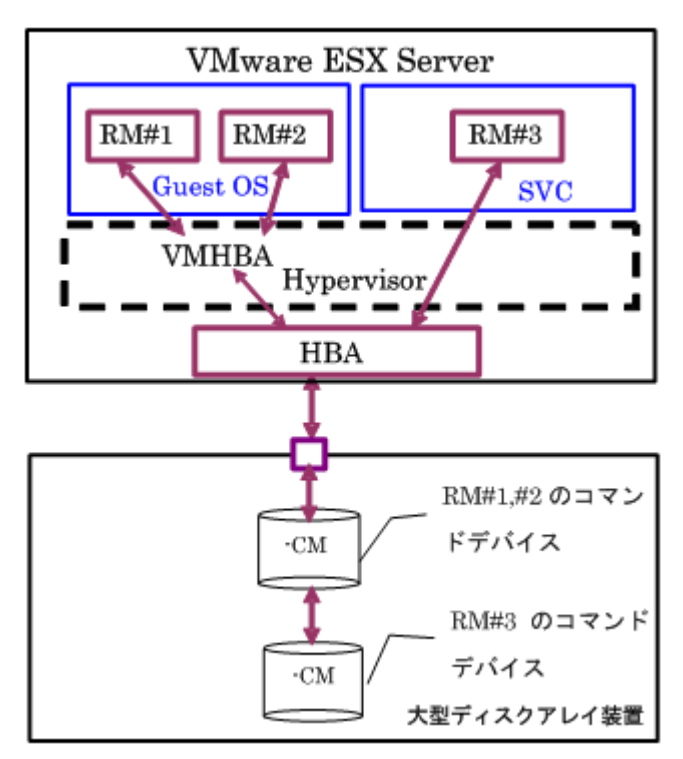

VMware で RAID Manager を使用するときの制限事項を次の表に示します。

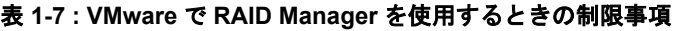

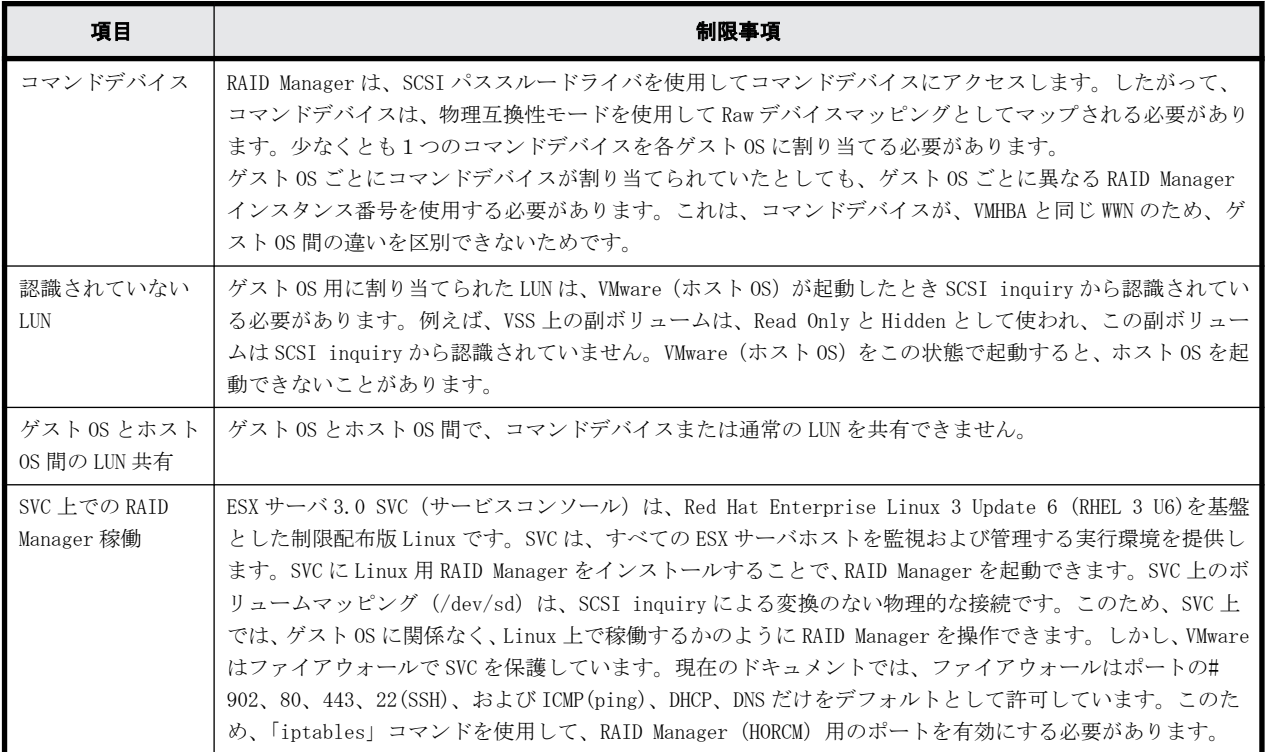

### <span id="page-21-0"></span>**1.5.2 Windows Hyper-V** の制限事項

RAID Manager が稼働するかどうかは、Windows Hyper-V によるゲスト OS のサポートに依存します。 また、ゲスト OS は Hyper-V が front-endSCSI インタフェースをどのようにサポートするかに依存し ます。RAID Manager がサポートしている、Hyper-V をサポートするゲスト OS(例:Windows Server, SuSE Linux…)を使用する必要があります。詳細は、「[表 1-2 VM 上での適用プラットフォーム」](#page-15-0)を 参照してください。

### Windows Hyper-V **Guest OS Console OS**  $RM#1$  $RM#2$  $RM#3$ Driver Hypervisor **HBA** RM#1,#2 のコマン ドデバイス -CM RM#3 のコマンド デバイス -CM 大型ディスクアレイ装置

#### 図 **1-3 : Hyper-V** 上の **RAID Manager** 構成

Hyper-V で RAID Manager を使用するときの制限事項を次の表に示します。

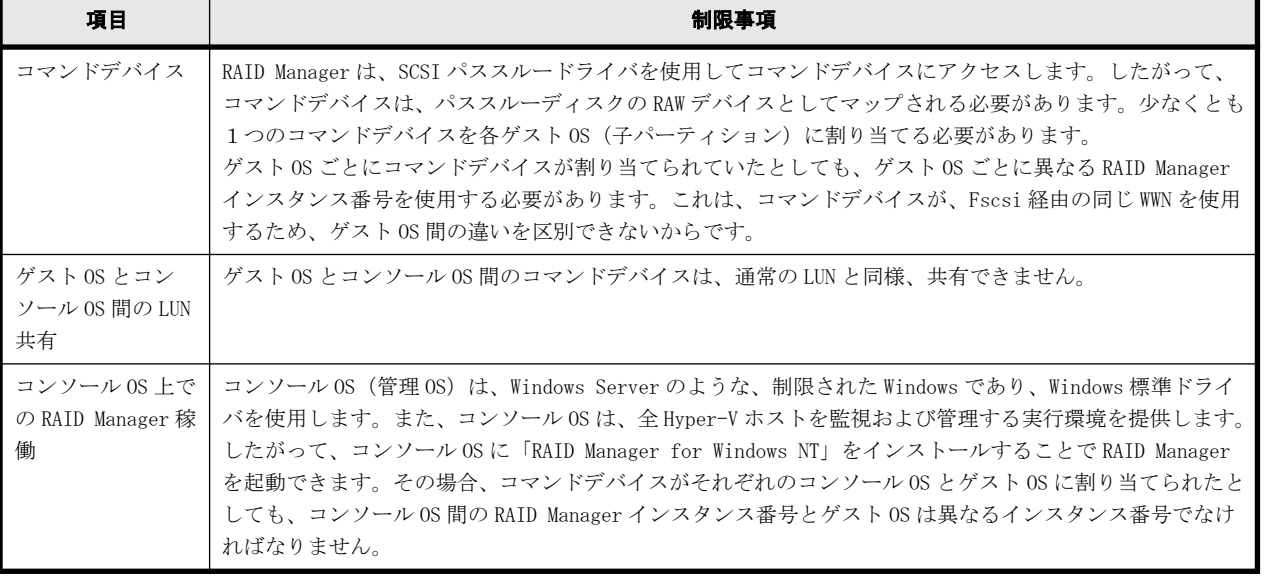

#### 表 **1-8 : Hyper-V** で **RAID Manager** を使用するときの制限事項

## <span id="page-22-0"></span>**1.5.3 Oracle VM** の制限事項

RAID Manager が稼働するかどうかは、Oracle VM によるゲスト OS のサポートに依存します。RAID Manager がサポートしている、Oracle VM をサポートするゲスト OS を使用する必要があります。詳 細は、[「表 1-2 VM 上での適用プラットフォーム」](#page-15-0)を参照してください。

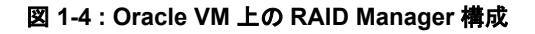

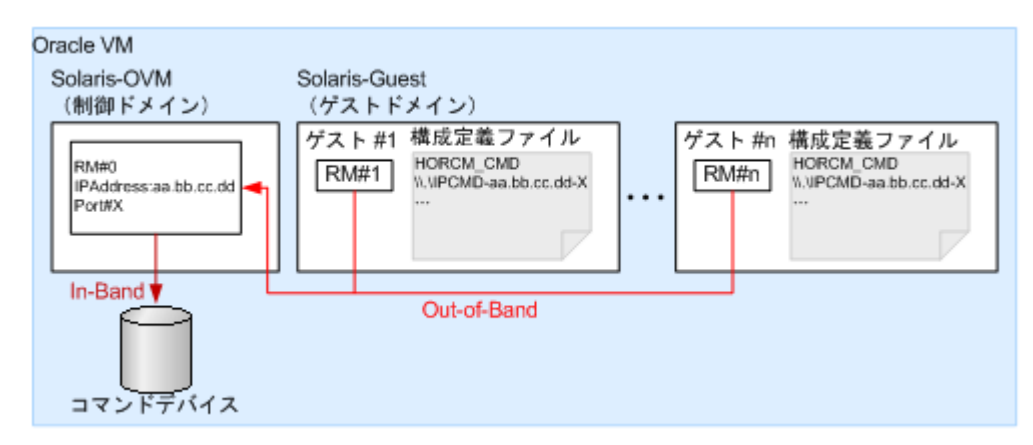

Oracle VM で RAID Manager を使用するときの制限事項を次の表に示します。

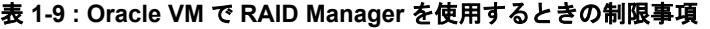

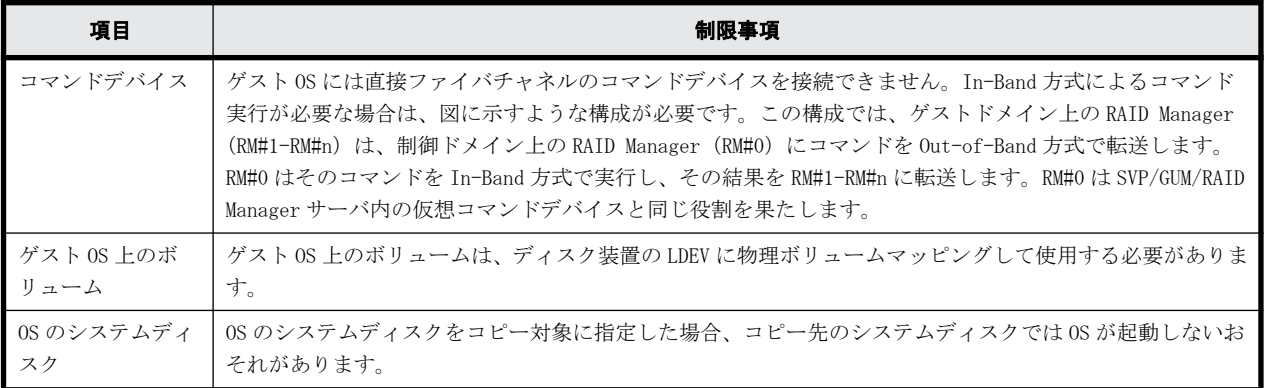

### **1.5.4 IPv6** をサポートするプラットフォーム

### **1.5.4.1 IPv6** を必要とするライブラリとシステム

RAID Manager は、ホスト名を取得して IPv6 アドレスに変換するため、IPv6 ライブラリの次の機能 を使用します。

- ホスト名と IPv6 アドレスを転換する IPv6 ライブラリ:
	- getaddrinfo()
	- inet\_pton()
	- inet\_ntop()
- UDP/IPv6 を使用して通信させる Socket System
	- socket(AF\_INET6)
	- bind(), sendmsg(), sendto(),  $rcvmsg()$ ,  $recvfrom() \cdots$

<span id="page-23-0"></span>RAID Manager のオブジェクト (exe) が、上記の機能にリンクする場合、従来のプラットフォーム (Windows、HP-UX、Solaris など)がそれをサポートしていないと、コアダンプが発生することがあ ります。したがって、RAID Manager は、共有ライブラリと IPv6 用機能があるかどうかを判定した あとに、シンボルを変換して上記の機能を動的にリンクします。RAID Manager が IPv6 をサポート できるかどうかはプラットフォームのサポートに依存します。もし、プラットフォームが IPv6 ライ ブラリをサポートしない場合、RAID Manager は、「inet\_pton(),inet\_ntop()」に対応する固有の内 部機能を使用しますが、この場合は IPv6 アドレスはホスト名を記載できません。

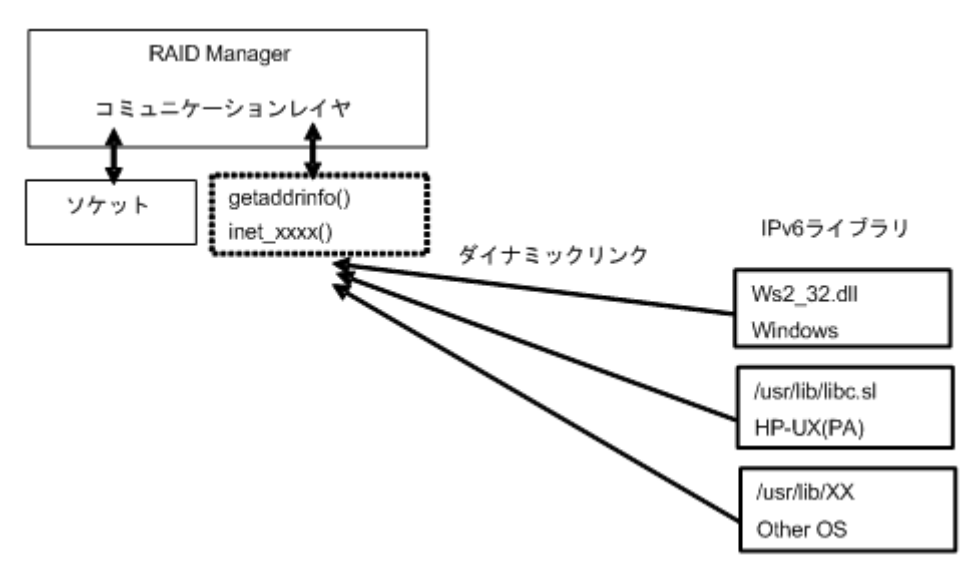

#### 図 **1-5 : IPv6** を必要とするライブラリとシステム

#### **1.5.4.2 RAID Manager** の **PATH** 指定とサポートしている環境変数

RAID Manager は、次に示す PATH を指定することで IPv6 へのライブラリを読み込み、リンクしま す。

Windows システム: Ws2\_32.dll

HP-UX (PA/IA)システム: /usr/lib/libc.sl

ただし、RAID Manager は、IPv6 のライブラリを使用するために異なる PATH を指定する必要がある 場合があります。このため、RAID Manager は、PATH を指定するために、次の環境変数もサポートし ます。

- \$IPV6\_DLLPATH(HP-UX、Windows だけに有効):この変数は、IPv6 用ライブラリの読み込み用の デフォルト PATH を変更するために使用されます。次に例を示します。 export IPV6\_DLLPATH=/usr/lib/hpux32/lib.so horcmstart.sh 10
- \$IPV6\_GET\_ADDR:この変数は、IPv6 用の to the getaddrinfo() 機能を指定するデフォルトとし ての「AI\_PASSIVE」値を変更するために使用されます。次に例を示します。 export IPV6\_GET\_ADDR=9 horcmstart.sh  $10$

#### **1.5.4.3 IPv6** 機能のサポート状態を示す **HORCM** 起動ログ

IPv6 機能のサポートレベルは、プラットフォームと OS バージョンに依存します。OS プラット フォームの環境によっては、RAID Manager が IPv6 通信を完全に実行できないため、RAID Manager は、OS 環境が IPv6 機能をサポートしているかどうかをログに記録します。

/HORCM/log/curlog/horcm\_HOST NAME.log \*\*\*\*\*\*\*\*\*\*\*\*\*\*\*\*\*\*\*\*\*\*\*\*\*\*\*\*\*\*\*\*\*\*\*\*\*\*\*\*\*\*\*\*\*\*\*\*\*\*\*\*\*\*\*\*\*\*\*\*\*\*\*\*\*\*\*\*\*\*\*\*\* \*\*\*\*

```
 - HORCM STARTUP LOG - Fri Aug 31 19:09:24 2007
*************************************************************************
****
19:09:24-cc2ec-02187- horcmgr started on Fri Aug 31 19:09:24 2007
:
:
19:09:25-3f3f7-02188- ******** starts Loading library for IPv6 *******
[ AF INET6 = 26, AI PASSIVE = 1 ]
19:09:25-47ca1-02188- dlsym() : Symbl = 'getaddrinfo' : dlsym: symbol 
"getaddrinfo" not found in "/etc/horcmgr"
getaddrinfo() : Unlinked on itself
inet pton() : Linked on itself
inet ntop() : Linked on itself
19:09:25-5ab3e-02188- ******** finished Loading library **************
:
HORCM set to IPv6 ( INET6 value = 26)
:
```
# **1.6** 日立と **HP** のストレージシステムでの **RAID Manager** の使用

ここでは、日立から提供される RAID Manager と、HP から提供される RAID Manager XP を混在させ て使用する場合、および日立のストレージシステムと HP のストレージシステムで日立から提供され る RAID Manager を使用する場合について説明します。

RAID Manager とストレージシステムの種類(日立または HP)の関係を次の表に示します。

| バージョン                                         | インストール順序                                                  | ストレージシステム | 共通 API/CLI              | <b>XP API/CLI</b>        |
|-----------------------------------------------|-----------------------------------------------------------|-----------|-------------------------|--------------------------|
| RAID Manager<br>$01 - 08 - 03/00$ 以上          | RAID Manager                                              | 日立        | 有効                      | 使用不可<br>(-CLI を除く)       |
|                                               |                                                           | HP        | EX ERPERM <sup>※1</sup> |                          |
|                                               | RAID Manager XP をイン                                       | 日立        | 有効                      |                          |
|                                               | ストール後にRAID<br>Manager をインストール                             | HP        | 有効                      |                          |
| RAID Manager XP<br>$01.08.00$ 以上<br>(HP から提供) | RAID Manager XP                                           | HP        | 有効                      | 有効                       |
|                                               |                                                           | 日立        | EX ERPERM <sup>※1</sup> | EX ERPERM <sup>※2</sup>  |
|                                               | RAID Manager をインス<br>トール後に RAID<br>Manager XP をインス<br>トール | HP        | 有効                      | 有効                       |
|                                               |                                                           | 日立        | 有効                      | EX ERPERM <sup>362</sup> |

表 **1-10 : RAID Manager** と ストレージシステム間の関係

注※1

次の共通 API/CLI コマンドは、ストレージシステムでの RAID Manager の接続性によって EX\_ERPERM で拒否されます。

horctakeover、paircurchk、paircreate、pairsplit、pairresync、pairvolchk、 pairevtwait、pairdisplay、raidscan(-find オプションだけ除く)、raidar、raidvchkset、 raidvchkdsp、raidvchkscan

#### 注※2

次の XP API/CLI コマンドは、RAID Manager (日立から提供) と RAID Manager XP (HP から提 供)の両方がインストールされていても、ストレージシステム上の EX ERPERM で拒否されま す。

pairvolchk -s, pairdisplay -CLI, raidscan -CLI, paircreate -m noread (TrueCopy/ TrueCopy Async/Universal Replicator), paircreate -m dif/inc(ShadowImage)

アプリケーション、RAID Manager、およびストレージシステム間の関係を次の図に示します。

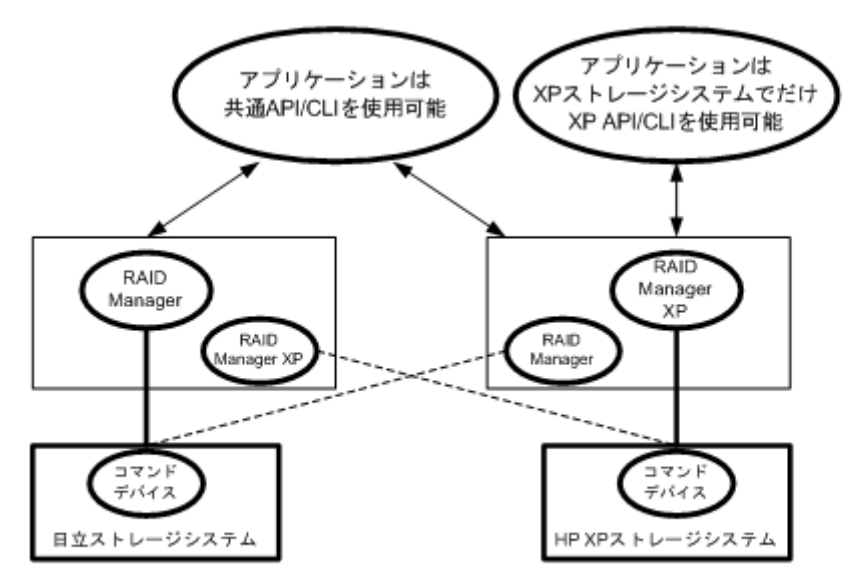

図 **1-6 :** アプリケーション、**RAID Manager**、ストレージシステム間の関係

<sup>--------:</sup> 共通API/CLIは、RAID ManagerとRAID Manager XPの両方のRAID Managerをインストール したときだけ許可されます。

2

# <span id="page-26-0"></span>**RAID Manager** のインストール

この章では、RAID Manager のインストールについて説明します。

- □ [2.1 RAID Manager に必要なハードウェアのインストール](#page-27-0)
- □ [2.2 RAID Manager のインストール](#page-27-0)
- □ [2.3 In-Band 方式と Out-of-Band 方式によるコマンドの実行](#page-33-0)
- □ [2.4 コマンドデバイスの設定](#page-37-0)
- $\Box$  [2.5 構成定義ファイルの作成/編集](#page-40-0)

# <span id="page-27-0"></span>**2.1 RAID Manager** に必要なハードウェアのインス トール

RAID Manager に必要なハードウェアのインストールは、ユーザと弊社の保守員によって行われま す。RAID Manager 操作に必要なハードウェアをインストールする方法を次に示します。

- 1. ユーザの手順
	- a. UNIX/PC サーバのハードウェアとソフトウェアが正しくインストールされ、構成されている か確認してください。「[1.2 RAID Manager の動作環境」](#page-14-0)を参照してください。
	- b. 遠隔複製操作(例:Universal Replicator、TrueCopy)を実行する場合は、正ボリュームと 副ボリュームを特定し、ハードウェアとソフトウェアのコンポーネントを正しくインストー ルして構成できるようにしてください。
- 2. 弊社の保守員の手順
	- a. ストレージシステムを UNIX/PC サーバホストに接続してください。ストレージシステムの 保守マニュアルと、プラットフォームの構成ガイドを参照してください(例:Configuration Guide for Microsoft Windows Host Attachment)。
	- b. ホストにセンス情報を報告する、複製用の正ボリュームを含んだストレージシステムを構成 してください。
	- c. SVP 時刻を現地時間に設定して、タイムスタンプを正確にしてください。VSP E シリーズ、 VSP Gx00 モデルおよび VSP Fx00 モデルの場合は、ストレージシステムのシステム日時を maintenance utility で現地時間に設定してください。
	- d. 遠隔複製

ストレージシステム間に遠隔コピー接続をインストールしてください。詳細については、対 応するユーザガイド(『Universal Replicator ユーザガイド』など)を参照してください。

- 3. ユーザと弊社の保守員の手順
	- a. ストレージシステムに Storage Navigator を経由してアクセスできることを確認してくだ さい。Storage Navigator については、『Storage Navigator ユーザガイド』、『Hitachi Device Manager - Storage Navigator ユーザガイド』を参照してください。
	- b. 使用するプログラムプロダクトのライセンスキー(例:TrueCopy, ShadowImage, LUN Manager, Data Retention Utility) をストレージシステムにインストールして、有効にし てください。ライセンスキーのインストールに関しては、『Storage Navigator ユーザガイ ド』、『Hitachi Device Manager - Storage Navigator ユーザガイド』を参照してください。
- 4. ユーザの手順

ユーザガイドに記載されているように、ストレージシステムを構成してください。例えば、RAID Manager を利用して TrueCopy ボリュームペアを作成する前に、TrueCopy のメインコントロール ユニット(MCUs)を Storage Navigator LAN に接続し、ストレージシステム上のポートを構成 し、MCU-RCU パスを確立させる必要があります。

# **2.2 RAID Manager** のインストール

RAID Manager のインストールを実行するには OS によって、root ユーザまたは Administrator 権限 のユーザでログインする必要があります。必要に応じて弊社の保守員が立ち会います。

インストールする手順を次に示します。

1. RAID Manager をインストールする。

- 2. コマンドデバイスを設定する。
- 3. 構成定義ファイルを作成する。
- 4. 環境変数を設定する。

### <span id="page-28-0"></span>**2.2.1 UNIX** での **RAID Manager** のインストール

プログラムプロダクト用のメディアから RAID Manager をインストールする場合、プログラムプロダ クト用のメディアの「./program/RM」ディレクトリ下の RMinstsh(RMINSTSH)を使用してインス トールします(LINUX/IA64 または LINUX/X64 の場合、ディレクトリを LINUX/IA64 または LINUX/X64 に移動して ../../RMinstsh を実行します)。

プログラムプロダクト用のメディア以外のメディアについては、次の手順に従ってください。なお、 次の手順は、UNIX コマンドを使った操作説明です。使用している環境によっては、操作手順が異な る場合があります。使用するコマンドの詳細については、使用している OS のマニュアルまたは文書 (例: UNIX man pages) などを参照してください。

root ディレクトリに RAID Manager をインストールする手順を次に示します。

- 1 入出力デバイスにインストールメディアを正しく挿入します。
- 2. root ディレクトリに移動します。: # cd /
- 3. cpio コマンドを使用して、インストールメディアからすべてのファイルをコピーしてください。 # cpio -idmu < /dev/XXXX (XXXX = 入出力デバイス) ディレクトリ構造 (d flag) とファイル修正時間 (m flag) を保存して、無条件にコピー (u flag)してください。
- 4. RAID Manager インストールコマンドを実行します:# /HORCM/horcminstall.sh
- 5. raidqry コマンドを使用して、正しいバージョンがインストールかどうかを確認してください。 # raidqry -h Model: RAID-Manager/HP-UX

```
Ver&Rev: 01-30-03/xx
Usage: raidqry [options]
```
root ディレクトリ以外に RAID Manager をインストールする手順を次に示します。

- 1. システム標準の入出力デバイスに、インストールメディアを挿入します。
- 2. 任意の RAID Manager のディレクトリに移動します。指定したディレクトリは、ルートディスク 以外のパーティションまたは外部ディスクにマウントされている必要があります。
- 3. # cd /指定ディレクトリ名
- 4. cpio コマンドを使用して、すべてのファイルをインストールメディアからコピーしてください。 # cpio -idmu < /dev/XXXX (XXXX = 入出力デバイス) ディレクトリ構造(d flag)とファイル修正時間(m flag)を保存して、無条件にコピー(u flag)してください。
- 5. シンボリックリンクを作成してください。

# ln -s /指定ディレクトリ名/HORCM /HORCM

- 6. RAID Manager インストールコマンドを実行します。:# /HORCM/horcminstall.sh
- 7. raidqry コマンドを使用して、正しいバージョンがインストールされたかどうかを確認してくだ さい。

```
# raidqry -h
Model: RAID-Manager/HP-UX
Ver&Rev: 01-30-03/xx
Usage: raidqry [options]
```
### <span id="page-29-0"></span>**2.2.1.1 RAID Manager** ユーザの変更(**UNIX** システム)

インストール完了直後は、root ユーザでしか操作できない構成になっています。RAID Manager 管理 用のユーザを作成して運用する場合、RAID Manager が使用するディレクトリの所有者や権限などを 変更したり、環境変数などを設定したりする必要があります。RAID Manager をほかのユーザで操作 するための構成変更の手順を次に示します。

- 1. 次の RAID Manager ファイルの所有者を root ユーザから希望するユーザ名に変更します。 /HORCM/etc/horcmgr /HORCM/usr/bin ディレクトリにあるすべての RAID Manager コマンド /HORCM/log ディレクトリ /HORCM/log\*ディレクトリにあるすべての RAID Manager ログディレクトリ /HORCM/.uds ディレクトリ
- 2. 次の RAID Manager が使用するディレクトリの権限に変更するユーザの書き込み権限を与えま す。

```
/HORCM/log ディレクトリ
/HORCM/log*ディレクトリが存在しない場合、/HORCM ディレクトリ
/HORCM/log*ディレクトリが存在する場合、/HORCM/log*ディレクトリ
```
- 3. 構成定義ファイルにある、HORCM\_CMD(制御デバイス)の RAW デバイスファイルの所有者を root ユーザから任意の名前に変更します。
- 4. 必要に応じて、HORCM(/etc/horcmgr)起動環境を設定します。環境変数(HORCM\_LOG HORCM LOGS)を設定し、引数なしで horcmstart.sh コマンドを起動してください。この場合、 HORCM\_LOG と HORCM\_LOGS で指定したディレクトリには RAID Manager 管理者の権限がなければ なりません。環境変数(HORCMINST, HORCM\_CONF)を必要に応じて設定します。
- 5. 必要に応じて、コマンド実行環境を設定します。環境変数(HORCC\_LOG)の定義を持っている場 合は、HORCC\_LOG ディレクトリが RAID Manager 管理者によって所有されていなければなりませ ん。環境変数 (HORCMINST) を必要に応じて設定します。
- 6. UNIX ドメインソケットを設定します。RAID Manager の実行ユーザがコマンドユーザとは異なる 場合、システム管理者は各 HORCM(/etc/horcmgr)起動時に作成される次のディレクトリの所有者 を変更する必要があります。 /HORCM/.uds/.lcmcl ディレクトリ UNIX ドメインソケットのセキュリティを OLD バージョンにリセットするには:
	- /HORCM/.uds ディレクトリに書き込み権限を与える
	- horcmstart.sh .を起動し、環境変数「HORCM\_EVERYCLI=1」を設定する

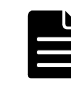

メモ UNIX システムでは、root ユーザ以外に作成した RAID Manager 管理用のユーザは、コマンドデバイスにア クセスするために各 OS の権限などを設定する必要があります。設定する必要があるかどうかは、OS バージョン に依存します。

設定事例を次に示します。

• Linux の場合

Linux システムへのユーザアカウントは、システムが SCSI Class ドライバ(コマンドデバイス)を使用する ために、「CAP\_SYS\_ADMIN」と「CAP\_SYS\_RAWIO」の権限を持っていなくてはなりません。システムの管理者 は、PAM\_capability モジュールを使用して、これらの特権を適用できます。ただし、システム管理者がこれ らのユーザ特権を設定できない場合は、次の方法に従ってください。この方法は、root ユーザで HORCM デー モンだけを起動しますが、交替方法として RAID Manager コマンドを起動できます。

- システム管理者:次のディレクトリ内に horcmstart.sh を起動するスクリプトを置くことで、システム は /etc/rc.d/rc: /etc/init.d から HORCM を起動できます。
- ユーザ:ログディレクトリがシステム管理者によってだけアクセス可能なときは、inqraid または raidscan-find コマンドを使用できません。したがって、環境変数(HORCC\_LOG)を設定してコマンドロ グディレクトリを設定し、RAID Manager コマンドを実行してください。
- AIX の場合

AIX は、root ユーザ以外に ioctl()を許可しません。RAID Manager は ioctl(DK\_PASSTHRU)または SCSI\_Path\_thru をできるだけ使用しようとしますが、失敗した場合は、RAW\_IO に変更して従来の方法を実 行します。そのような場合でも、RAID Manager は、顧客サイトで完全に ioctl(DK\_PASSTHRU)をサポートし ない AIX FCP ドライバを検出します。これらのことから、RAID Manager はまた、次の環境変数に従うか、ま たは RAW\_IO を強制的に使用する/HORCM/etc/USE\_OLD\_IOCTLfile(size=0)を使用するかのどちらかを定義し てサポートします。

例:

```
export USE_OLD_IOCTL=1
horcmstart.sh \overline{10}HORCM/etc:
-rw-r--r-- 1 root root 0 Nov 11 11:12 USE OLD IOCT
-r--r--r-- 1 root sys 32651 Nov 10 20:02 horcm.conf
-r-xr--r-- 1 root sys 282713 Nov 10 20:02 horcmgr
```
• Solaris の場合

Solaris 10、11 で root ユーザ以外に作成した RAID Manager 管理用のユーザ(一般ユーザ)は、ストレージシ ステムのコマンドデバイスを認識できるように「sys\_devices」の特権を設定する必要があります。

一般ユーザ (例:username)に sys\_devices 特権を設定する実行例は、次の手順を実施します。

```
1. 一般ユーザで ppriv $$コマンドを実行し、特権状況を確認します。
```

```
例:
   % ppriv $$
  1234: /bin/csh
  flacs = <u>none</u>E: basic
   I: basic
  P: basic
  L: all
2. システムの管理者 (root) で次のコマンドを実行し、一般ユーザに sys_devices 特権を設定します。
  例:
   # usermod -K defaultpriv=basic,sys_devices username
3 一般ユーザで再ログインして ppriv $$コマンドを実行し、sys_devices 特権が設定されていることを確
   認します。
  例:
   % ppriv $$
  1234: /bin/csh
  flags = <none>E: basic, sys devices
   I: basic, sys<sup>devices</sup>
   P: basic,sys_devices
  L: all
```
### <span id="page-31-0"></span>**2.2.2 Windows** での **RAID Manager** のインストール

RAID Manager の操作を実行するすべてのサーバに、RAID Manager をインストールしてください。 ネットワーク (TCP/IP) が確立されていない場合は、Windows 付属のネットワークをインストール して、TCP/IP プロトコルを追加してください。

Windows システムに RAID Manager をインストールする手順を次に示します。

- 1. システム標準の入出力デバイスにプログラムプロダクト用のメディアを挿入してください。
- 2. Setup.exe (プログラムプロダクト用のメディアでは\program\RM\WIN\_NT\RMHORC \Setup.exe または\program\RM\WIN\_NT\RMHORC\_X64\Setup.exe)を起動して、スク リーン上の操作指示に従ってインストールを完了してください。インストールディレクトリは、 ドライブ直下の"HORCM"が固定値になります。
- 3. Windows サーバを再起動し、raidqry コマンドを使用して、正しいバージョンがインストールさ れたかどうかを検証してください。

D:\HORCM\etc> raidqry -h Model: RAID-Manager/WindowsNT Ver&Rev: 01-30-03/xx Usage: raidqry [options] for HORC

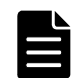

メモ OS の設定によっては、セキュリティの警告メッセージが表示される場合があります。RAID Manager は通信 処理するため、"一時的に許可"または"常に許可"を設定してください。

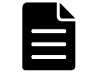

メモ RAID Manager を複数のドライブにインストールすることは推奨していません。複数のドライブにインス トールした場合、一番小さいドライブにインストールされている RAID Manager が優先的に使用されることがあ ります。

#### **2.2.2.1** ユーザの変更(**Windows** システム)

RAID Manager を使用した操作を実行するためには以下の権限が必要です。Administrator 以外の ユーザで操作を実行する場合は、以下の必要な権限をそのユーザに付与してください。

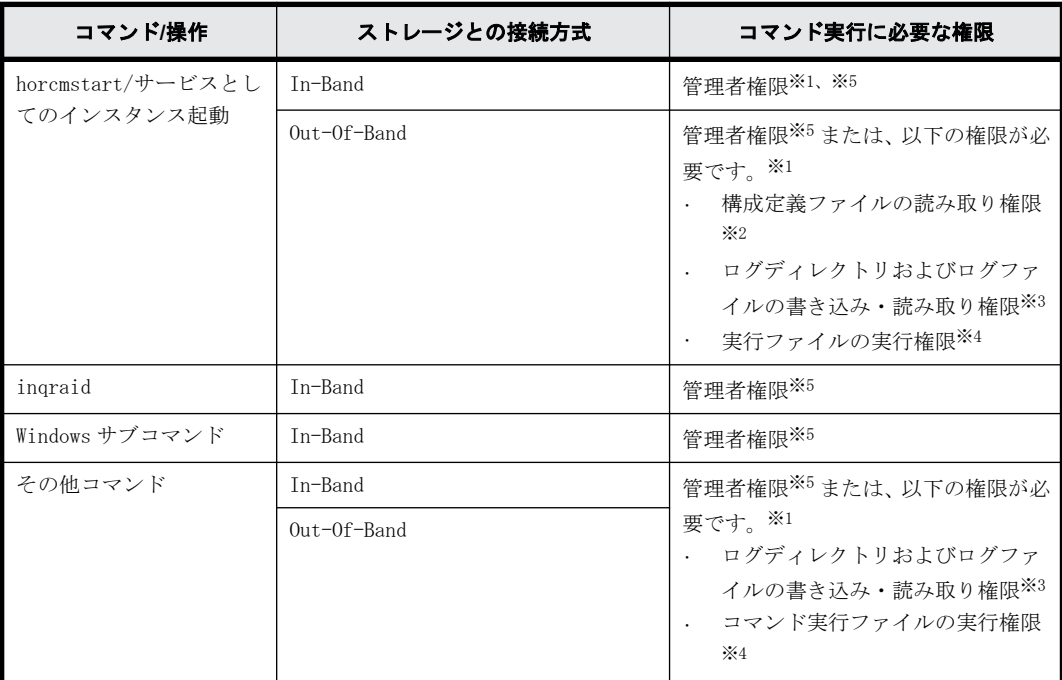

注※1

<span id="page-32-0"></span>RAID Manager インスタンスを起動するユーザとコマンドを実行するユーザが異なる場合は、 RAID Manager インスタンスを起動する際に HORCM EVERYCLI 環境変数を設定する必要がありま す。

#### 注※2

構成定義ファイルは、デフォルトでは「%SystemDrive%:\windows」ディレクトリに格納しま す。「%SystemDrive%:\windows」ディレクトリにアクセスする権限がない場合は、HORCM\_CONF 環境変数に任意の構成定義ファイルパスを指定してください。HORCM\_CONF 環境変数を使用す る場合は、HORCMINST 環境変数でインスタンス番号を指定してください(horcmstart コマンド はインスタンス番号を指定しないで実行します)。

実行例:

C:\HORCM\etc\>set HORCM\_CONF=C:\Documents and Settings\RMadmin \horcm10.conf C:\HORCM\etc\>set HORCMINST=10 C:\HORCM\etc\>set HORCM\_EVERYCLI=1 …(A)

C:\HORCM\etc\>horcmstart

(A):インスタンスを起動するユーザとその他のコマンドを実行するユーザがことなる場合は、 この環境変数を設定してください。

#### 注※3

コマンドを実行するユーザは以下のログディレクトリおよびディレクトリ内のログファイル に書き込み・読み取りアクセスするための権限が必要です。

ログファイルの格納場所:

- インスタンス番号を指定していない場合 \HORCM\log
- インスタンス番号を指定した場合  $\HORCM\log^*$  [\*:1, 2...]

#### 注※4

以下のディレクトに格納されている実行ファイルの実行権限が必要です。 \HORCM\usr\bin \HORCM\etc

#### 注※5

管理者権限を付与されているユーザの場合でも、Windows の User Account Control によって操 作が抑止される場合があります。その場合は、管理者に昇格させてから操作を実行してくださ い。例えば、コマンドプロンプトから操作を実施する場合、コマンドプロンプトを「管理者と して実行」を指定して実行すると、そのコマンドプロンプト内では管理者に昇格して操作を実 行することができます。

### **2.2.3 VSP E** シリーズ、**VSP Gx00** モデルおよび **VSP Fx00** モデルの ストレージ管理ソフトウェアをインストールしている **PC** への **RAID Manager** のインストール

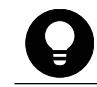

ヒント VSP E シリーズ、VSP Gx00 モデルおよび VSP Fx00 モデルのストレージ管理ソフトウェアには RAID Manager が同梱されています。

VSP E シリーズ、VSP Gx00 モデルおよび VSP Fx00 モデルのストレージ管理ソフトウェアをインス トールしている PC に RAID Manager を追加でインストールすれば、必要なバージョンの RAID Manager を使用できます。RAID Manager のインストール手順を次に示します。

<span id="page-33-0"></span>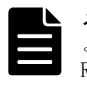

メモ RAID Manager がインストールされているドライブとは別のドライブに VSP E シリーズ、VSP Gx00 モデルお .<br>よび VSP Fx00 モデルのストレージ管理ソフトウェアをインストールした場合、先にインストールされていた RAID Manager をいったんアンインストールしてから、再度、ストレージ管理ソフトウェアと同じドライブに RAID Manager をインストールしてください。

- 1 <ストレージ管理ソフトウェアのインストールパス>\\wk\supervisor\restapi\uninstall.bat を 右クリックして、「管理者として実行」で実行します。
- 2. ストレージ管理ソフトウェアと同じドライブに HORCM フォルダがある場合には、エクスプローラ などを使って、HORCM フォルダを削除します。

ヒント RAID Manager がインストールされているドライブとは別のドライブに VSP E シリーズ、VSP Gx00 モ デルおよび VSP Fx00 モデルのストレージ管理ソフトウェアをインストールしたあと、先にインストールさ れていた RAID Manager をいったんアンインストールしてから、再度、ストレージ管理ソフトウェアと同じ ドライブに RAID Manager をインストールする場合、手順 3 で RAID Manager をインストールし直す前に、ス トレージ管理ソフトウェアと同じドライブにある HORCM フォルダをエクスプローラなどで削除してくださ い。

3. 「[2.2.2 Windows での RAID Manager のインストール](#page-31-0)」に記載されている手順で RAID Manager を インストールします。

RAID Manager をインストールするドライブは、ストレージ管理ソフトウェアと同じドライブに してください。

4. <ストレージ管理ソフトウェアのインストールパス>\wk\supervisor\restapi\install.bat を右 クリックして、「管理者として実行」で実行します。

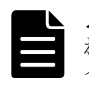

メモ VSP E シリーズ、VSP Gx00 モデルおよび VSP Fx00 モデルのストレージ管理ソフトウェアがインストールさ れているドライブとは違うドライブに RAID Manager をインストールしてしまった場合は、RAID Manager をアン インストールしてから、再度、ストレージ管理ソフトウェアと同じドライブに RAID Manager をインストールし 直してください。

# **2.3 In-Band** 方式と **Out-of-Band** 方式によるコマン ドの実行

RAID Manager が提供するコマンドの実行方式には、In-Band 方式と Out-of-Band 方式があります。

#### **In-Band** 方式

ファイバチャネルまたは iSCSI によってストレージシステムに直接接続されたホストからコマンド を実行する方式です。構成定義ファイルにコマンドデバイスのデバイススペシャルファイルを指定 して設定します。RAID Manager のコマンドは、ホストからストレージシステム上のコマンドデバイ スに直接転送されます。

#### **Out-of-Band** 方式

任意のクライアント PC から LAN を通してコマンドを実行する方式です。

USP V/VM までのストレージシステムに対応する RAID Manager では、ストレージシステムに直接接 続されていないクライアント PC からコマンドを実行する場合、Telnet や SSH を使用して、In-Band 方式の RAID Manager サーバにログインして実行するリモートシェルスクリプトを記述する必要が ありました。

VSP 以降のストレージシステムに対応する RAID Manager では、構成定義ファイルに SVP の IP アド レスを指定することによって、SVP 内に仮想コマンドデバイスを作成できます。

また、VSP E シリーズ、VSP Gx00 モデルおよび VSP Fx00 モデルに対応する RAID Manager では、ス トレージシステムの IP アドレスを指定することで、ストレージシステム内の GUM に仮想コマンドデ バイスを作成できます。

仮想コマンドデバイスを作成することによって、ストレージシステムに直接接続されていないクラ イアント PC からも、In-Band 方式と同じスクリプトを実行できます。RAID Manager のコマンドは、 クライアント PC から仮想コマンドデバイスに転送され、ストレージシステムで実行されます。

仮想コマンドデバイスは、RAID Manager サーバにも作成できます。RAID Manager サーバは LAN で接 続されたリモートの RAID Manager です。

仮想コマンドデバイスを作成できる場所は、ストレージの機種によって異なります。ストレージ機 種と仮想コマンドデバイスを作成できる場所の関係を次の表に示します。

表 **2-1 :** 仮想コマンドデバイスを作成できる場所

| 仮想コマンドデバイスを<br>作成できる場所         | VSP、HUS VM、VSP G1000、VSP<br>G1500、VSP F1500、および VSP 5000<br>シリーズ | VSP E シリーズ、VSP Gx00 モデルお<br>よび VSP Fx00 モデル |
|--------------------------------|------------------------------------------------------------------|---------------------------------------------|
| <b>SVP</b>                     |                                                                  | ∩※1                                         |
| GUM                            |                                                                  |                                             |
| RAID Manager サーバ <sup>※2</sup> |                                                                  |                                             |

#### 注※1

SVP 上の RAID Manager を RAID Manager サーバとしてあらかじめ構成しておく必要がありま す。

#### 注※2

RAID Manager サーバは、LAN で接続されたリモートの RAID Manager です。

In-Band 方式と Out-of-Band 方式のシステム構成例を次の図に示します。詳細は、マニュアル『RAID Manager ユーザガイド』を参照してください。

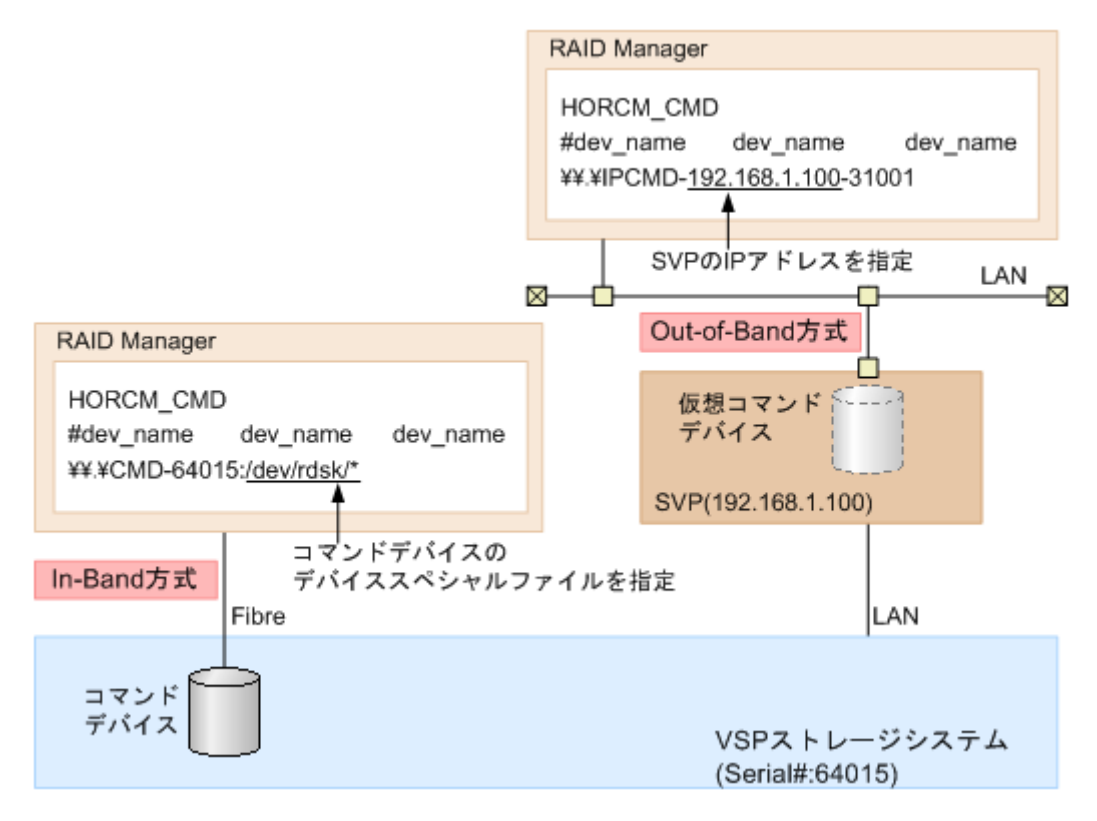

次の図の「RAID Manager B」は、「RAID Manager A」の RAID Manager サーバです。ユーザは、「RAID Manager A」から「RAID Manager B」の仮想コマンドデバイスを介してストレージシステムにコマン ドを発行できます。「RAID Manager A」を使用しないで「RAID Manager B」から直接コマンドを発行 することもできます。「RAID Manager B」から直接コマンドを発行する場合、「RAID Manager A」を 用意するかどうかは任意です。
# 図 **2-2 : In-Band** 方式と **Out-of-Band** 方式のシステム構成例(**VSP G800** または **VSP F800** の場合)

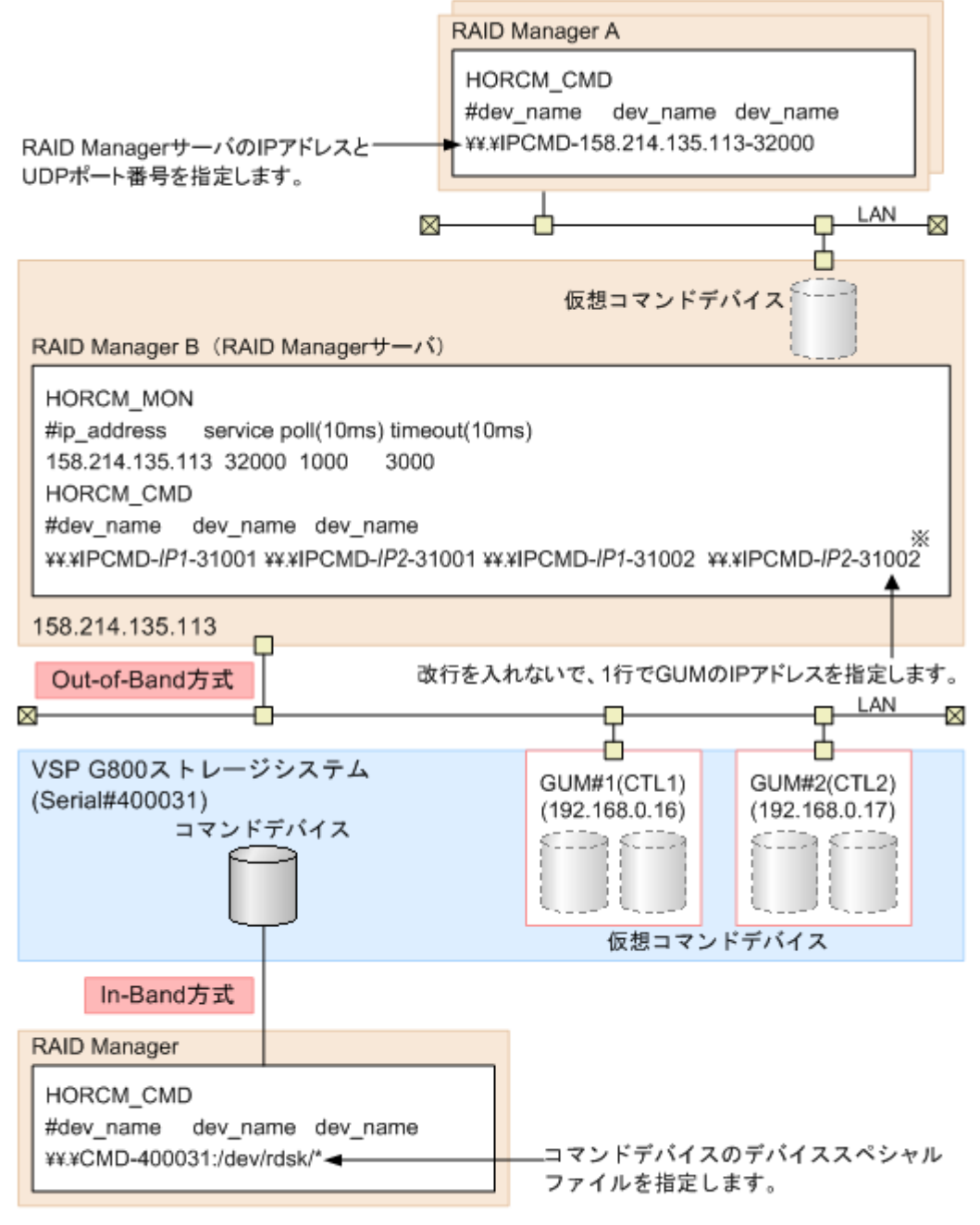

注※

実際の構成定義ファイルを記載する場合は、IPfにはGUM#1のIPアドレスを、IP2にはGUM#2の IPアドレスを記載してください。

# 図 **2-3 : RAID Manager** サーバが **In-Band** でストレージシステムに接続されている場合のシステム 構成例

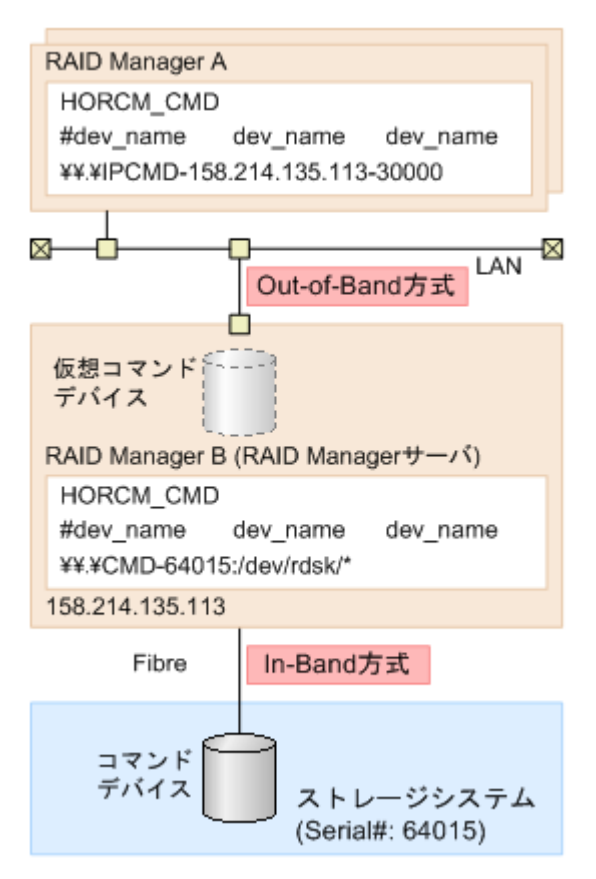

# **2.4** コマンドデバイスの設定

RAID Manager コマンドはコマンドデバイスを経由してストレージシステムへ発行されます。コマ ンドデバイスは、UNIX/PC ホスト上の RAID Manager へのインタフェースとして動作する、ストレー ジシステム上の専用論理ボリュームです。RAID Manager との通信にだけ用いられる論理ボリュー ムのため、他のアプリケーションでは使用できません。コマンドデバイスは、ストレージシステム に発行される読み取りまたは書き込みコマンドを受信し、UNIX/PC ホストへの読み取り要求を返し ます。

コンソール OS (管理 OS) は、ルートパーティションで動作する Windows Server であり、Windows 標準ドライバを使用します。また、コンソール OS は、全 Hyper-V ホストを監視および管理する実行 環境を提供します。 したがって、コンソール OS に「RAID Manager for Windows NT」をインストー ルすることで RAID Manager を起動できます。その場合、コマンドデバイスがそれぞれのコンソール OS とゲスト OS に割り当てられたとしても、コンソール OS 間の RAID Manager インスタンス番号と ゲスト OS は異なるインスタンス番号でなければなりません。

最初に、LUN Manager を使ってコマンドデバイスを設定し、次に、接続されたホストの RAID Manager インスタンスの構成定義ファイルの HORCM\_CMD にコマンドデバイスを定義します。Provisioning 系のコマンドを使用する場合には、ユーザ認証が必要です。コマンドデバイスのセキュリティ属性 について、ユーザ認証ありを設定してください。

コマンドデバイスの設定方法

1. コマンドデバイスとして設定するデバイスが、ユーザデータを含まないことを確認します。 ボリュームをいったんコマンドデバイスに設定すると、ホストからはアクセスできません。

- 2. Storage Navigator にログオンし、コマンドデバイスを設定したいストレージシステムに接続し ます。
- 3. コマンドデバイスを設定する前に、必要に応じてデバイスを構成します。
- 例えば Virtual LUN または Virtual LVI を使って、ストレージ容量 36MB のデバイスを作成しま す。詳細は、マニュアル『オープンシステム構築ガイド』または『システム構築ガイド』を参照 してください。
- 4. LUN Manager のコマンドデバイス編集画面でコマンドデバイスを設定します。
	- コマンドデバイス編集画面の詳細は、『オープンシステム構築ガイド』または『システム構築ガ イド』を参照してください。RAID Manager のデータ保護機能を使用したい場合は、この時点で コマンドデバイスセキュリティも有効にします。保護機能についての詳細は、マニュアル『RAID Manager コマンドリファレンス』を参照してください。
- 5. コマンドデバイスの情報を記録しておきます。 構成定義ファイルでコマンドデバイスを定義する際に、この情報が必要になります。

交替コマンドデバイスを設定する場合は、他のボリュームにこれと同じ手順で設定します。交替コ マンドデバイスについての情報は、[「2.4.2 交替コマンドデバイスについて](#page-39-0)」を参照してください。

コマンドデバイスへのパスを二重化するには、構成定義ファイルの HORCM\_CMD で、コマンドデバイ スへのすべてのパスを 1 行に含めてください。別々の行にパス情報を入力すると、構文の解析に問 題を引き起こすことがあり、HORCM 起動スクリプトが再起動するまで、フェイルオーバが発生しな いことがあります。

## 例 **2-1 :** コマンドデバイスへのパス二重化の例

HORCM\_CMD #dev\_name dev\_name dev\_name /dev/rdsk/c1t66d36s2 /dev/rdsk/c2t66d36s2

# **2.4.1** 構成定義ファイルの定義方法

コマンドデバイスまたは仮想コマンドデバイスを定義するための構成定義ファイルの定義方法につ いて、設定例を次に示します。構成定義ファイルの設定項目の詳細は、マニュアル『RAID Manager ユーザガイド』の構成定義ファイルについての説明を参照してください。

装置製番 64015、コマンドデバイスのデバイススペシャルファイル/dev/rdsk/\*を指定した場合を次 の例に示します。

## 例 **2-2 :** コマンドデバイスの設定例(**In-Band** 方式)

HORCM\_CMD #dev name dev name dev name  $\overline{\text{N}}$ 

SVP の IP アドレス 192.168.1.100 と UDP 通信ポート番号 31001 を指定した場合を次の例に示しま す。

## 例 **2-3 :** 仮想コマンドデバイスの設定例(**Out-of-Band** 方式)

HORCM\_CMD #dev\_name dev\_name dev\_name  $\{\n\}, \overline{IPCMD-192.168.1.100-31001}$ 

GUM の IP アドレス 192.168.0.16/192.168.0.17 と UDP 通信ポート番号 31001/31002 を指定した場 合を次の例に示します。この場合、IP アドレスは、改行を入れないで、1 行で記載してください (VSP E シリーズ、VSP Gx00 モデルおよび VSP Fx00 モデル)。

## 例 **2-4 :** 仮想コマンドデバイスの設定例(**Out-of-Band** 方式)

HORCM\_CMD #dev\_name dev\_name dev\_name  $\|\.\|$ PCMD-192.168.0.16-31001 \\.\IPCMD-192.168.0.17-31001 \ \.\IPCMD-192.168.0.16-31002 \\.\IPCMD-192.168.0.17-31002

IP アドレスは、改行を入れないで、1 行で記載してください。

# <span id="page-39-0"></span>**2.4.2** 交替コマンドデバイスについて

コマンドデバイスに対する読み出しまたは書き込み要求への応答で、RAID Manager がエラー通知を 受信した場合、交替コマンドデバイスが定義されていれば、RAID Manager は交替コマンドデバイス に切り替えます。コマンドデバイスが使用できない場合(例:オンラインメンテナンスによる閉塞)、 手動で交替コマンドデバイスに切り替えできます。定義済み、または利用可能なコマンドデバイス がない場合は、すべてのコマンドが異常終了し、ホストはストレージシステムに RAID Manager コマ ンドを発行できなくなります。コマンドデバイスが使用できなくなっても確実に RAID Manager 動 作を継続させるには、1 つ以上の交替コマンドデバイスを設定する必要があります。

交替入出力パスの使用は、プラットフォームに依存するため、制限事項があります。例えば、HP-UX システム上の LVM に従属するデバイスだけが交替パスの PV-LINK を使用できます。コマンドデバイ スがダウンするのを防ぐために、RAID Manager は、交替コマンドデバイス機能をサポートします。

• 交替コマンドデバイスの定義

交替コマンドデバイスを使用するには、構成定義ファイル内の HORCM\_CMD 項目に 2 つ以上のコマ ンドデバイスを定義しなければなりません。2 つ以上のコマンドデバイスが定義されると、交替 コマンドデバイスとして認識されます。交替コマンドデバイスが構成定義ファイルに定義され ない場合、RAID Manager はエラー通知を受信しても、交替コマンドデバイスに切り替えられま せん。

• コマンドデバイスの交替タイミング

HORCM が、raw デバイスのインタフェースを通してオペレーティングシステムからエラーを返さ れた場合、コマンドデバイスを切り替えます。また、TrueCopy(horcctl -C)による切り替えコマ ンドを発行することで、強制的にコマンドデバイスを切り替えることができます。

- 切り替えコマンドの操作 コマンドデバイスが、オンラインメンテナンス(例:マイクロコード交換)のために閉塞する場 合、切り替えコマンドを事前に発行します。オンラインメンテナンス完了後に、切り替えコマン ドが再び発行されるとき、その前のコマンドデバイスが再び起動します。
- HORCM 起動での複数のコマンドデバイス

構成定義ファイルに記載された 1 つ以上のコマンドデバイス内で少なくとも 1 つのコマンドデ バイスが利用可能な場合、HORCM は、利用可能なコマンドデバイスを利用して起動するために、 起動ログに警告メッセージを表示して起動します。ユーザは、すべてのコマンドデバイスが horcctl -C コマンドオプションを使用することで変更できるか、または、HORCM が HORCM 起動ロ グへの警告メッセージなしで起動されるか、確認する必要があります。

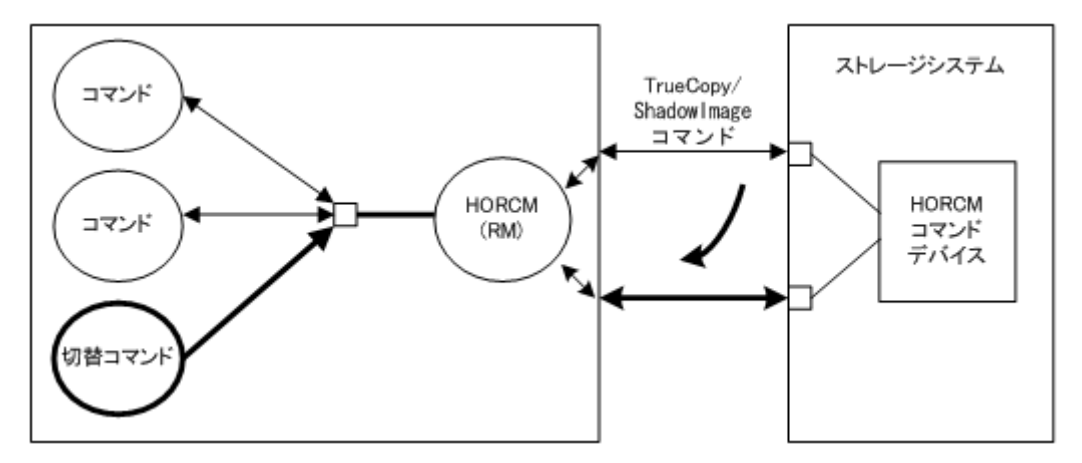

## 図 **2-4 :** 交替コマンドデバイス機能

# **2.5** 構成定義ファイルの作成/編集

構成定義ファイルは任意のテキストエディタを使用して作成・編集されるテキストファイルです。 構成定義ファイルはサーバと、サーバが使用するボリュームの対応を定義します。構成定義ファイ ルはサーバごとに作成する必要があります。RAID Manager は起動時に構成定義ファイル中の定義 を参照します。

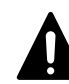

注意 構成定義ファイルを編集する場合は、まず RAID Manager をシャットダウンし、構成定義ファイルを編集し たあと、RAID Manager を再起動してください。 RAID Manager を再起動したら、pairdisplay コマンドの"-c"オプション、および raidqry コマンドを使用して ストレージシステムの構成と表示が一致していることを確認してください。 ただし、pairdisplay コマンドの"-c"オプションでは正/副ボリュームの容量が一致していることは確認でき ません。正/副ボリュームの容量は、raidcom コマンドを使用してそれぞれの容量を確認してください。

なお、ストレージシステムの構成(マイクロプログラム、キャッシュ容量、LU パス等)を変更した場合、構成 定義ファイルの編集有無に関わらず、RAID Manager を再起動する必要があります。

構成定義ファイルは ShadowImage (SI)、TrueCopy (TC)、Copy-on-Write Snapshot 、Universal Replicator (UR)ペアを含めて、コピーペアのデバイスも定義し、そのコピーペアのホスト管理に使 用されます。ShadowImage と Copy-on-Write Snapshot は、同じ構成ファイルとコマンドを使用する ので、ストレージシステムは副ボリュームの特徴に基づき、ShadowImage ペアか Copy-on-Write Snapshot ペアかを判断します。また、ストレージシステムは使用するプールの種別に基づき、Thin Image ペアまたは Copy-on-Write Snapshot ペアかを判断します。

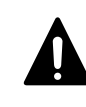

注意 コンシステンシーグループ指定ペア分割オプション(-m grp)で作成したペアと、このオプションなしで作 成したペアを、RAID Manager 構成定義ファイル内に定義された同じグループに混在させないでください。混在 させるとペア分割動作が異常終了したり、ペアスプリット要求受信時に同じコンシステンシーグループ(CTG)内 の P-VOL (正ボリューム)の S-VOL (副ボリューム)が正しく作成されない場合があります。

構成定義ファイルには次のセクションがあります。

- HORCM\_MON:ローカルホストに関する情報を定義します。
- · HORCM CMD:コマンドデバイスに関する情報を定義します。
- · HORCM VCMD:仮想ストレージマシンに関する情報を定義します。
- HORCM\_DEV または HORCM\_LDEV:コピーペアに関する情報を定義します。
- HORCM INST または HORCM INSTP: リモートホストに関する情報を定義します。
- · HORCM LDEVG:デバイスグループに関する情報を定義します。
- HORCM\_ALLOW\_INST:操作を許可するユーザに関する情報を定義します。

サンプル構成定義ファイル(/HORCM/etc/horcm.conf)は RAID Manager に含まれます。このファイル を構成定義ファイル作成のベースとして使用する必要があります。システム管理者はサンプルファ イルをコピーし、コピーされたファイルで必要なパラメータを設定し、適切なディレクトリにこの ファイルを配置します。

構成定義ファイルで定義されるパラメータの一覧を次の表に示します。構成定義ファイルの指定項 目についての詳細は、マニュアル『RAID Manager ユーザガイド』を参照してください。また、サン プルの構成定義ファイルの詳細については、「[B.1 構成定義ファイルのサンプル」](#page-61-0)を参照してくださ い。

表 **2-2 : horcm.conf** ファイルの構成パラメータ

| パラメータ      | デフォルト値 | 規定値      | 制限値   |  |  |
|------------|--------|----------|-------|--|--|
| ip_address | なし     | 文字列      | 63 文字 |  |  |
| service    | なし     | 文字列または数値 | 15 文字 |  |  |

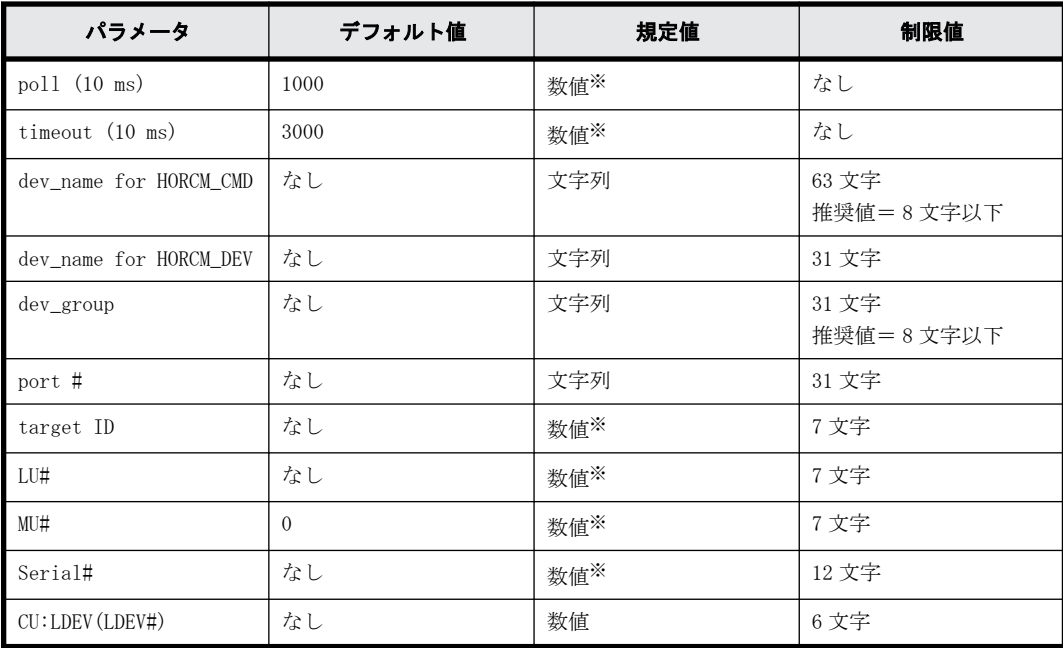

注※

数値は 10 進数で記述します。

3

# **RAID Manager** のバージョンアップ

- この章では、RAID Manager のバージョンアップについて説明します。
- □ [3.1 UNIX 環境での RAID Manager のバージョンアップ](#page-43-0)
- □ [3.2 Windows 環境での RAID Manager のバージョンアップ](#page-43-0)
- □ [3.3 VSP E シリーズ、VSP Gx00 モデルおよび VSP Fx00 モデルのストレージ管理ソフト](#page-44-0) [ウェアをインストールしている PC での RAID Manager のバージョンアップ](#page-44-0)

RAID Manager のバージョンアップ **43**

# <span id="page-43-0"></span>**3.1 UNIX** 環境での **RAID Manager** のバージョンアッ プ

UNIX システムで RAID Manager をバージョンアップするには、次の手順を実施します。

- 1. HORCM が起動していないことを確認してください。起動している場合は、終了してください。 RAID Manager が 1 インスタンスの場合: # horcmshutdown.sh RAID Manager が2インスタンスの場合: # horcmshutdown.sh 0 1 RAID Manager コマンドが対話モードで起動している場合、-q オプションを使用して、対話モー ドを終了し、これらのコマンドを終了してください。
- 2. システム標準の入出力デバイスにプログラムプロダクト用のメディアを挿入してください。 プログラムプロダクト用のメディアの「./program/RM」ディレクトリ下の RMinstsh(RMINSTSH)
- を使用してインストールします(LINUX/IA64 または LINUX/X64 の場合、ディレクトリを LINUX/ IA64 または LINUX/X64 に移動して../../RMinstsh を実行します)。
- 3. HORCM ディレクトリ(例:ルートディレクトリ用# cd /)を含んだディレクトリに移動してくだ さい。
- 4. cpio コマンドを使用してすべてのファイルをインストールメディアからコピーしてください。 # cpio -idmu < /dev/XXXX (XXXX = 入出力デバイス) ディレクトリ構造(d flag)とファイル修正時間(m flag)を保存して、無条件にコピー(u flag)してください。
- 5. RAID Manager インストールコマンドを実行してください。
	- # /HORCM/horcminstall.sh
- 6. raidqry コマンドを使用して、正しいバージョンがインストールされたかどうかを確認してくだ さい。

```
# raidqry -h
Model: RAID-Manager/HP-UX
Ver&Rev: 01-30-03/xx
Usage: raidqry [options]
```
7. RAID Manager ユーザを変更します。「[2.2.1.1 RAID Manager ユーザの変更\(UNIX システム\)](#page-29-0)」を 参照して、RAID Manager ユーザが更新/インストール済みファイルに正しく設定されたか確認 してください。

# **3.2 Windows** 環境での **RAID Manager** のバージョン アップ

Windows システムで RAID Manager をバージョンアップするには、次の手順を実施します。

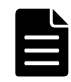

メモ 上書きインストールする場合は、既存の構成定義ファイルおよび HORCM フォルダをバックアップしてくだ さい。 バックアップせずに上書きインストールした場合、既存の構成定義ファイル、RAID Manager がサービスとして 登録されている場合のサンプルスクリプト(HORCM0\_run.txt)が上書きされます。

- 1. RAID Manager が起動していないときだけ RAID Manager のアップグレードができます。RAID Manager が起動中の場合は、horcmshutdown コマンドを使って RAID Manager をシャットダウン し、すべての機能を正常終了させます。
- 2. コントロールパネルで、「プログラムの追加と削除」を選択してください。

**44** RAID Manager のバージョンアップ

- <span id="page-44-0"></span>3. 「プログラムの追加と削除」画面が開いたら、プログラムプロダクトリストから RAID Manager for WindowsNT を選択してください。
- 4. 「削除」をクリックして RAID Manager を削除してください。
- 5. システム標準の入出力デバイスにプログラムプロダクト用のメディアを挿入してください。
- 6. Setup.exe(プログラムプロダクト用のメディアでは\program\RM\WIN\_NT\RMHORC \Setup.exe または\program\RM\WIN\_NT\RMHORC\_X64\Setup.exe) を起動して、スク リーン上の操作指示に従ってインストールを完了してください。インストールディレクトリは、 ドライブ直下の"HORCM"が固定値になります。
- 7. InstallShield が開きます。画面の指示に従って RAID Manager をインストールしてください。
- 8. Windows サーバを再起動し、raidqry -h コマンドを実行して、正しいバージョンの RAID Manager がシステムで起動していることを確認してください。

```
# raidqry -h
Model: RAID-Manager/WindowsNT
Ver&Rev: 01-30-03/xx
Usage: raidqry [options] for HORC
```
9. RAID Manager ユーザを変更します。

「[2.2.2.1 ユーザの変更\(Windows システム\)](#page-31-0)」を参照し、RAID Manager ユーザが、更新/インス トール済みファイルに正しく設定されたかを確認してください。

# **3.3 VSP E** シリーズ、**VSP Gx00** モデルおよび **VSP Fx00** モデルのストレージ管理ソフトウェアをイ ンストールしている **PC** での **RAID Manager** の バージョンアップ

[「2.2.3 VSP E シリーズ、VSP Gx00 モデルおよび VSP Fx00 モデルのストレージ管理ソフトウェアを](#page-32-0) [インストールしている PC への RAID Manager のインストール」](#page-32-0)に記載されている手順で RAID Manager をインストールした環境で、RAID Manager をバージョンアップする手順を次に示します。

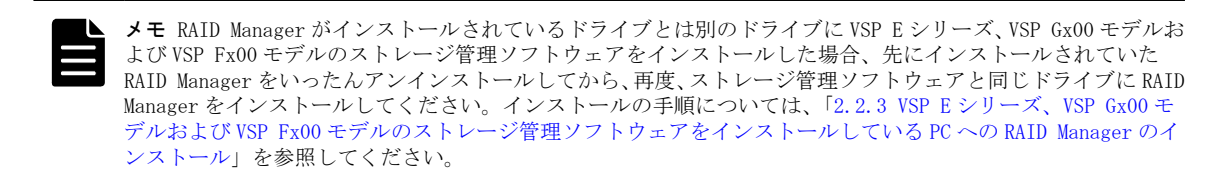

- 1 <ストレージ管理ソフトウェアのインストールパス>\wk\supervisor\restapi\uninstall.bat を 右クリックして、「管理者として実行」で実行します。
- 2. 「[3.2 Windows 環境での RAID Manager のバージョンアップ](#page-43-0)」に記載されている手順を実行しま す。

ストレージ管理ソフトウェアがインストールされているドライブを選択してください。

3. <ストレージ管理ソフトウェアのインストールパス>\wk\supervisor\restapi\install.bat を右 クリックして、「管理者として実行」で実行します。

**46** RAID Manager のバージョンアップ

4

# **RAID Manager** のアンインストール

この章では、RAID Manager のアンインストールについて説明します。

- □ [4.1 UNIX 環境でプログラムプロダクト用のメディアを使用し RAID Manager をアンイ](#page-47-0) [ンストールする](#page-47-0)
- □ [4.2 UNIX 環境で手動で RAID Manager をアンインストールする](#page-47-0)
- □ [4.3 Windows 環境で RAID Manager をアンインストールする](#page-48-0)
- [4.4 VSP E シリーズ、VSP Gx00 モデルおよび VSP Fx00 モデルのストレージ管理ソフト](#page-48-0) [ウェアをインストールしている PC からの RAID Manager のアンインストール](#page-48-0)
- □ [4.5 RAID Manager コンポーネントの削除の流れ](#page-49-0)

# <span id="page-47-0"></span>**4.1 UNIX** 環境でプログラムプロダクト用のメディア を使用し **RAID Manager** をアンインストールす る

RAID Manager をアンインストールするには、次の手順を実施します。

- 1. ローカルコピー機能またはリモートコピー機能(例:ShadowImage、TrueCopy)を中断する場合、 すべてのボリュームペアを削除して、ボリュームが simplex 状態になるまで待ちます。Storage Navigator を使ってコピー動作を続ける予定の場合、すべてのボリュームペアの削除はしないで ください。
- 2. RAID Manager が起動していないときだけ、RAID Manager をアンインストールできます。RAID Manager が起動中の場合は、horcmshutdown.sh コマンドを使って RAID Manager をシャットダウ ンし、すべての機能を正常終了させます。

RAID Manager が 1 インスタンスの場合: # horcmshutdown.sh

RAID Manager が2インスタンスの場合:# horcmshutdown.sh 0 1

RAID Manager コマンドが対話モードで起動している場合、-q オプションを使用して、対話モー ドを終了し、これらのコマンドを終了してください。

3. RAID Manager のアンインストールには、プログラムプロダクト用のメディアの RMuninst スクリ プトを使用します。

# **4.2 UNIX** 環境で手動で **RAID Manager** をアンインス トールする

プログラムプロダクト用のメディアがない場合は、次に示す方法で RAID Manager を手動でアンイン ストールできます。

1. HORCM が root ディレクトリにインストールされているとき(/HORCM はシンボリックリンクでは ありません)

horcmuninstall コマンドを実行する:# /HORCM/horcmuninstall.sh root ディレクトリに移動する:# cd /

rm コマンドを使用してプロダクトを削除する:# rm -rf /HORCM

2. HORCM が root ディレクトリにインストールされていないとき (/HORCM はシンボリックリンク) horcmuninstall コマンドを実行する:# HORCM/horcmuninstall.sh root directory に移動する:# cd / /HORCM へのシンボリックリンクを削除する:# rm /HORCM

rm コマンドを使用してプロダクトを削除する:# rm -rf /指定ディレクトリ名/HORCM

## 例 **4-1 : Root** ディレクトリから **RAID Manager** をアンインストールする

#/HORCM/horcmuninstall.shç Issue the uninstall command. #cd /c Change directories. #rm -rf /HORCMç Delete the RAID Manager directory.

## 例 **4-2 : Non-Root** ディレクトリから **RAID Manager** をアンインストールする

```
#/HORCM/horcmuninstall.shç Issue the uninstall command.
#cd /c Change directories.
#rm /HORCMç Delete the RAID Manager link.
          /non-root directory name/HORCMc Delete the RAID Manager
directory.
```
# <span id="page-48-0"></span>**4.3 Windows** 環境で **RAID Manager** をアンインス トールする

Windows システムで RAID Manager をアンインストールするには、次の手順を実施します。

- 1. ローカルコピー機能またはリモートコピー機能(例:ShadowImage、TrueCopy)を中断する場合、 すべてのボリュームペアを削除して、ボリュームが simplex 状態になるまで待ちます。Storage Navigator を使ってコピー動作を続ける予定の場合、すべてのボリュームペアの削除はしないで ください。
- 2. RAID Manager が起動していないときだけ RAID Manager の削除ができます。RAID Manager が起 動中の場合は、horcmshutdown コマンドを使って RAID Manager をシャットダウンし、すべての 機能を正常終了させます。

RAID Manager が 1 インスタンスの場合: D:\HORCM\etc> horcmshutdown

RAID Manager が 2 インスタンスの場合:D:\HORCM\etc> horcmshutdown 0 1

- 3. コントロールパネルを開き、「プログラムの追加と削除」をダブルクリックします。
- 4. 「プログラムの追加と削除」ダイアログでプログラムリストの RAID Manager for WindowsNT を選 択し、「削除」をクリックします。

# **4.4 VSP E** シリーズ、**VSP Gx00** モデルおよび **VSP Fx00** モデルのストレージ管理ソフトウェアをイ ンストールしている **PC** からの **RAID Manager** のアンインストール

[「2.2.3 VSP E シリーズ、VSP Gx00 モデルおよび VSP Fx00 モデルのストレージ管理ソフトウェアを](#page-32-0) [インストールしている PC への RAID Manager のインストール」](#page-32-0)に記載されている手順で RAID Manager をインストールした環境から、RAID Manager をアンインストールする手順を次に示します。

- 1. <ストレージ管理ソフトウェアのインストールパス>\wk\supervisor\restapi\uninstall.bat を 右クリックして、「管理者として実行」で実行します。
- 2. 「4.3 Windows 環境で RAID Manager をアンインストールする」の手順を実行します。
- 3. 次の示すマニュアルのうち該当する VSP E シリーズ、VSP Gx00 モデルおよび VSP Fx00 モデルの マニュアルに記載されている、ストレージ管理ソフトウェア、SVP ソフトウェア、ファームウェ アの更新を実行します。
	- VSP G100, G200, G400, G600, G800 および VSP F400, F600, F800
		- Hitachi Virtual Storage Platform G800, Hitachi Virtual Storage Platform F800 ユーザガイド
		- Hitachi Virtual Storage Platform G400, G600, Hitachi Virtual Storage Platform F400, F600 ユーザガイド
		- Hitachi Virtual Storage Platform G200 ユーザガイド
		- Hitachi Virtual Storage Platform G100 ユーザガイド
	- VSP E シリーズ、VSP G130, G150, G350, G370, G700, G900 および VSP F350, F370, F700, F900
		- システム管理者ガイド

# <span id="page-49-0"></span>**4.5 RAID Manager** コンポーネントの削除の流れ

RAID Manager のアンインストール後に次のタスクを実行し、残る RAID Manager コンポーネントを 削除してください。

1. LUN Manager を使ってコマンドデバイスセキュリティを解除します。

2. LUN Manager を使ってコマンドデバイスを削除します。

この時点で、接続されたホストから、コマンドデバイスに使用されていたボリュームを使用できま す。

5

# トラブルシューティング

この章では、RAID Manager のトラブルシューティングについて説明します。

- □ [5.1 トラブルシューティング](#page-51-0)
- □ [5.2 お問い合わせ先](#page-51-0)

トラブルシューティング **51**

# <span id="page-51-0"></span>**5.1** トラブルシューティング

RAID Manager のインストール時または更新時に問題が発生した場合は、システム要件・制限をすべ て満たしていることを確認してください。

# **5.2** お問い合わせ先

- 保守契約をされているお客様は、以下の連絡先にお問い合わせください。 日立サポートサービス:<http://www.hitachi-support.com/>
- 保守契約をされていないお客様は、担当営業窓口にお問い合わせください。

**52** トラブルシューティング

A

# <span id="page-52-0"></span>**Fibre/FCoE** から **SCSI** へのアドレス変換

この章では、Fibre から SCSI へのアドレス変換について説明します。

- □ [A.1 Fibre から SCSI へのアドレス変換の概要](#page-53-0)
- □ [A.2 ストレージシステム上の LUN 構成](#page-54-0)
- **□ [A.3 ファイバアドレス変換テーブル](#page-56-0)**

Fibre/FCoE から SCSI へのアドレス変換 **53**

# <span id="page-53-0"></span>**A.1 Fibre** から **SCSI** へのアドレス変換の概要

ファイバチャネルで接続されたディスクを UNIX ホスト上の SCSI ディスクとして表示します。これ によって、ファイバチャネル接続で接続されたディスクを十分に活用できます。

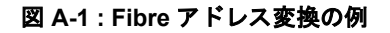

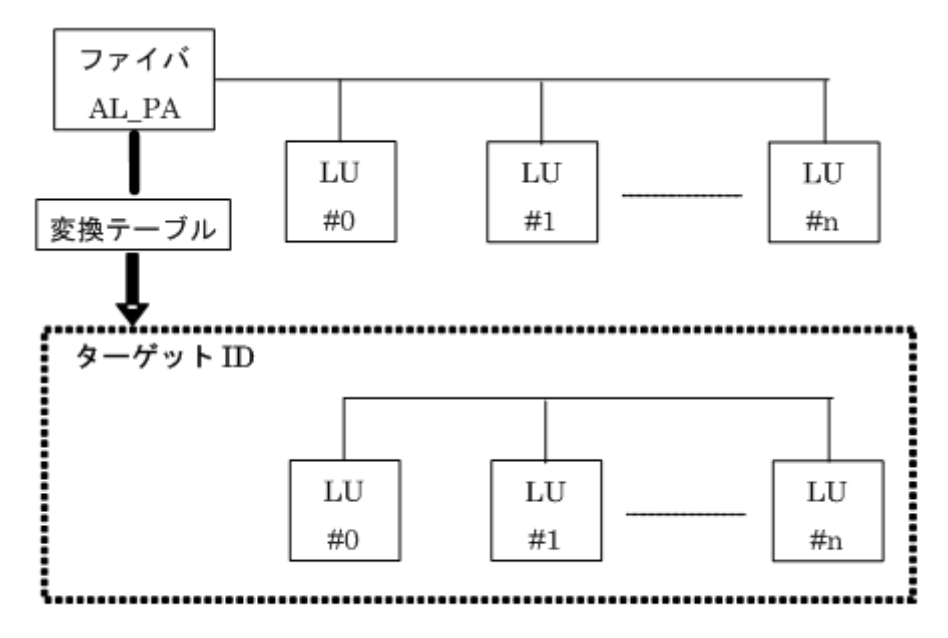

ISCSI の場合は、AL、PA は 0xFE の値で固定されます。

RAID Manager は、変換テーブルを使用して、ファイバチャネルの物理アドレスを SCSI ターゲット ID (TID)に変換します。各 OS 上での SCSI TID と LUN の制限を次に示します。

| ポート         |             | HP-UX、他システム   |              | Solaris、IRIX システム | Windows システム |               |  |  |
|-------------|-------------|---------------|--------------|-------------------|--------------|---------------|--|--|
|             | TID         | LUN           | <b>TID</b>   | LUN               | <b>TID</b>   | <b>LUN</b>    |  |  |
| Fibre       | $0 \sim 15$ | $0 \sim 1023$ | $0 \sim 125$ | $0 \sim 1023$     | $0 \sim 31$  | $0 \sim 1023$ |  |  |
| <b>SCSI</b> | $0 \sim 15$ | $0\sim7$      | $0 \sim 15$  | $0\sim7$          | $0 \sim 15$  | $0\sim7$      |  |  |

表 **A-1 :** ターゲット **Ids** と **LUN** の制限

Windows 用変換テーブル:Windows の変換テーブルは、Emulex ドライバによる変換を基準にしてい ます。ファイバチャネルアダプタが異なる場合(例: Qlogic、 HP)、raidscan コマンドによって 表示されるターゲット ID は、Windows ホスト上のターゲット ID と異なることがあります。

raidscan コマンドを使用して Harddisk6(HP ドライバ)の TID と LUN を表示する例を次に示しま す。

メモ:不明な TID と LUN であるため、構成定義ファイルにある HORCM\_DEV または HORCM\_INST には 記述なしで HORCM を起動しなければなりません。

## 例 **A-1 : raidscan** コマンドを使用してファイバチャネルの **TID** と **LUN** を表示する例

```
C:\>raidscan -pd hd6 -x drivescan hd6
Harddisk 6... Port[ 2] PhId[ 4] TId[ 3] Lun[ 5] [HITACHI ]
[OPEN-3 ]
              Port[CL1-J] Ser#[ 30053] LDEV#[ 14(0x00E)]
              HORC = SMPL HOMRCF[MU#0 = SMPL MU#1 = SMPL MU#2 = SMPL]
             RAID5[Group 1-2] SSID = 0x0004PORT# /ALPA/C,TID#,LU#.Num(LDEV#....)...P/S, Status,Fence,LDEV#,P-Seq#,P-
```
**54 Fibre/FCoE から SCSI へのアドレス変換** 

<span id="page-54-0"></span>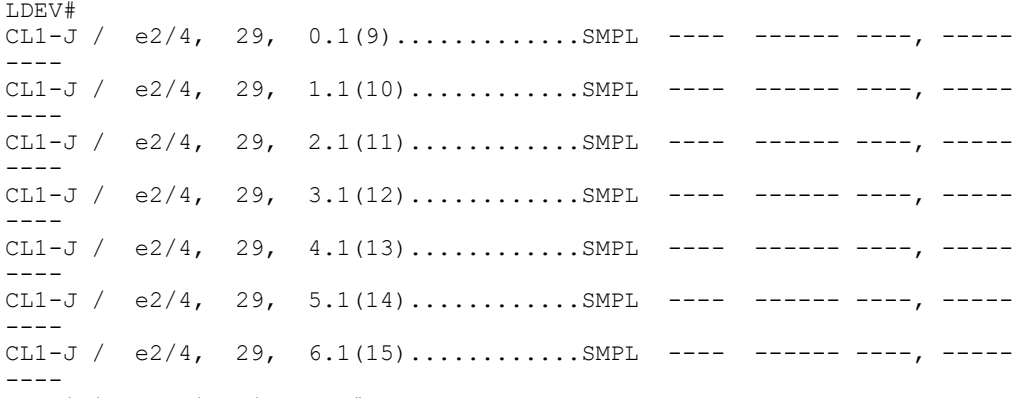

Specified device is LDEV# 0014

この場合、raidscan コマンドによって表示されたターゲット ID を構成定義ファイルで使用してく ださい。次の 2 つの方法のどちらかを使用して、実現できます。

- デフォルト変換テーブルを使用する:raidscan によって表示される TID 番号と LU 番号を HORCM 構成定義ファイルに使用する(例 A-1 の TID=29 LUN=5)。
- デフォルト変換テーブルを変更する:HORCMFCTBL 環境変数(次の例参照)(次の例の TID=3 LUN=5)を使用してデフォルト変換テーブルを変更する。

# 例 **A-2 : HORCMFCTBL** を使用してのデフォルトの **Fibre** 変換テーブルの変更

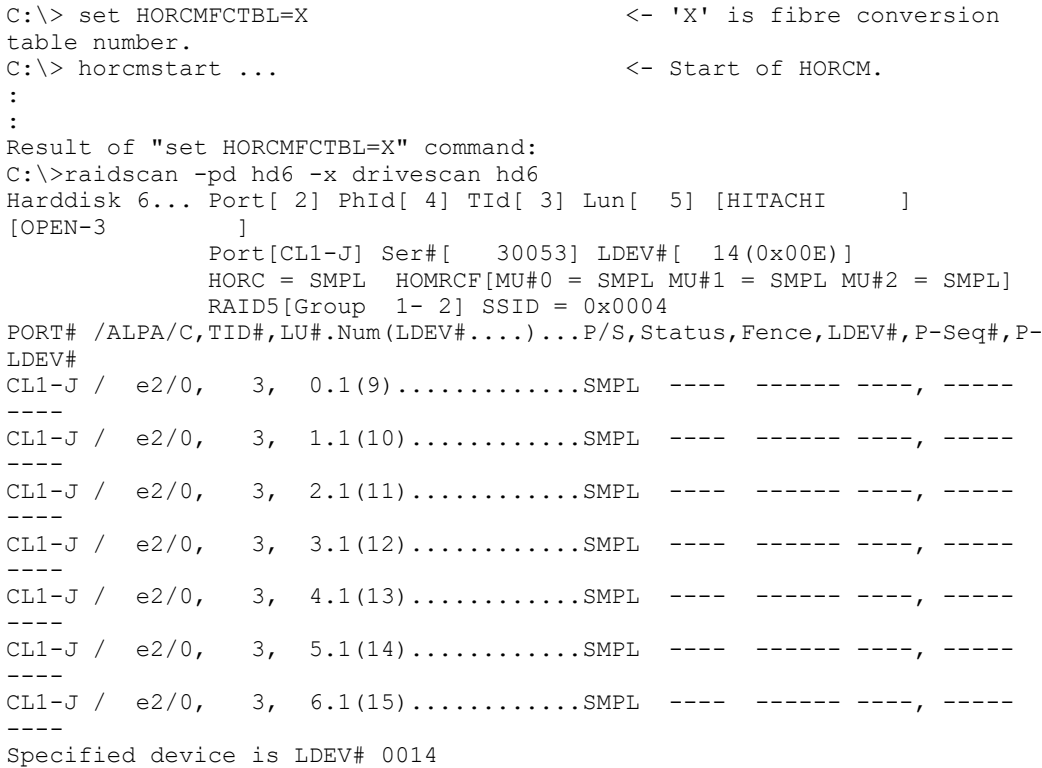

# **A.2** ストレージシステム上の **LUN** 構成

ストレージシステム (9900V 以降)は、次に示すように、LUN セキュリティを介してポートの LUN 構 成を管理します。

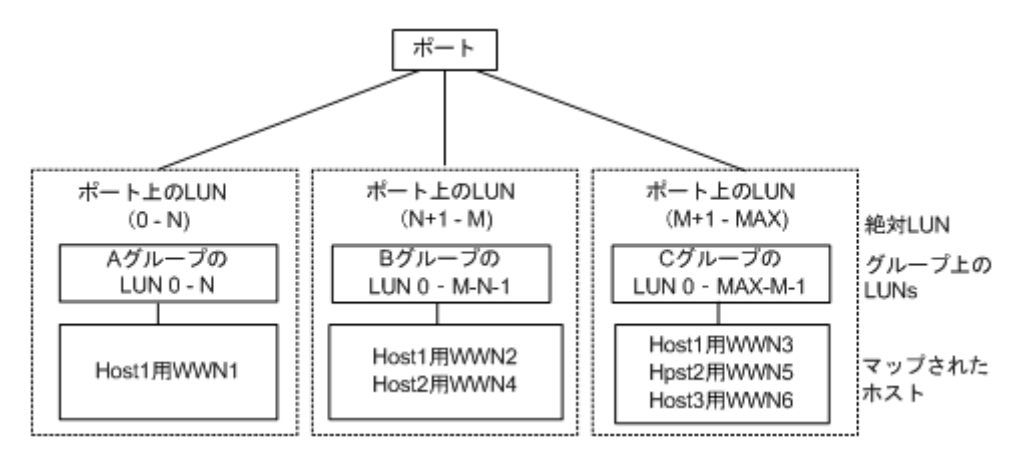

## 用語の説明

グループ:ポートの LUN セキュリティ構成によって登録されたグループ名。

WWN:ポートの LUN セキュリティ構成によって登録されたグループの WWN リスト。

MAX:2047(9900V は 511)です。

RAID Manager は、ポートをスキャンするときに絶対 LUN を使用します。それに対して、グループの LUN は、raidscan コマンドによって表示されるターゲット ID と LUN が、ホストシステムによって表 示されるターゲット ID と LUN とは異なるように、ホストシステムにマップされます。この場合、 raidscan コマンドによって表示されたターゲット ID と LUN を使用します。

不明なターゲット ID と LUN であるため、HORCM\_DEV と HORCM\_INST への記述なしで HORCM を起動し なければなりません。HORCM DEV の raidscan -find または raidscan -find conf コマンドによっ て表示されたポート、ターゲット ID、および LUN を使用してください(次の例参照)。

メモ:ホストグループを基準にした LUN ディスカバリの詳細については、『RAID Manager ユーザガ イド』を参照してください。

## 例 **A-3 : raidscan** を使用しての **Port**、**TID**、および **LUN** の表示

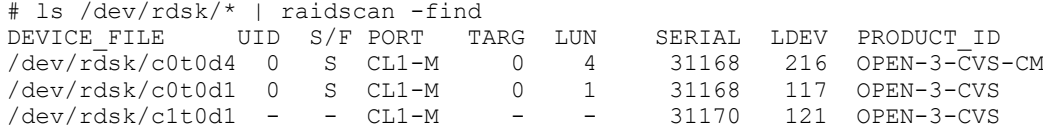

UID

複数台 RAID 構成での UnitID を表示します。UID が「-」と表示された場合、HORCM\_CMD 用のコ マンドデバイスが見つからなかったことを示します。

S/F

PORT が SCSI または fibre であることを示します。

PORT

ストレージシステムのポート番号を表示します。

TARG

ターゲット ID(変換テーブルによって変換されたターゲット ID。[「A.3 ファイバアドレス変換](#page-56-0) [テーブル](#page-56-0) 」を参照)を表示します。

LUN

```
(fibre 変換テーブルで変換された)論理ユニット番号を表示します。
```
**56 Fibre/FCoE から SCSI へのアドレス変換** 

<span id="page-56-0"></span>SERIAL

ストレージシステムの製造番号(シリアル番号)を表示します。

LDEV

ストレージシステム内での LDEV 番号を表示します。

PRODUCT\_ID

標準 inquiry ページにある product\_ID フィールドを表示します。

# **A.3** ファイバアドレス変換テーブル

ここでは、ファイバアドレス変換テーブルについて説明します。

HP-UX システムのファイバアドレス変換テーブルを次の表に示します。

表 **A-2 : HP-UX** システム用ファイバアドレス変換テーブル(表番号 **0 = HP-UX** システム)

| AL-<br>PA      | TI<br>D        | AL-<br>PA      | ΤI<br>D         | AL-<br>PA      | ΤI<br>D        | AL-<br>PA | ΤI<br>D        | AL-<br>PA      | TI<br>D        | AL-<br>PA | <b>TI</b><br>D | AL-<br>PA | ΤI<br>D        | AL-<br>PA                | <b>TID</b>        |
|----------------|----------------|----------------|-----------------|----------------|----------------|-----------|----------------|----------------|----------------|-----------|----------------|-----------|----------------|--------------------------|-------------------|
| EF             | $\theta$       | CD             | $\theta$        | B2             | $\theta$       | 98        | $\theta$       | 72             | $\theta$       | 55        | $\theta$       | 3A        | $\theta$       | 25                       | $\theta$          |
| E8             | $\mathbf{1}$   | CC             | $\mathbf{1}$    | B1             | 1              | 97        | 1              | 71             | $\mathbf{1}$   | 54        | $\mathbf{1}$   | 39        | $\mathbf{1}$   | 23                       | $\mathbf{1}$      |
| E4             | $\overline{2}$ | CB             | $\overline{2}$  | AE             | $\overline{2}$ | 90        | $\overline{2}$ | 6E             | $\overline{2}$ | 53        | $\overline{2}$ | 36        | $\overline{2}$ | 1F                       | $\sqrt{2}$        |
| E <sub>2</sub> | 3              | CA             | 3               | AD             | 3              | 8F        | 3              | 6 <sub>D</sub> | 3              | 52        | 3              | 35        | 3              | 1E                       | 3                 |
| E1             | $\overline{4}$ | C9             | $\overline{4}$  | AC             | $\overline{4}$ | 88        | $\overline{4}$ | 6C             | $\overline{4}$ | 51        | $\overline{4}$ | 34        | $\overline{4}$ | 1 <sub>D</sub>           | $\overline{4}$    |
| E <sub>0</sub> | 5              | C7             | 5               | AB             | 5              | 84        | 5              | 6 <sub>B</sub> | 5              | 4E        | 5              | 33        | 5              | 1B                       | 5                 |
| DC             | 6              | C6             | $6\phantom{.}6$ | AA             | 6              | 82        | 6              | 6A             | 6              | 4D        | 6              | 32        | 6              | 18                       | 6                 |
| DA             | $\overline{7}$ | C <sub>5</sub> | $\overline{7}$  | A <sub>9</sub> | $\overline{7}$ | 81        | $\overline{7}$ | 69             | $\overline{7}$ | 4C        | $\overline{7}$ | 31        | $\overline{7}$ | 17                       | $\overline{7}$    |
| D <sub>9</sub> | 8              | C3             | 8               | A7             | 8              | 80        | 8              | 67             | 8              | 4B        | 8              | 2E        | 8              | 10                       | 8                 |
| D <sub>6</sub> | 9              | BC             | 9               | A <sub>6</sub> | 9              | 7C        | 9              | 66             | 9              | 4A        | 9              | 2D        | 9              | 0F                       | 9                 |
| D <sub>5</sub> | 10             | BA             | 10              | A <sub>5</sub> | 10             | 7A        | 10             | 65             | 10             | 49        | 10             | 2C        | 10             | 08                       | 10                |
| D <sub>4</sub> | 11             | <b>B9</b>      | 11              | A3             | 11             | 79        | 11             | 63             | 11             | 47        | 11             | 2B        | 11             | 04                       | 11                |
| D <sub>3</sub> | 12             | <b>B6</b>      | 12              | 9F             | 12             | 76        | 12             | 5C             | 12             | 46        | 12             | 2A        | 12             | 02                       | 12                |
| D2             | 13             | B <sub>5</sub> | 13              | <b>9E</b>      | 13             | 75        | 13             | 5A             | 13             | 45        | 13             | 29        | 13             | 01                       | 13                |
| D1             | 14             | <b>B4</b>      | 14              | 9D             | 14             | 74        | 14             | 59             | 14             | 43        | 14             | 27        | 14             | $\qquad \qquad -$        | $\qquad \qquad -$ |
| CE             | 15             | B <sub>3</sub> | 15              | <b>9B</b>      | 15             | 73        | 15             | 56             | 15             | 3C        | 15             | 26        | 15             | $\overline{\phantom{a}}$ | $\qquad \qquad -$ |

Solaris と IRIX システムのファイバアドレス変換テーブルを次の表に示します。

# 表 **A-3 : Solaris** と **IRIX** システム用ファイバアドレス変換テーブル(表番号 **1= Solaris** と **IRIX** シス テム)

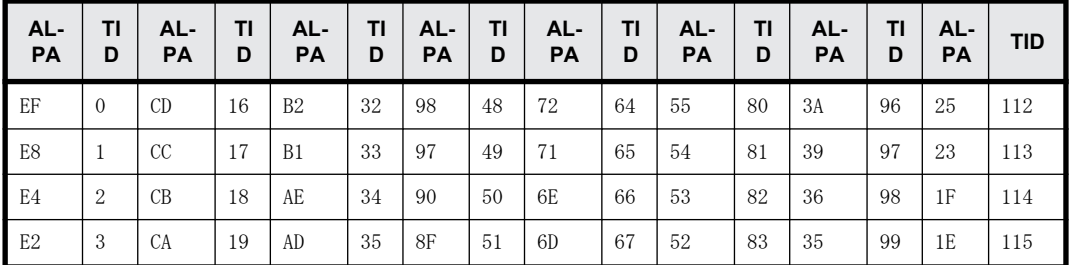

Fibre/FCoE から SCSI へのアドレス変換 **57**

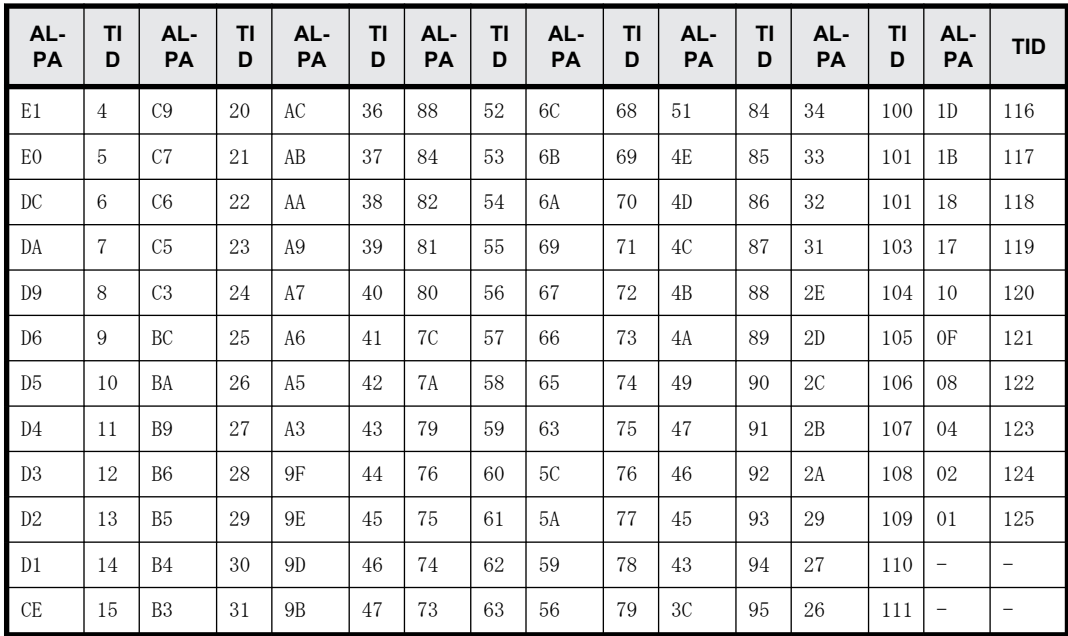

Windows システム用のファイバアドレス変換テーブルを次の表に示します。Windows システム用の 変換テーブルは、Emulex ドライバが基準となっています。異なるファイバチャネルアダプタが使用 されると、raidscan コマンドによって表示されたターゲット ID が、Windows システムによって表示 されたターゲット ID と異なることがあります。

表 **A-4 : Windows** システム用ファイバアドレス変換テーブル(表番号 **2= Windows** システム)

| AL-<br>PA                 | ΤI<br>D                  | AL-<br>PA                | TI<br>D                  | AL-<br>PA      | TI<br>D        | AL-<br>PA                | ΤI<br>D           | AL-<br>PA | ΤI<br>D        | AL-<br>PA                | <b>TI</b><br>D           | AL-<br>PA | ΤI<br>D        | AL-<br>PA         | TI<br>D                  | AL-<br>PA | <b>TI</b><br>D |
|---------------------------|--------------------------|--------------------------|--------------------------|----------------|----------------|--------------------------|-------------------|-----------|----------------|--------------------------|--------------------------|-----------|----------------|-------------------|--------------------------|-----------|----------------|
| $\overline{\phantom{a}}$  | $\overline{\phantom{0}}$ | $\overline{\phantom{0}}$ | $\overline{\phantom{m}}$ | CC             | 15             | $\overline{\phantom{a}}$ | $\qquad \qquad -$ | 98        | 15             | $\overline{\phantom{0}}$ | $\overline{\phantom{a}}$ | 56        | 15             | $\qquad \qquad -$ | $\overline{\phantom{m}}$ | $27\,$    | 15             |
| $\overline{\phantom{0}}$  | $\overline{\phantom{0}}$ | E <sub>4</sub>           | 30                       | CB             | 14             | B1                       | 30                | 97        | 14             | 72                       | 30                       | 55        | 14             | 3C                | 30                       | 26        | 14             |
| $\overline{\phantom{m}}$  | $\overline{\phantom{0}}$ | E2                       | 29                       | CA             | 13             | AE                       | 29                | 90        | 13             | 71                       | 29                       | 54        | 13             | 3A                | 29                       | 25        | 13             |
| $\overline{\phantom{0}}$  | $\overline{\phantom{0}}$ | E1                       | 28                       | C9             | 12             | AD                       | 28                | 8F        | 12             | 6E                       | 28                       | 53        | 12             | 39                | 28                       | 23        | 12             |
| $\qquad \qquad -$         | $\qquad \qquad -$        | E <sub>0</sub>           | 27                       | C7             | 11             | AC                       | 27                | 88        | 11             | 6 <sub>D</sub>           | 27                       | 52        | 11             | 36                | $27\,$                   | 1F        | 11             |
| $\qquad \qquad -$         | $\qquad \qquad -$        | DC                       | 26                       | C6             | 10             | AB                       | 26                | 84        | 10             | 6C                       | 26                       | 51        | 10             | 35                | 26                       | 1E        | 10             |
| $\qquad \qquad -$         | $\qquad \qquad -$        | DA                       | 25                       | C5             | 9              | AA                       | $25\,$            | 82        | 9              | 6 <sub>B</sub>           | 25                       | 4E        | 9              | 34                | 25                       | 1D        | $\overline{9}$ |
| $\overline{\phantom{m}}$  | $\qquad \qquad -$        | D <sub>9</sub>           | 24                       | C <sub>3</sub> | 8              | A <sub>9</sub>           | 24                | 81        | 8              | 6A                       | 24                       | 4D        | 8              | 33                | $\ensuremath{24}$        | 1B        | $8\,$          |
| $\overline{\phantom{0}}$  | $\overline{\phantom{0}}$ | D <sub>6</sub>           | 23                       | BC             | $\overline{7}$ | A7                       | 23                | 80        | $\overline{7}$ | 69                       | 23                       | 4C        | 7              | $32\,$            | 23                       | 18        | $\overline{7}$ |
| $\overline{\phantom{0}}$  | $\overline{\phantom{0}}$ | D <sub>5</sub>           | 22                       | BA             | 6              | A <sub>6</sub>           | 22                | 7C        | 6              | 67                       | 22                       | 4B        | 6              | 31                | 22                       | 17        | 6              |
| $\overline{\phantom{0}}$  | $\overline{\phantom{0}}$ | D <sub>4</sub>           | 21                       | <b>B9</b>      | 5              | A <sub>5</sub>           | 21                | 7A        | 5              | 66                       | 21                       | 4A        | 5              | $2\mathrm{E}$     | 21                       | 10        | 5              |
| $\overline{\phantom{0}}$  | $\qquad \qquad -$        | D3                       | 20                       | B <sub>6</sub> | $\overline{4}$ | A3                       | 20                | 79        | $\overline{4}$ | 65                       | 20                       | 49        | 4              | $2\mathrm{D}$     | 20                       | 0F        | $\overline{4}$ |
| $\overline{\phantom{m}}$  | $\qquad \qquad -$        | D2                       | 19                       | B <sub>5</sub> | 3              | <b>9F</b>                | 19                | 76        | 3              | 63                       | 19                       | 47        | 3              | 2C                | 19                       | 08        | 3              |
| $\qquad \qquad -$         | $\qquad \qquad -$        | D1                       | 18                       | B <sub>4</sub> | $\overline{2}$ | <b>9E</b>                | 18                | 75        | $\overline{2}$ | 5C                       | 18                       | 46        | $\overline{2}$ | 2B                | 18                       | 04        | $\overline{2}$ |
| $\rm EF$                  | 1                        | CE                       | 17                       | B <sub>3</sub> | $\mathbf{1}$   | 9 <sub>D</sub>           | 17                | 74        | $\mathbf{1}$   | 5A                       | 17                       | 45        | 1              | 2A                | 17                       | 02        | $\mathbf{1}$   |
| $\mathop{\hbox{\rm E}} 8$ | $\Omega$                 | CD                       | 16                       | B2             | $\theta$       | 9B                       | 16                | 73        | $\theta$       | 59                       | 16                       | 43        | $\theta$       | $\rm 29$          | $16\,$                   | 01        | $\,1$          |

他プラットフォーム用表 3 (表番号 3) は、FC\_AL 変換テーブルが不明、またはファイバチャネル ファブリック(Fibre-channel world wide name)用にターゲット ID なしで LUN を表示するために 使用されます。ターゲット ID なしの場合、ターゲット ID は常に 0 のため、表 3 についてはこのマ ニュアルには記載していません。表 3 の表は表番号 0、1、2 にリストした以外のプラットフォーム 用デフォルトとして使用されます。ホストがデバイスファイル用の WWN 通知を使用する場合、この テーブル番号は\$HORCMFCTBL 変数を使用して変更します。

メモ:システムに表示された TID が、ファイバアドレス変換テーブルに表示された TID と異なる場 合、デバイスを特定するための raidscan コマンドを使用して検出された TID (または LU 番号)を 使用しなければなりません。

Fibre/FCoE から SCSI へのアドレス変換 **59**

**60** Fibre/FCoE から SCSI へのアドレス変換

# B}

# 構成定義ファイルのサンプルと **RAID Manager** 構成例

この章では、RAID Manager の構成定義ファイルについて説明します。

- □ [B.1 構成定義ファイルのサンプル](#page-61-0)
- □ [B.2 RAID Manager 構成例](#page-75-0)
- □ [B.3 カスケードボリュームペアの構成定義ファイルとミラー記述子の対応](#page-96-0)
- □ [B.4 カスケード機能と構成定義ファイル](#page-98-0)

# <span id="page-61-0"></span>**B.1** 構成定義ファイルのサンプル

ペアボリュームの構成定義を次の図に示します。

## 図 **B-1 :** ペアボリュームの構成定義

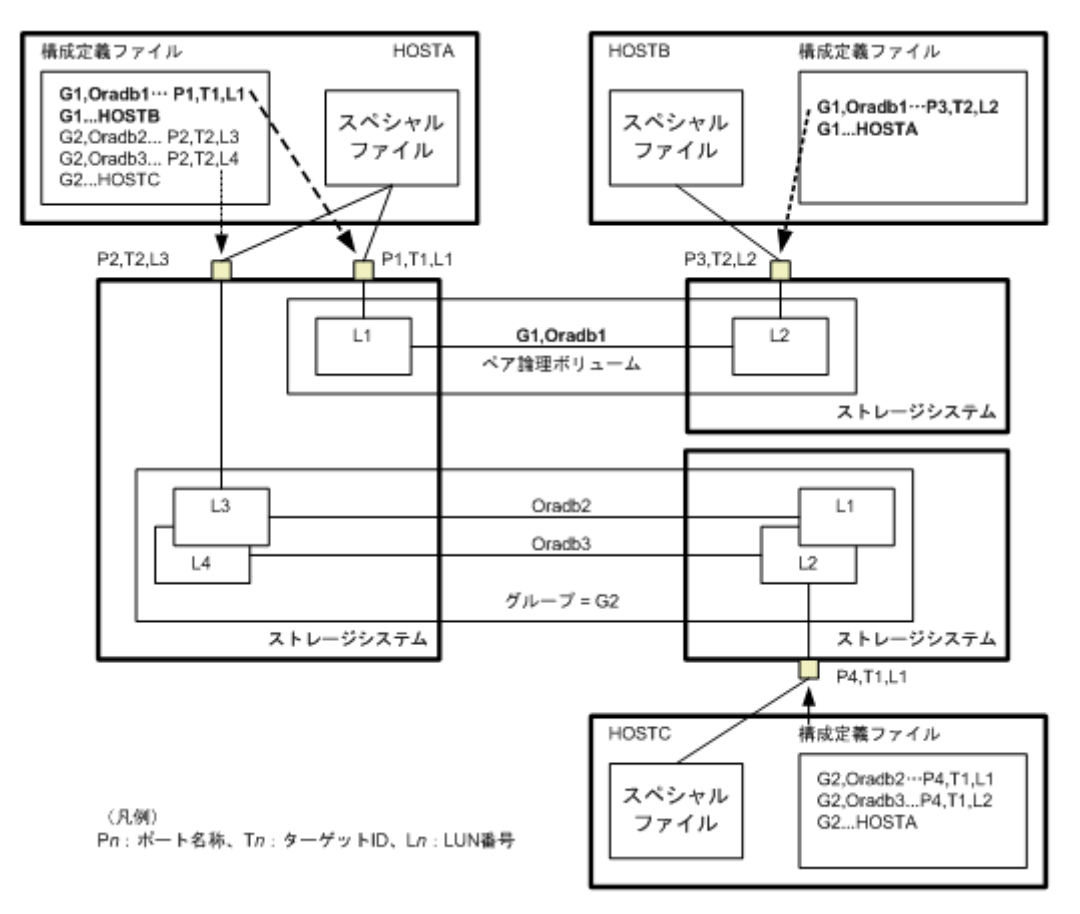

UNIX ベースの OS 用の構成定義ファイルの例を次に示します。

なお、構成定義ファイルの中の#で始まる行は、コメント行を示します。

# 例 **B-1 :** 構成定義ファイルの例 **- UNIX** ベースサーバ

```
HORCM_MON
#ip_address_service poll(10ms) timeout(10ms)
HST\overline{1} horcm 1000 3000
HORCM_CMD
#unit\overline{ID} 0... (seq#30014)
#dev_name dev_name dev_name
/dev/rdsk/c0t0d0
#unitID 1... (seq#30015)
#dev_name dev_name dev_name
/dev/rdsk/c1t0d0
HORCM_DEV
#dev_group dev_name port# TargetID LU# MU#
oradb oradb1 CL1-A 3 1 0
oradb oradb2 CL1-A 3 1 1
oralog oralog1 CL1-A 5 0
oralog oralog2 CL1-A1 5 0
oralog oralog3 CL1-A1 5 1
oralog oralog4 CL1-A1 5 1 h1
HORCM_INST
#dev_group ip_address service
        HST2
```
**62** 構成定義ファイルのサンプルと RAID Manager 構成例

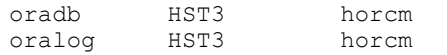

Windows OS 用構成定義ファイルの例を次に示します。

# 図 **B-2 :** 構成定義ファイル例 **- Windows** サーバ

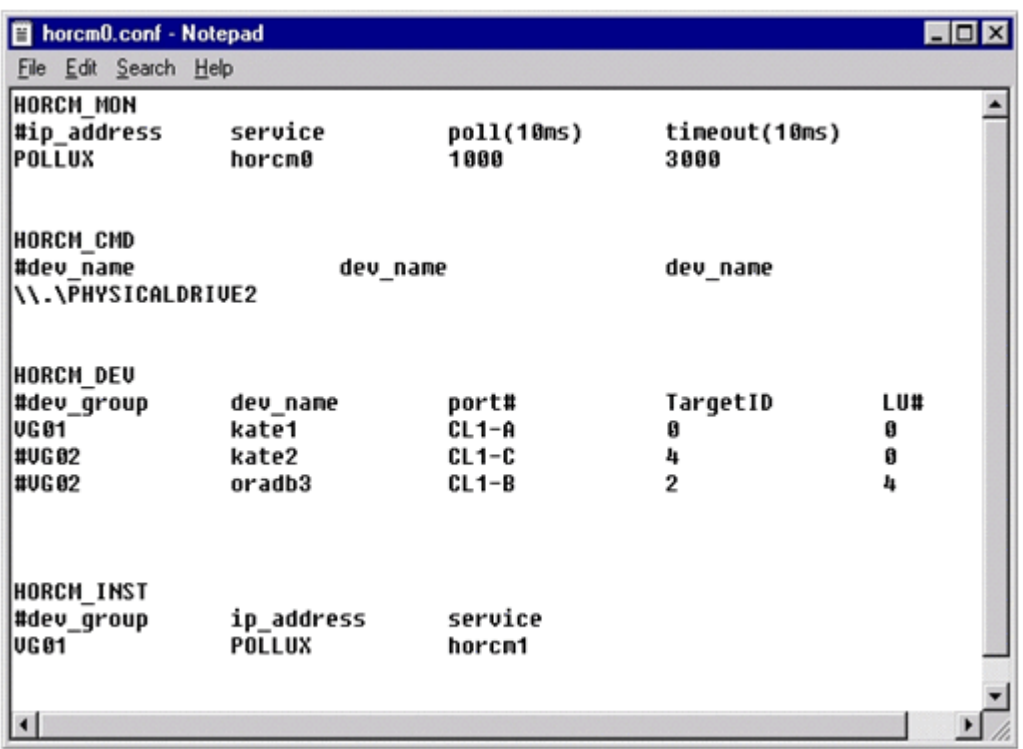

# **B.1.1 HORCM\_MON**

HORCM\_MON には、次の値を定義します。

• Ip\_address

ローカルホストのホスト名または IP アドレスを指定します。複数の IP アドレスがあるローカ ルホストのホスト名を指定した場合は、代表の IP アドレスが使用されます。「NONE」または 「NONE6」を指定すると、すべての IP アドレスを使用できます。IPv4 を適用する場合は「NONE」、 IPv6 を適用する場合は「NONE6」を指定してください。

• Service

/etc/services (Windows の "%windir%\system32\drivers\etc\services")に登録された、HORCM 通信パスに割り当てられた UDP ポート名を指定します。UDP ポート名の代わりにポート番号を 指定することもできます。

• Poll

ペアボリュームをモニタリングする間隔を 10ms 単位で指定します。HORCM デーモンの負荷を軽 減するためには、この間隔を長めに設定します。-1 に設定すると、ペアボリュームをモニタリ ングしません。1マシン上で複数の HORCM を稼働させるときに使用します。

• Timeout

相手サーバとの通信のタイムアウト時間を指定します。

HORCM\_MONを省略すると、デフォルトとして以下がセットされます。

#ip address service poll(10ms) timeout(10ms) NONE default port 1000 3000

ポートのデフォルトは次のとおりです。

構成定義ファイルのサンプルと RAID Manager 構成例 **63**

• インスタンス番号がない場合:31000 + 0

• インスタンス番号が X の場合:31000 + X + 1

# **B.1.2 HORCM\_CMD**

In-Band 方式の場合、UNIX デバイスパスまたは Windows 物理デバイス番号を定義して、RAID Manager がアクセスできるコマンドデバイスを HORCM\_CMD に指定します。元のコマンドデバイスが無効に なったときフェイルオーバするために、複数のコマンドデバイスを HORCM\_CMD に指定できます。

ヒント 冗長性を高めるため、同じストレージシステムに複数のコマンドデバイスを用意しておく構成を「コマ ンドデバイス交替構成」といいます。コマンドデバイス交替構成の場合、構成定義ファイルには、コマンドデバ イスを横に並べて記載します。次の例で、CMD1 と CMD2 は同じストレージシステムのコマンドデバイスです。 HORCM\_CMD CMD1 CMD2

コマンドデバイス交替構成とは別に、複数のストレージシステムを 1 つの構成定義ファイルでコントロールする ことを目的に、それぞれのストレージシステムのコマンドデバイスを 1 つの構成定義ファイルに記載することも できます。この場合、構成定義ファイルには、コマンドデバイスを縦に並べて記載します。次の例で、CMD1 と CMD2 は別のストレージシステムのコマンドデバイスです。

HORCM\_CMD CMD1 CMD<sub>2</sub>

Out-of-Band 方式の場合、コマンドデバイスの代わりに、仮想コマンドデバイスを使用します。 HORCM CMD に仮想コマンドデバイスを作成する場所を指定することによって、仮想コマンドデバイ スを作成できます。仮想コマンドデバイスを作成できる場所は、ストレージシステムの機種によっ て異なります。仮想コマンドデバイスを作成できる場所については、[「2.3 In-Band 方式と Out-of-](#page-33-0)[Band 方式によるコマンドの実行」](#page-33-0)を参照してください。

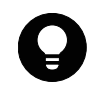

ヒント コマンドデバイスおよび仮想コマンドデバイスを指定する場合、1 行当たり 511 文字まで入力できます。

それぞれの詳細を次に説明します。

# **(1) In-Band** 方式の場合

In-Band 方式の場合の HORCM CMD の指定方法について説明します。

最初に、LUN Manager を使用して、コマンドデバイスを SCSI/fibre にマップします。マップしたコ マンドデバイスは、inqraid コマンドで表示される PRODUCT\_ID の末尾に-CM が付いていることで特 定できます。inqraid コマンドの実行例を次に示します。

## **inqraid** コマンドの実行例(**UNIX** ホスト)

# ls /dev/rdsk/c1t0\* | /HORCM/usr/bin/inqraid -CLI -sort DEVICE FILE PORT SERIAL LDEV CTG H/M/12 SSID R:Group PRODUCT ID  $c1t0d0s2$   $CL2-E$  63502 576 - - - - - OPEN-V-CM<br> $c1t0d1s2$   $CL2-E$  63502 577 -  $s/s/ss$  0006 1:02-01 OPEN-V -SI c1t0d1s2 CL2-E 63502 577 - s/s/ss 0006 1:02-01 OPEN-V -SUN c1t0d2s2 CL2-E 63502 578 - s/s/ss 0006 1:02-01 OPEN-V -SUN

コマンドデバイスは、/dev/rdsk/c1t0d2s2 です。

## **inqraid** コマンドの実行例(**Windows** ホスト)

```
D:\HORCM\etc>inqraid $Phys -CLI
\\.\PhysicalDrive1:
# Harddisk1 -> [VOL61459_449_DA7C0D92] [OPEN-3 ]
\\.\PhysicalDrive2:
# Harddisk2 -> [VOL61459_450_DA7C0D93] [OPEN-3-CM ]
```
コマンドデバイスは、\\.\PhysicalDrive2 です。

コマンドデバイスを SCSI/fibre にマップしたあと、HORCM\_CMD に次のとおり設定します。

**64** 構成定義ファイルのサンプルと RAID Manager 構成例

\\.\CMD-<装置製番>:<デバイススペシャルファイル>

- <装置製番>:装置製番を設定します。
	- 対象装置が VSP G1000、VSP G1500、または VSP F1500 の場合は、装置製番に 300,000 を足し た番号を設定します。
	- 対象装置が VSP 5000 シリーズの場合は、装置製番に 500,000 を足した番号を設定します。

• <デバイススペシャルファイル>:コマンドデバイスのデバイススペシャルファイルを設定しま す。

## 設定例

装置製番 64015 とデバイススペシャルファイル/dev/rdsk/\*を指定した場合

```
HORCM_CMD
#dev_name dev_name dev_name
\langle \langle \cdot, \cdot \rangleCMD-64015:/dev/rdsk/*
```
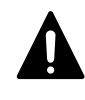

注意 UNIX システム下でデュアルパスのコマンドデバイスを可能にするには、HORCM\_CMD にある 1 行単位のコマ ンドデバイスにすべてのパスを含めてください。別々の行にパス情報を入力すると、構文解析問題を引き起こす ことがあり、UNIX システムで HORCM 起動スクリプトが再起動するまで、フェイルオーバが発生しないことがあ ります。

ストレージシステムが複数台接続される場合、RAID Manager はストレージシステムの識別子として ユニット ID を用います。ユニット ID は、HORCM\_CMD に装置製番が記述されたストレージシステム から順に、連続する番号で割り当てられます。コマンドデバイス交替構成の場合は、複数のコマン ドデバイスに対応するスペシャルファイルを記述します。

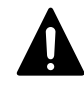

注意 複数台のストレージシステムを複数のサーバが共有する場合、サーバ間でユニット ID と装置製番の一貫性 が保たれている必要があります。構成定義ファイルの HORCM\_CMD に、ストレージシステムの装置製番を同じ順序 で記述してください。複数台のストレージシステムを複数のサーバが共有する場合のユニット ID を次の図に示 します。

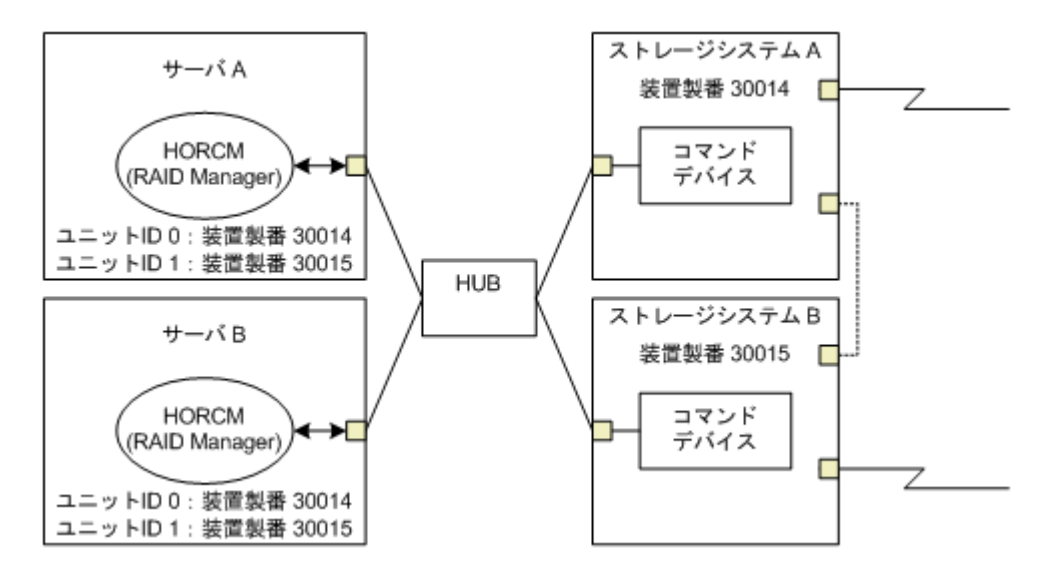

## 図 **B-3 :** 複数台のストレージシステムがある構成とユニット **ID**

## **(a) Windows** 固有

通常、ストレージシステム上のコマンドデバイスにはフィジカルドライブを指定しますが、Windows のフィジカルドライブ変動に依存しない方法として、ストレージシステムのコマンドデバイスを次 の装置製番、LDEV 番号、ポート番号の形式で記述できます。対象装置が VSP G1000、VSP G1500、ま たは VSP F1500 の場合は、装置製番に 300,000 を足した番号を設定します。 \\.\CMD-Ser#-ldev#-Port#

次の例はストレージシステムの装置製番(30095)、LDEV 番号(250)、ポート番号(CL1-A)として 記述しています。 HORCM\_CMD #dev\_name dev\_name dev\_name

 $\(\n\setminus\,\ldots\vee$ CMD-30095-250-CL1-A

• 省略指定

ストレージシステムの装置製番(30095)のコマンドデバイスであればよい場合、次のように指 定します。

\\.\CMD-30095

• コマンドデバイスがマルチパス配下のときの指定

ストレージシステムの装置製番(30095)と LDEV 番号(250)を指定します。

\\.\CMD-30095-250

• その他の指定

ストレージシステムの装置製番(30095)、LDEV 番号(250)、ポート番号(CL1-A)を次のように 指定できます。 \\.\CMD-30095-250-CL1-A

または

\\.\CMD-30095-250-CL1

# **(b) UNIX** 固有

UNIX ではコマンドデバイスにデバイスファイルを指定しますが、UNIX のデバイスファイル変動に依 存しない方法として、ストレージシステムのコマンドデバイスを次の装置製番、LDEV 番号、ポート 番号の形式で記述できます。対象装置が VSP G1000、VSP G1500、または VSP F1500 の場合は、装置 製番に 300,000 を足した番号を設定します。対象装置が VSP 5000 シリーズの場合は、装置製番に 500,000 を足した番号を設定します。

\\.\CMD-Ser#-ldev#-Port#:HINT

次の例はストレージシステムの装置製番 (30095)、LDEV 番号(250)、ポート番号(CL1-A)として 記述しています。

HORCM\_CMD #dev\_name dev\_name dev\_name \\.\CMD-30095-250-CL1-A:/dev/rdsk/

HINT はスキャンするパスを与えます。"/"で終わるディレクトリ、またはディレクトリを含む名前 パターンを指定します。デバイスファイルは inqraid コマンドと同じような名称フィルタを通して 検索されます。

/dev/rdsk/ :' /dev/rdsk/\*からコマンドデバイスを見つけます。

/dev/rdsk/c10 : ' /dev/rdsk/c10\*からコマンドデバイスを見つけます。

/dev/rhdisk : ' /dev/rhdisk\*からコマンドデバイスを見つけます。

コマンドデバイス交替構成の場合、2 個目のコマンドデバイスの HINT は省略できます。この場合、 最初にスキャンしたデバイスファイルの中から検索されます。

HORCM\_CMD #dev\_name dev\_name dev\_name  $\langle\,\rangle$ . $\bar{C}MD-30095-CL1$ :/dev/rdsk/  $\langle\,\rangle$ . $\bar{C}MD-30095-CL2$ 

• 省略指定

ストレージシステム (30095)のコマンドデバイスであればよい場合、次のように指定します。 \\.\CMD-30095:/dev/rdsk/

• コマンドデバイスがマルチパス配下のときの指定

```
ストレージシステムの装置製番(30095)と LDEV 番号(250)を指定します。
```

```
\\.\CMD-30095-250:/dev/rdsk/
```
**66** 構成定義ファイルのサンプルと RAID Manager 構成例

• その他の指定

ストレージシステムの装置製番 (30095)、LDEV 番号 (250) の交替パスを次のように指定できま す。

\\.\CMD-30095-250-CL1:/dev/rdsk/ \\.\CMD-30095-250-CL2 \\.\CMD-30095:/dev/rdsk/c1 \\.\CMD-30095:/dev/rdsk/c2

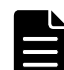

メモ Linux では、OS の稼働中にハードウェア構成を変更すると、コマンドデバイスに対応するスペシャルファ イル名が変更されることがあります。このとき、構成定義ファイルにスペシャルファイル名を指定して HORCM を 起動していると、HORCM はコマンドデバイスを検知できなくなり、ストレージシステムとの通信に失敗するおそ れがあります。 この現象を回避するためには、HORCM を起動する前に、udev によって割り当てられた path 名を構成定義ファイ ルに指定しておきます。指定の方法を以下に示します。この例では、/dev/sdgh の path 名を調べています。 1. inqraid コマンドを使って、コマンドデバイスのスペシャルファイル名を調べます。 コマンド例: [root@myhost ~]# ls /dev/sd\* | /HORCM/usr/bin/inqraid -CLI | grep CM sda CL1-B 30095 0 - - 0000 A:00000 OPEN-V-CM sdgh CL1-A 30095 0 - - 0000 A:00000 OPEN-V-CM [root@myhost ~]#

2. by-path のディレクトリから、path 名を調べます。

```
コマンド例:
[root@myhost ~]# ls -l /dev/disk/by-path/ | grep sdgh
lrwxrwxrwx. 1 root root 10 6 月 11 17:04 2015 pci-0000:08:00.0-
fc-0x50060e8010311940-lun-0 -> \ldots/./sdgh
[root@myhost ~]#
この例では、"pci-0000:08:00.0-fc-0x50060e8010311940-lun-0"の部分が path 名です。
```
3. path 名を、下記のように構成定義ファイルの HORCM\_CMD に記載します。 HORCM\_CMD

/dev/disk/by-path/pci-0000:08:00.0-fc-0x50060e8010311940-lun-0

```
4. 通常どおり HORCM インスタンスを起動します。
```
## **(2) Out-of-Band** 方式の場合

Out-of-Band 方式の場合の HORCM CMD の指定方法について説明します。

## **SVP** に仮想コマンドデバイスを作成するとき(**VSP**、**HUS VM**、**VSP G1000**、**VSP G1500**、**VSP F1500**、または **VSP 5000** シリーズの場合)

HORCM CMD に、次のように設定します。

\\.\IPCMD-<SVP の IP アドレス>-<UDP 通信ポート番号>[-ユニット ID]

- <SVP の IP アドレス>:SVP の IP アドレスを設定します。
- <UDP 通信ポート番号>:UDP 通信ポート番号を設定します。値は固定(31001)です。
- [-ユニット ID]:複数台接続構成の場合のストレージシステムのユニット ID を設定します。指 定は省略できます。

# **GUM** に仮想コマンドデバイスを作成するとき(**VSP E** シリーズ、**VSP Gx00** モデルおよび **VSP Fx00** モデルの場合)

HORCM\_CMD に、次のように設定します。

\\.\IPCMD-<GUM の IP アドレス>-<UDP 通信ポート番号>[-ユニット ID]

- <GUM の IP アドレス>:GUM の IP アドレスを設定します。
- <UDP 通信ポート番号>: UDP 通信ポート番号を設定します。値は固定 (31001 と 31002) です。

構成定義ファイルのサンプルと RAID Manager 構成例 **67**

• [-ユニット ID]:複数台接続構成の場合のストレージシステムのユニット ID を設定します。指 定は省略できます。

メモ GUM を使用する場合は、ストレージシステム内のすべての GUM の IP アドレスと UDP 通信ポート番号の 組み合わせを交替構成で設定することを推奨します。設定方法に関しては設定例を参照してください。

# **RAID Manager** サーバのポートを仮想コマンドデバイスとして使用するとき

HORCM CMD に、次のように指定します。

\\.\IPCMD-<RAID Manager サーバの IP アドレス>-<RAID Manager ポート番号>[-ユニット ID]

- <RAID Manager サーバの IP アドレス>:RAID Manager サーバの IP アドレスを設定します。
- <RAID Manager ポート番号>:RAID Manager のポート番号を設定します。
- [-ユニット ID]:複数台接続構成の場合のストレージシステムのユニット ID を設定します。指 定は省略できます。

## 設定例

```
• IPv4 の場合
  HORCM_CMD
  #dev_name dev_name dev_name
  \\.\IPCMD-192.168.1.100-31001
```

```
• IPv6 の場合
  HORCM_CMD
  #dev_name dev_name dev_name
  \langle \langle \cdot, \cdot \rangleIPCMD-fe80::209:6bff:febe:3c17-31001
```
• In-Band 方式と Out-of-Band 方式混在の場合

```
HORCM_CMD
#dev_name dev_name dev_name<br>\\.\CMD-64015:/dev/rdsk/*
                                          \\.\IPCMD-158.214.135.113-31001
```
• コマンドデバイス交替構成での In-Band 方式と Out-of-Band 方式混在の場合

```
HORCM_CMD
#dev_name dev_name<br>\\.\CMD-64015:/dev/rdsk/*
                                \\.\IPCMD-158.214.135.113-31001
HORCM_CMD
#dev_name dev_name
\\.\IPCMD-158.214.135.113-31001 \\.\CMD-64015:/dev/rdsk/*
```
仮想コマンドデバイスのカスケード構成の場合(3台)

HORCM\_CMD #dev name dev name dev name  $\{\n\cdot\,\cdot\,\cdot\,\overline{\text{IPCMD-158.214.135.113-31001}}$ \\.\IPCMD-158.214.135.114-31001 \\.\IPCMD-158.214.135.115-31001

• ストレージシステム内のすべての GUM の IP アドレスと UDP 通信ポート番号の組み合わせを交替 構成で設定する場合(この場合、IP アドレスは、改行を入れないで 1 行で記載してください)

### HORCM\_CMD

#dev\_name dev\_name dev\_name

¥¥,¥IPCMD-192,168.0.16-31001 ¥¥,¥IPCMD-192,168.0.17-31001 ¥¥,¥IPCMD-192,168.0.16-31002 ¥¥,¥IPCMD-192,168.0.17-31002

IP アドレスとポート番号は、ホスト名とサービス名を使用して記述できます。

# **B.1.3 HORCM\_DEV**

HORCM DEV には、ペア論理ボリューム名用のストレージシステムデバイスアドレスを定義します。 サーバを 2 つ以上のストレージシステムへ接続すると、ユニット ID はポート番号拡張によって表さ れます。各グループ名はボリュームを使用するサーバ、ボリュームのデータ属性(データベースデー タ、ログファイル、UNIX ファイルなど)、リカバリレベルなどによって区別される固有の名称です。 このアイテムに記述されるグループとペア論理ボリューム名は、相手サーバ上にある必要がありま す。ハードウェアコンポーネントとしての SCSI/fibre のポート、ターゲット ID、LUN は同じである 必要はありません。

HORCM DEV には、次の値を定義します。

- · dev\_group:ペア論理ボリュームのグループ名を指定します。コマンドは、このグループ名に従っ て、関係するすべてのボリュームに実行されます。
- dev\_name:グループ内のペア論理ボリューム名(例:スペシャルファイル名、または固有の論理 ボリューム名)を指定します。ペア論理ボリュームの名称は、別のグループの dev name とは異 なる名称にしなければなりません。
- Port#:dev\_name ボリュームに接続されているボリュームのストレージシステムポート番号を定 義します。続く"n"は、サーバが 2 つ以上のストレージシステムへ接続されている場合のユニッ ト ID を表示します(例:CL1-A1 = ユニット ID 1 内の CL1-A)。"n"オプションが省略される と、ユニット ID は 0 になります。ポートは大文字小文字を区別しません(例:CL1-A= cl1-a=  $CL1-a= c11-A$ <sub>。</sub>

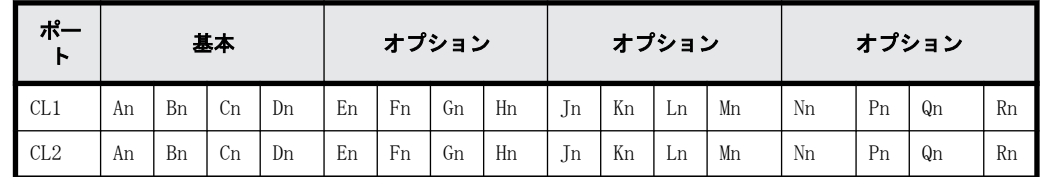

次のポートは 9900V 用だけに指定できます。

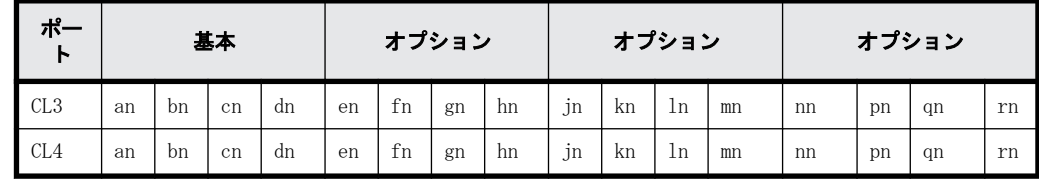

9900V 用では、RAID Manager はホストグループ用に 4 種類のポート名をサポートします。

CL1-A

CL1-An:n は、複数の RAID ストレージシステムがある場合のユニット ID

ポートにホストグループを指定:

CL1-A-g:g はホストグループ

CL1-An-g:where n-g は、ユニット ID= n 内で CL1-A 上のホストグループ g

次のポートは、SANRISE USP/SANRISE NSC と USP V/VM 用に指定できます。

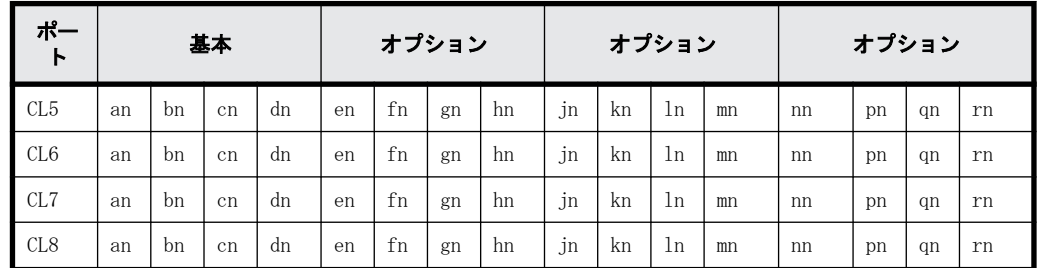

ホストグループなしのポート名指定:

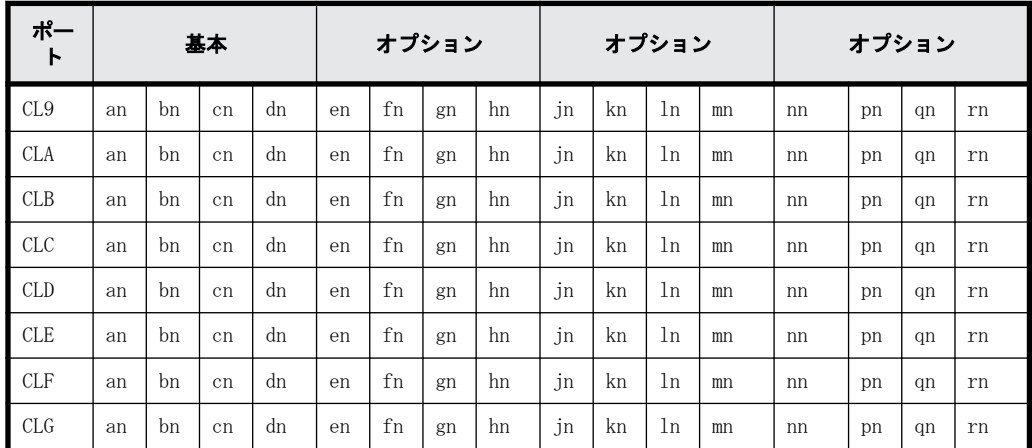

- Target ID:指定されたポートの物理ボリュームの SCSI/fibre ターゲット ID(TID)番号です。
- LU#:指定されたターゲット ID 上の物理ボリュームの SCSI/fibre 論理ユニット番号(LU 番号) を定義します。ファイバアドレス変換の詳細情報については、「[A Fibre/FCoE から SCSI へのア](#page-52-0) [ドレス変換 」](#page-52-0)を参照してください。

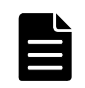

メモ ファイバチャネルで、システムに表示されている TID と LU 番号がファイバアドレス変換テーブル上の TID と異なる場合は、RAID Manager 構成定義ファイル内の raidscan に表示された TID と LU 番号を使用しな ければなりません。

• ShadowImage/Copy-on-Write Snapshot 用 MU#:ShadowImage の同じ LU に対する重複ミラーを使 用する場合に、ミラーユニット番号(0-2)を定義します。この番号を省略すると、ゼロ (MU#0) と見なされます。副ボリュームのカスケードミラーは、構成定義ファイル内のミラー記述子(MU 番号 1-2) を使用して、仮想ボリュームとして表されます。ミラー記述子の MU 番号 0 は、副ボ リュームの接続に使用されます。ミラー記述子(MU#0-2)は、ShadowImage と Copy-on-Write Snapshot で使用できます。MU#3-63 は、Copy-on-Write Snapshot だけで使用できます。

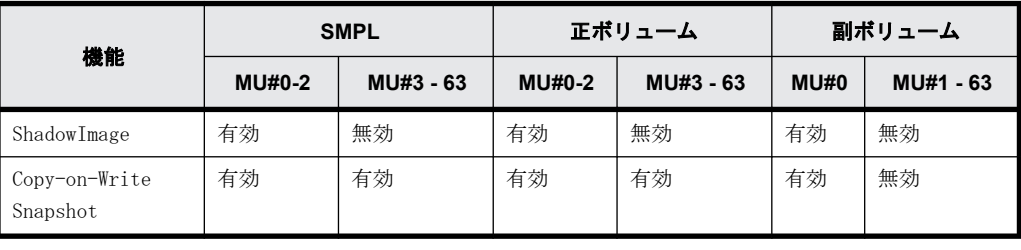

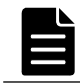

メモ 構成定義ファイルに、ShadowImage/Copy-on-Write Snapshot ペアの MU 番号を記述する場合は、"0"、 "1"…のように、番号だけを記述してください。

• TrueCopy/Universal Replicator/global-active device 用 MU 番号:TrueCopy/Universal Replicator/global-active device の同じ LU に対する重複ミラーを使用する場合に、ミラーユ ニット番号(0-3)を定義します。この番号を省略すると、ゼロ(MU#0)と見なされます。TrueCopy の MU 番号として指定できるのは、MU#0 だけです。Universal Replicator および global-active device では、MU#0~3 の 4 つのミラー番号を指定できます。

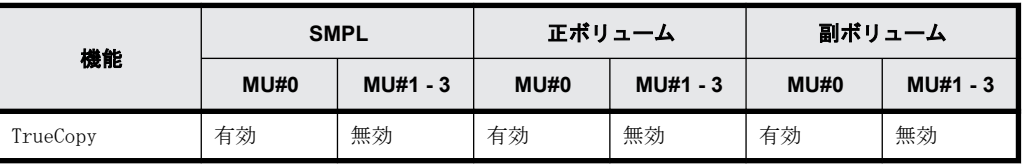

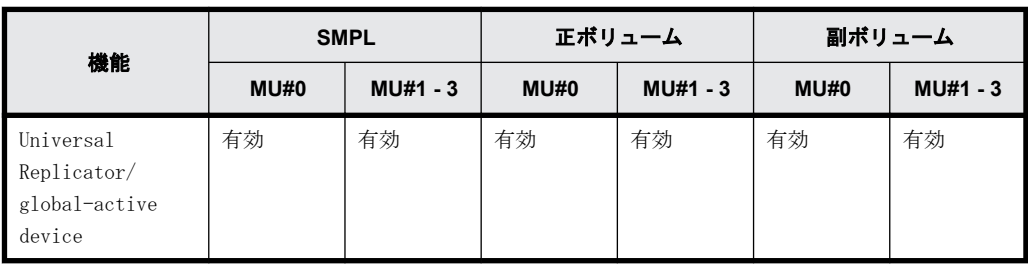

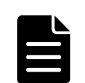

メモ 構成定義ファイルに、TrueCopy/Universal Replicator/global-active device ペアの MU 番号を記述す る場合は、"h0"、"h1"…のように、番号の前に"h"を付けて記述してください。

# **B.1.4 HORCM\_INST**

HORCM\_INST には、相手サーバ(現用サーバまたは待機サーバ)のネットワークアドレス(IP アドレ ス)を定義します。HORCM\_INST に定義された値は、相手サーバ(現用サーバまたは待機サーバ)で ペアボリュームを参照する場合、または状態を変更する場合に使用されます。正ボリュームが 2 つ 以上のサーバで共用されているとき、副ボリュームには 2 つ以上の相手サーバが使用されています。 したがって、これらのサーバのすべてのアドレスを記述する必要があります。

HORCM\_INST には、次の値を定義します。

- dev\_group:HORC\_DEV の dev\_group に記述されたサーバ名。
- ip\_address:指定された相手サーバのネットワークアドレス。
- · service: (/etc/サービスファイルに登録された) HORCM 通信パスに割り当てられたポート名。 ポート名の代わりにポート番号を指定すると、そのポート番号が使用されます。

複数ネットワーク用構成は、各ホストに raidqry -r <group>コマンドオプションを使用して確認で きます。現在の HORCM ネットワークアドレスは、各ホストに horcctl -NC <group>を使用して変更 できます。

複数ネットワーク構成で、ローカルホストのすべての IP アドレスを使用する場合は HORCM\_MON の ip\_address に「NONE」または「NONE6」を指定します。

## 図 **B-4 :** 複数ネットワーク構成

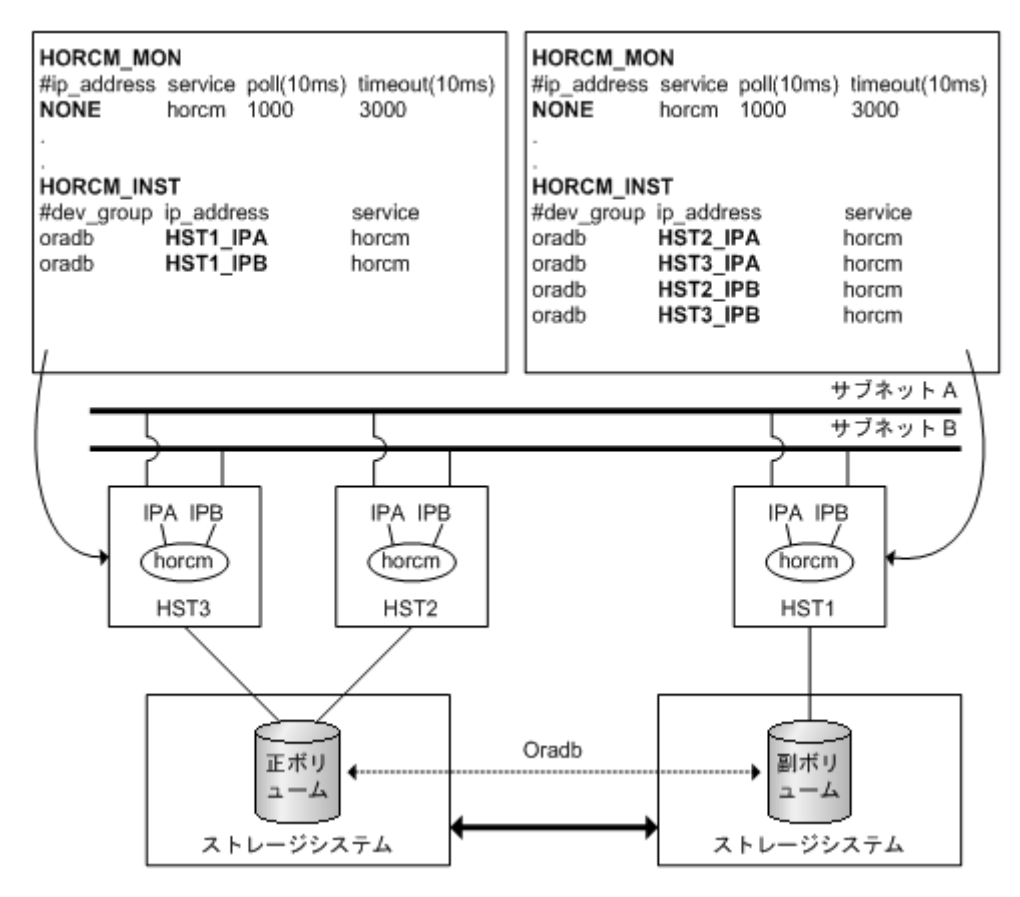

# 例

# horcctl -ND -g IP46G Current network address =  $158.214.135.106$ , services =  $50060$ # horcctl -NC -g IP46G Changed network address(158.214.135.106,50060 -> fe80::39e7:7667:9897:2142,50060)

IPv6 は、構成が HORCM/IPv6 として定義されなければなりません。

**72** 構成定義ファイルのサンプルと RAID Manager 構成例
#### 図 **B-5 : IPv6** 用ネットワーク構成

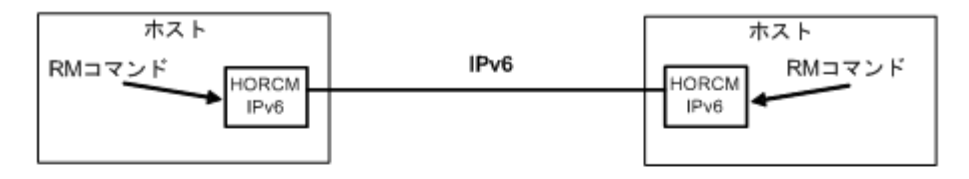

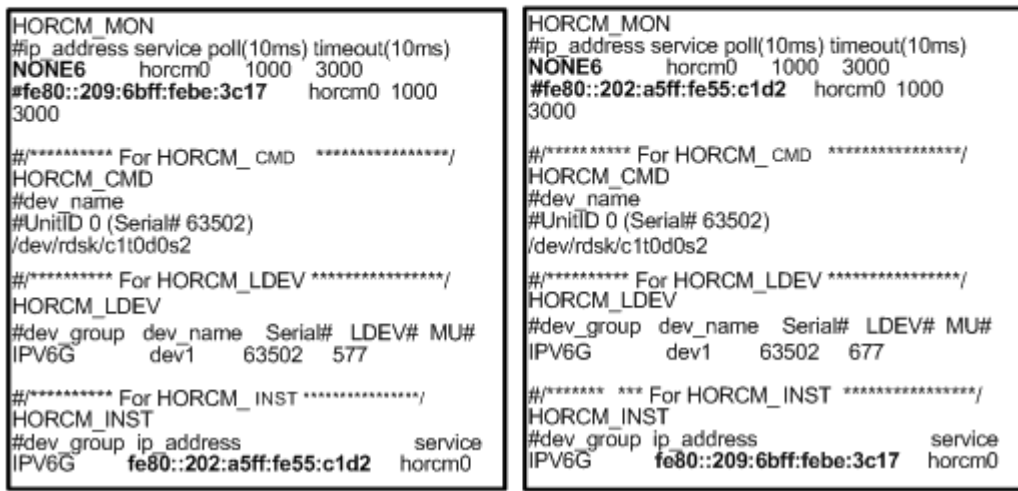

IPv4 mapped IPv6 を使用することで HORCM/IPv4 と HORCM/IPv6 間の通信が可能になります。

#### 図 **B-6 : IPv4 mapped IPv6** 用のネットワーク構成

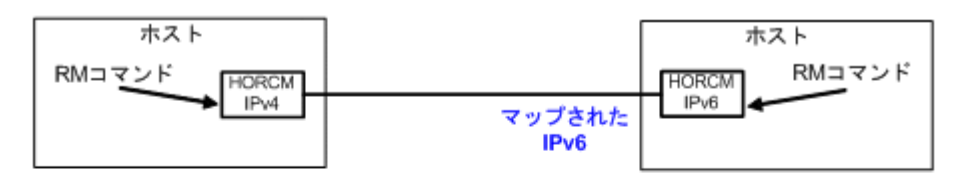

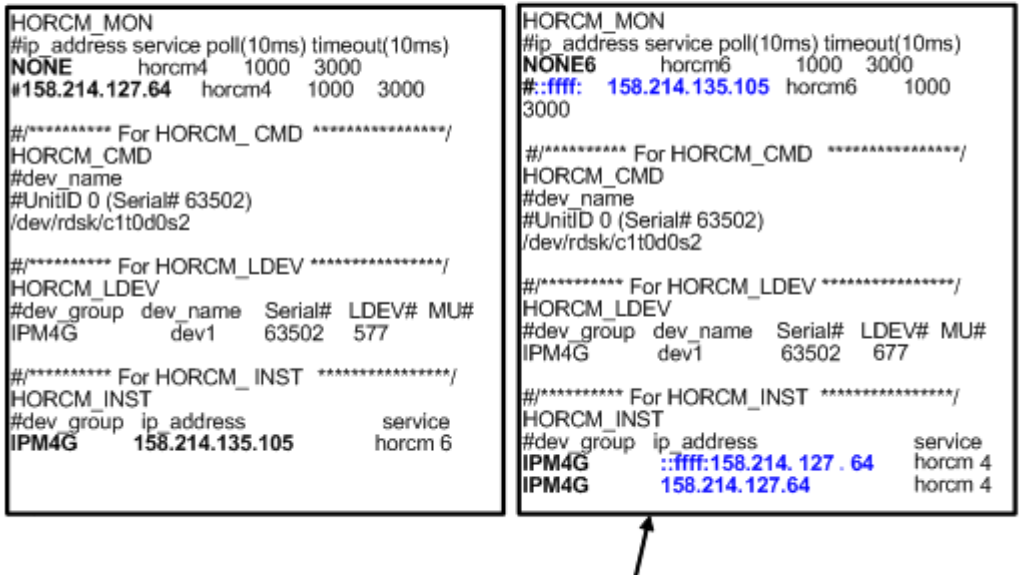

"::ffff:158.214. 127.64" は、IPv4 mapped IPv6を示します。 If IP\_addressがIPv4形式で指定されると、HORCMはIPv4 mapped IPv6 形式に変換します。

IPv4 と IPv6 が混在する場合、HORCM/IPv4、HORCM/IPv6、IPv4 mapped IPv6 を使用した HORCM/IPv6 と native IPv6 間で通信できます。

構成定義ファイルのサンプルと RAID Manager 構成例 **73**

#### 図 **B-7 : IPv4** と **IPv6** 混在のネットワーク構成

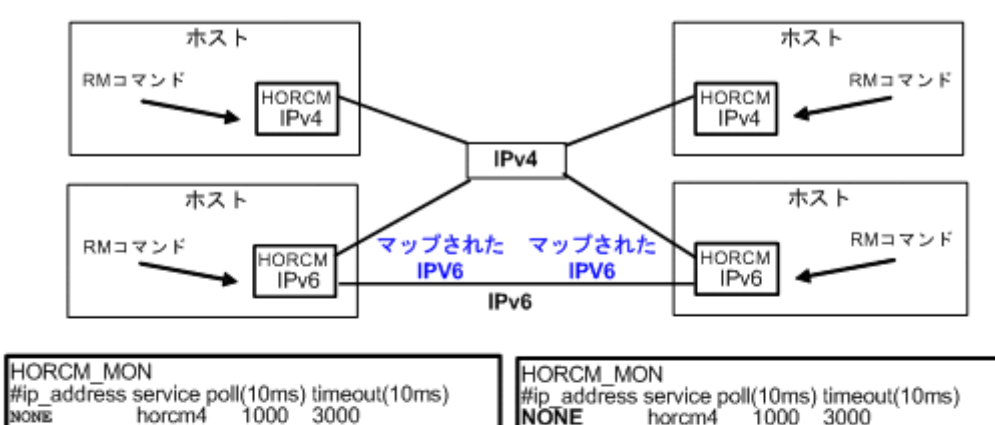

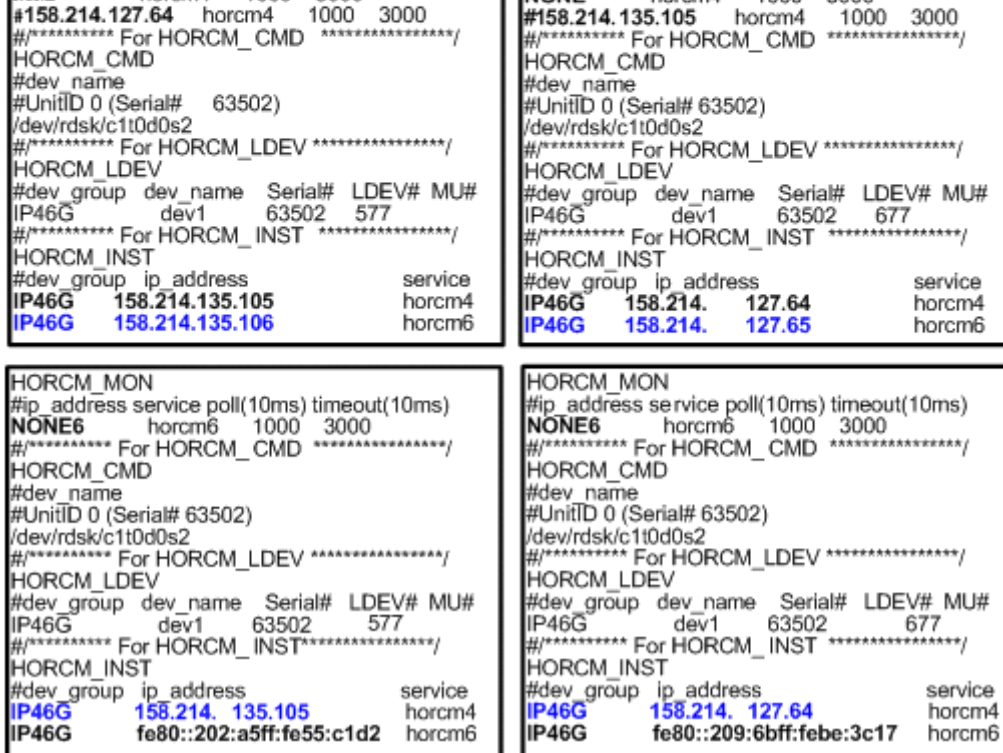

### **B.1.5 HORCM\_LDEV**

HORCM\_LDEV には、ペア論理ボリューム名に対応した物理ボリュームとして、固定の LDEV 番号とシ リアル番号を指定します。各グループ名は固有で、通常はその使用に合った名称とします(例: database data、Redo log file、UNIX file)。項目に記載されたグループとペア論理ボリューム名 は、相手サーバに認識させる必要があります。

- dev\_group:このパラメータは、HORCM\_DEV パラメータと同じです。
- dev\_name:このパラメータは、HORCM\_DEV パラメータと同じです。
- Serial#:このパラメータは、RAID ボックスのシリアル番号の記述に使用されます。
	- 対象装置が VSP G1000、VSP G1500、または VSP F1500 の場合は、装置製番に 300,000 を足し た番号を設定します。
	- 対象装置が VSP 5000 シリーズの場合は、装置製番に 500,000 を足した番号を設定します。
- CU:LDEV(LDEV#):このパラメータは、ストレージシステムの LDEV 番号記述に使用され、LDEV 番 号として 3 種類のフォーマットをサポートします。

**74** 構成定義ファイルのサンプルと RAID Manager 構成例

a. "CU:LDEV" を 16 進数で指定します。 LDEV 番号 260 の例 01:04 b. RAID Manager の inqraid コマンドで使用される "LDEV" を 10 進数で指定します。 LDEV 番号 260 の例 260 c. RAID Manager の inqraid コマンドで使用される "LDEV" を、16 進数で指定します。

LDEV 番号 260 の例 0x104

• MU#:このパラメータは、HORCM\_DEV パラメータと同じです。

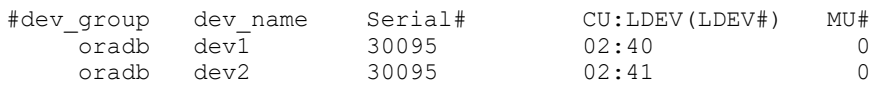

### **B.1.6 HORCM\_LDEVG**

HORCM\_LDEVG には、RAID\_Manager インスタンスが読み込むデバイスグループの情報を定義します。 デバイスグループについての詳細は、マニュアル『RAID Manager ユーザガイド』を参照してくださ い。

次の値を定義します。

- · Copy\_group:コピーグループ名を指定します。HORCM\_DEV と HORCM\_LDEV パラメータの dev\_group に相当します。ストレージシステムにコピーグループが定義されていない場合でも、RAID Manager はここで定義された情報を使用して動作します。
- · ldev\_group:RAID Manager インスタンスが読み込むデバイスグループ名を指定します。
- Serial#:ストレージシステムのシリアル番号を指定します。
	- 対象装置が VSP G1000、VSP G1500、または VSP F1500 の場合は、装置製番に 300,000 を足し た番号を設定します。

◦ 対象装置が VSP 5000 シリーズの場合は、装置製番に 500,000 を足した番号を設定します。 HORCM\_LDEVG

#Copy\_Group ldev\_group Serial# ora grp1 64034

### **B.1.7 HORCM\_INSTP**

このパラメータは「HORCM\_INST」と同じように TrueCopy/Universal Replicator/global-active device リンクへのパス ID の指定に使用します。

パス ID には、1-255 を指定します。パス ID を指定しない場合は、「HORCM\_INST」と同じです。

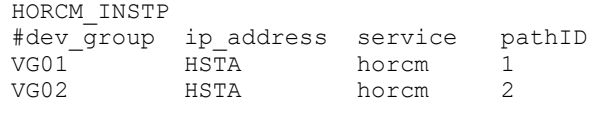

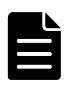

メモ パス ID は、TrueCopy/Universal Replicator/Universal Replicator for Mainframe/global-active device で指定できます。ただし、Universal Replicator/Universal Replicator for Mainframe では、SANRISE USP/SANRISE NSC または USP V/VM と接続する場合にはパス ID を指定できません。パス ID は paircreate コマ ンドに使用し、正ボリュームと副ボリュームのサイトで同じパス ID を指定する必要があります。

### **B.1.8 HORCM\_ALLOW\_INST**

仮想コマンドデバイスを使用するユーザを制限できます。許可する IP アドレスとポート番号を記 述します。

IPv4 の場合 HORCM\_ALLOW\_INST #ip\_address service 158.214.135.113 34000<br>158.214.135.114 34000 158.214.135.114

IPv6 の場合 HORCM\_ALLOW\_INST #ip\_address<sup>-</sup> service service fe80::209:6bff:febe:3c17 34000

(凡例)

service: HORCM のイニシエータポート番号

HORCM\_ALLOW\_INST に定義されていない RAID Manager クライアントは、HORCM インスタンスの起動に SCSI チェックコンディション(SKEY=0x05、ASX=0xfe)で拒否され、RAID Manager を起動できませ  $h_{\circ}$ 

## **B.2 RAID Manager** 構成例

RAID Manager 構成の例、各構成の構成定義ファイル、および各構成への RAID Manager コマンドの 例について説明します。

## **B.2.1 TrueCopy** リモートの **RAID Manager** 構成例

TrueCopy リモート構成例 を次の図に示し説明します。

**76 キングの インストラック 構成定義ファイルのサンプルと RAID Manager 構成例** 

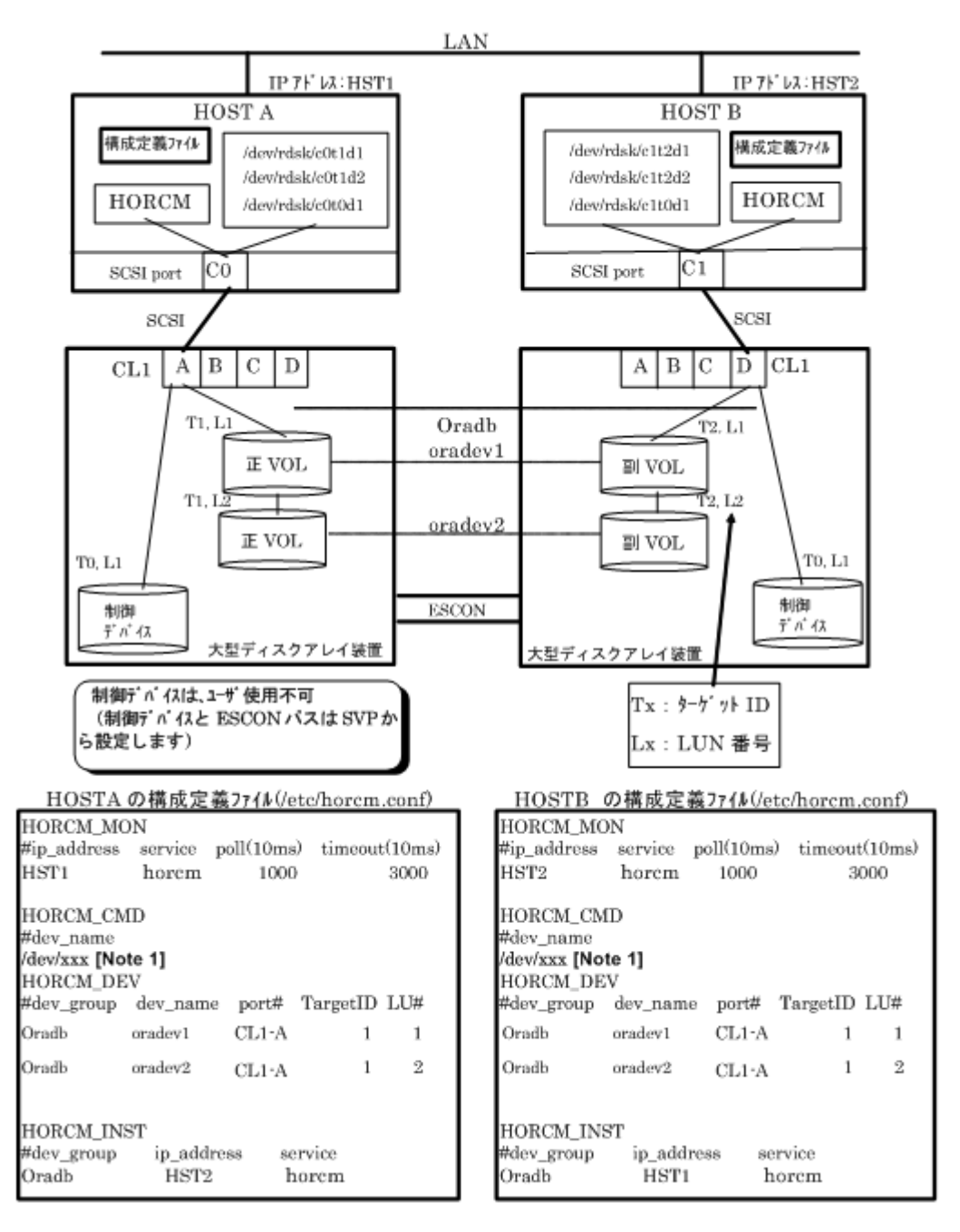

[Note 1]:コマンドデバイスに対応する UNIX/Windows システムの raw デバイス(キャラクタデバイ ス)名を記述します。

#### **HOSTA** での **RAID Manager** コマンド例

- · グループ名 (Oradb) を指定して、ローカルホストを正 VOL とする場合
	- # paircreate -g Oradb -f never -vl このコマンドは、構成定義ファイル上で、Oradb グループに割り当てられたすべての LU にペア を作成します。
- ボリューム名(oradev1)を指定して、ローカルホストを正 VOL とする場合 # paircreate -g Oradb -d oradev1 -f never -vl このコマンドは、構成定義ファイル上で、oradev1 と指定された LU にペアを作成します。
- グループ名を指定して、ペア状態を表示します。

```
# pairdisplay -g Oradb
```

```
Group PairVol(L/R) (P,T#,L#), Seq#, LDEV#..P/S, Status, 
Fence, Seq#, P-LDEV# M
oradb oradev1(L) (CL1-A, 1,1) 30053 18...P-VOL COPY 
NEVER, 30054 19
oradb oradev1(R) (CL1-D, 2,1) 30054 19...S-VOL COPY<br>NEVER, ----- 18 -
NEVER,
oradb oradev2(L) (CL1-A, 1,2) 30053 20...P-VOL COPY<br>NEVER, 30054 21 -
       30054
oradb oradev2(R) (CL1-D, 2,2) 30054 21...S-VOL COPY 
NEVER, ---20
```
#### **HOSTB** での **RAID Manager** コマンド例

• グループ名を指定して、相手ホストを正 VOL とする場合

# paircreate -g Oradb -f never -vr

- このコマンドは、構成定義ファイル上で、Oradb と指定されたすべての LU にペアを作成します。
- · ボリューム名 (oradev1) を指定して、相手ホストを正 VOL とする場合

# paircreate -g Oradb -d oradev1 -f never -vr

このコマンドは、構成定義ファイル上で、oradev1 と指定された LU にペアを作成します。

• グループ名を指定して、ペア状態を表示します。

# pairdisplay -g Oradb

```
Group PairVol(L/R) (P,T#,L#), Seq#,LDEV#..P/S, Status, 
Fence, Seq#,P-LDEV# M
oradb oradev1(L) (CL1-D, 2,1) 30054 19...S-VOL COPY<br>NEVER. ----- 18 -
NEVER,
oradb oradev1(R) (CL1-A, 1,1) 30053 18...P-VOL COPY<br>NEVER. 30054 19 -
NEVER, 30054<br>oradb oradev2(L)
            \begin{array}{lll} \text{oradev2 (L)} & \text{(CL1-D, 2,2)} & 30054 & 21...S-VOL & \text{COPY} \\ \text{---} & 20 & - & & & & & & & \\ \end{array}NEVER, ----2<br>oradb oradev2(R)
                            (CL1-A, 1,2) 30053 20...P-VOL COPY<br>21 -
NEVER, 30054
```
コマンドデバイスは、システム RAW デバイス名(キャラクタタイプデバイスファイル名)を使用し て定義されます。例を次に示します。

• HP-UX:

```
HORCM CMD of HOSTA = /dev/rdsk/c0t0d1HORCM CMD of HOSTB = /dev/rdsk/c1t0d1
```
• Solaris: HORCM CMD of HOSTA =  $/dev/rdsk/c0t0d1s2$ HORCM\_CMD of HOSTB =  $/dev/rdsk/c1t0d1s2$ 

メモ RAID Manager バージョンが 01-09-03/04 以降の Solaris 操作では、コマンドデバイスは format コマン ド中にラベル付けする必要がありません。

• AIX: HORCM CMD of HOSTA =  $/dev/rhdistXX$ HORCM CMD of HOSTB =  $/dev/rhdistXX$ XX = AIX によって割り当てられたデバイス番号 • Tru64 UNIX: HORCM CMD of HOSTA =  $/dev/rdisk/dskXXc$ HORCM\_CMD of HOSTB = /dev/rdisk/dskXXc XX = Tru64 UNIX によって割り当てられたデバイス番号 • DYNIX/ptx ™ :

HORCM CMD of HOSTA =  $/dev/rdsk/sdXX$ HORCM\_CMD of HOSTB = /dev/rdsk/sdXX XX = DYNIX/ptx ™によって割り当てられたデバイス番号 • Windows:  $HORCM\_CMD$  of  $HOSTA = \frac{4}{3}$ .  $\frac{4}{3}$ CMD-Ser#-ldev#-Port#  $HORCM\_CMD$  of  $HOSTB = \frac{1}{2}$ .  $\frac{1}{2}$ CMD-Ser#-ldev#-Port# • Linux: HORCM\_CMD of HOSTA = /dev/sdX HORCM\_CMD of HOSTB =  $/\text{dev/sdX}$ X = Linux によって割り当てられたディスク番号

## **B.2.2 TrueCopy** ローカルの **RAID Manager** 構成例

TrueCopy ローカル構成例を次の図に示し説明します。

#### 図 **B-9 : TrueCopy** ローカル構成例

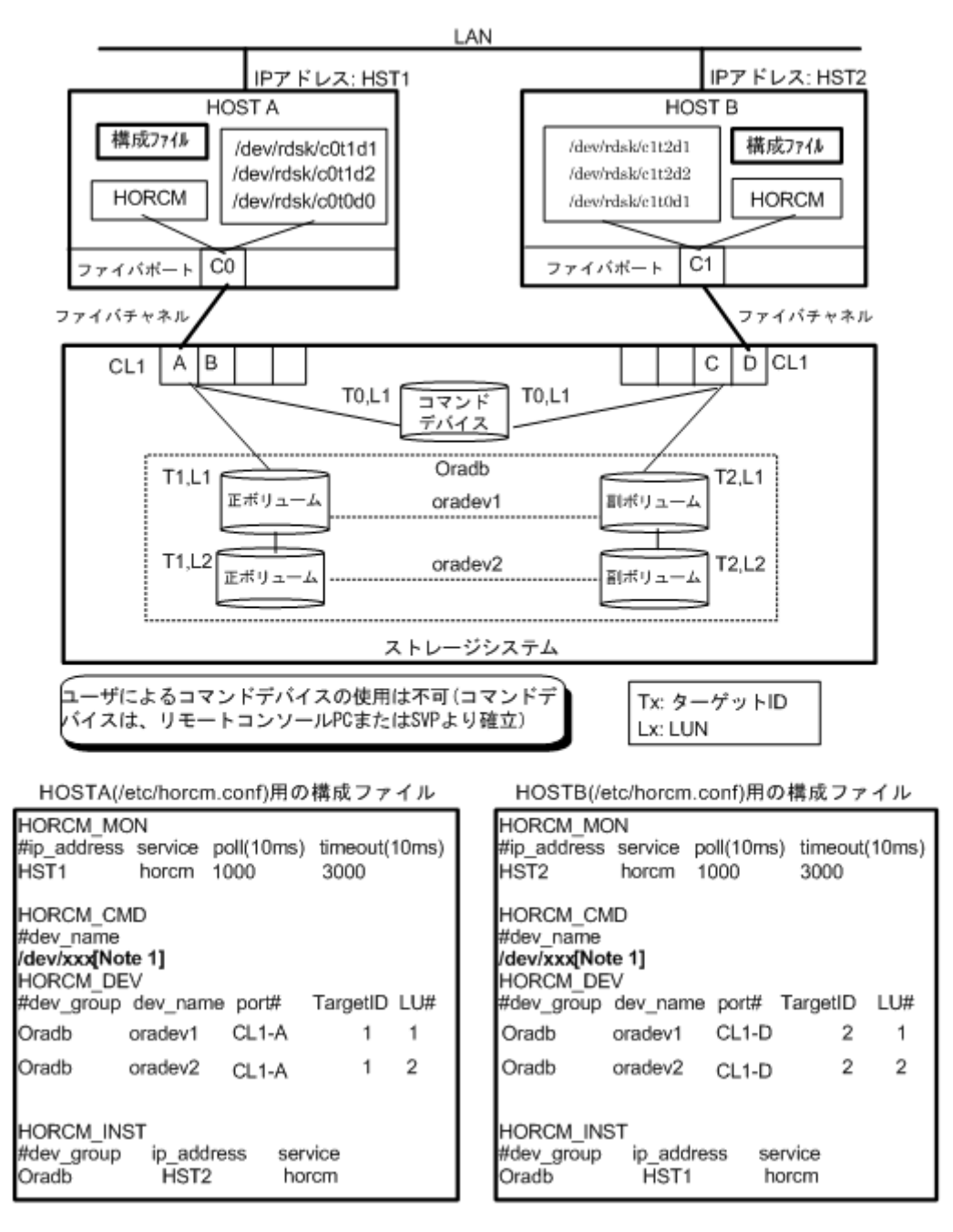

[Note 1]:コマンドデバイスに対応する UNIX/Windows システムの raw デバイス(キャラクタデバイ ス)名を記述します。

#### **HOSTA** での **RAID Manager** コマンド例

- グループ名(Oradb)を指定して、ローカルホストを正 VOL とする場合 # paircreate -g Oradb -f never -vl このコマンドは、構成定義ファイル上で、Oradb グループに割り当てられたすべての LU にペア を作成します。 · ボリューム名 (oradev1) を指定して、ローカルホストを正 VOL とする場合 # paircreate -g Oradbi -d oradev1 -f never -vl
	- このコマンドは、構成定義ファイル上で、oradev1 と指定されたすべての LU にペアを作成しま す。

• グループ名を指定して、ペア状態を表示します。

# pairdisplay -g Oradb

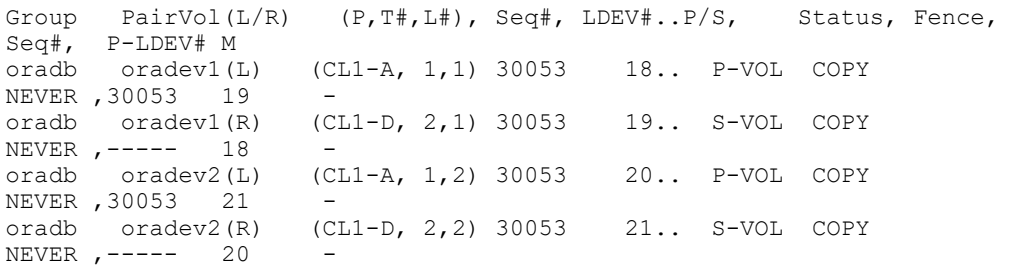

#### **HOSTB** での **RAID Manager** コマンド例

```
• グループ名を指定して、相手ホストを正 VOL とする場合
 # paircreate -g Oradb -f never -vr
  このコマンドは、構成定義ファイル上で、Oradb と指定されたすべての LU にペアを作成します。
· ボリューム名 (oradev1) を指定して、相手ホストを正 VOL とする場合
```

```
# paircreate -g Oradb -d oradev1 -f never -vr
このコマンドは、構成定義ファイル上で、oradev1 と指定されたすべての LU にペアを作成しま
す。
```
• グループ名を指定して、ペア状態を表示します。

```
# pairdisplay -g Oradb
Group PairVol(L/R) (P,T#,L#), Seq#,LDEV#..P/S, Status, 
Fence, Seq#, P-LDEV# M<br>oradb oradev1(L)
                      (L) (CL1-D, 2,1) 30053 19.. S-VOL COPY<br>18 -
NEVER , ----- 18<br>oradb oradev1(R)\begin{bmatrix} (R) & (CL1-A, 1,1) & 30053 & 18.. \ P-VOL COPY & 19 & - \end{bmatrix}NEVER , 30053 19<br>oradb oradev2(L)
                    2(L) (CL1-D, 2,2) 30053 21.. S-VOL COPY<br>20 -
NEVER , ----- 20<br>
oradb oradev2(R)
                     (R) (CL1-A, 1,2) 30053 20.. P-VOL COPY<br>21 -
NEVER , 30053
```
コマンドデバイスは、システム RAW デバイス名(キャラクタタイプデバイスファイル名)を使用し て定義されます。例を次に示します。

• HP-UX: HORCM CMD of HORCMINST0 =  $/dev/rdsk/c0t0d1$ HORCM\_CMD of HORCMINST1 =  $/dev/rdsk/c1t0d1$ • Solaris:

```
HORCM_CMD of HORCMINSTO = /dev/rdsk/c0t0d1s2HORCM CMD of HORCMINST1 = /dev/rdsk/c1t0d1s2
```
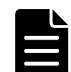

メモ RAID Manager バージョンが 01-09-03/04 以降の Solaris 操作では、コマンドデバイスは format コマン ド中にラベル付けする必要がありません。

```
• AIX:
  HORCM CMD of HORCMINSTO = /dev/rhdistXXHORCM CMD of HORCMINST1 = /dev/rhdistXXXX = AIX によって割り当てられたデバイス番号
• Tru64 UNIX:
  HORCM_CMD of HORCMINST0 = /dev/rrzbXXc
```

```
HORCM_CMD of HORCMINST1 = /dev/rrzbXXc
```

```
XX = Tru64 UNIX によって割り当てられたデバイス番号
• DYNIX/ptx ™ :
   HORCM CMD of HORCMINST0 = /dev/rdsk/sdXXHORCM_CMD of HORCMINST1 = /dev/rdsk/sdXX
   XX = DYNIX/ptx ™によって割り当てられたデバイス番号
• Windows:
   <code>HORCM_CMD</code> of <code>HORCMINSTO = \\\\\\\\\\\\\\\\\\\\\\\\\\\\\\-Ser#-ldev#-Port#</code>
   HORCM_CMD of HORCMINST1 = \\.\CMD-Ser#-ldev#-Port#
• Linux:
   HORCM_CMD of HORCMINST0 = /dev/sdX
   HORCM_CMD of HORCMINST1 = /\text{dev/sdX}X = Linux によって割り当てられたデバイス番号
```
## **B.2.3** インスタンス用 **TrueCopy** の **RAID Manager** 構成例

2 インスタンス用 TrueCopy 構成例を次の図に示し説明します。

#### 図 **B-10 : 2** インスタンス用 **TrueCopy** 構成例

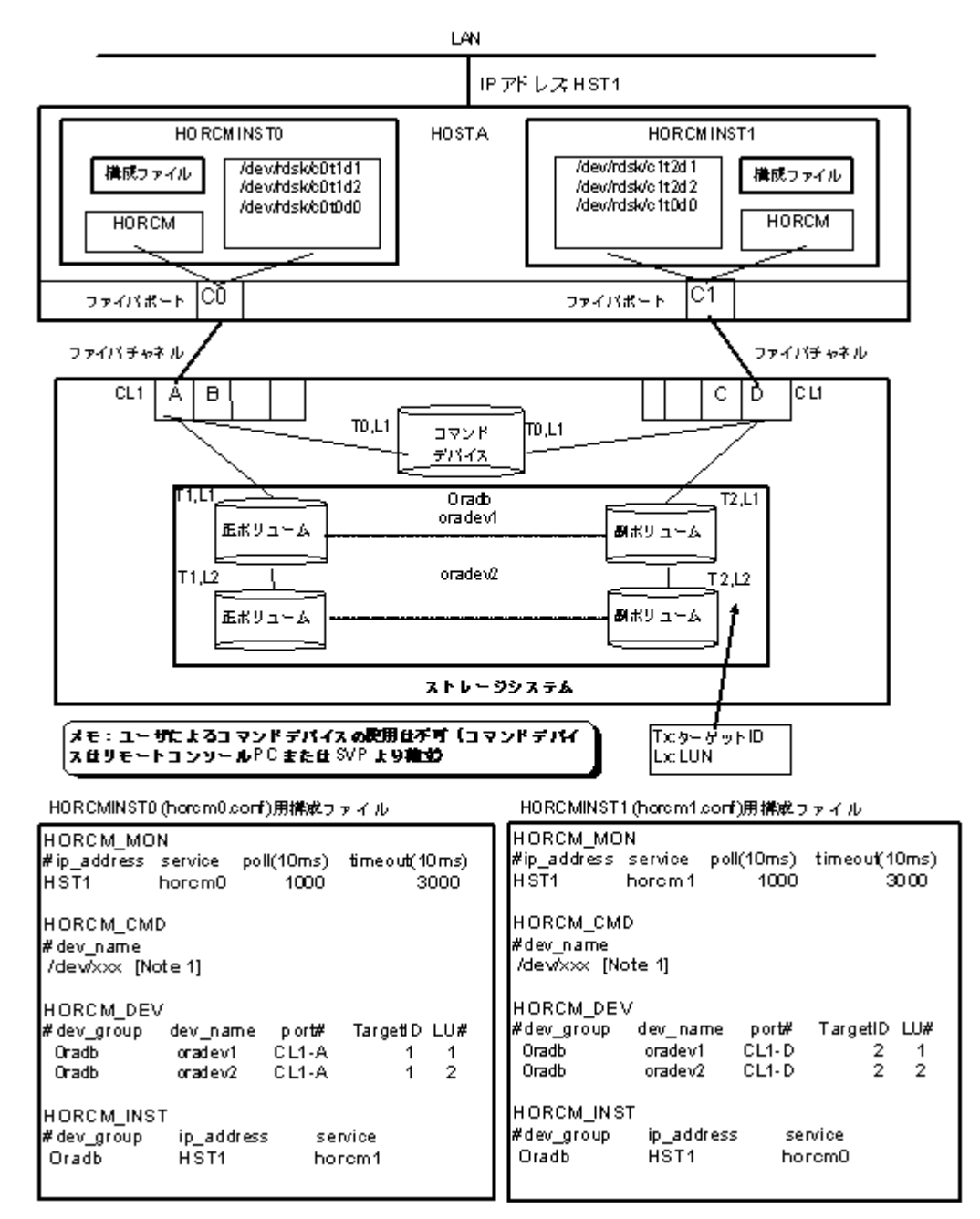

[Note 1]:コマンドデバイスに対応する UNIX/Windows システムの raw デバイス(キャラクタデバイ ス)名を記述します。

#### **HOSTA**(インスタンス**-0**)での **RAID Manager** コマンド例

- コマンド実行環境が設定されていないときは、インスタンス番号を設定してください。 C シェル:# setenv HORCMINST 0 Windows: set HORCMINST=0
- · グループ名 (Oradb) を指定して、ローカルインスタンスを正 VOL とする場合 # paircreate -g Oradb -f never -vl このコマンドは、構成定義ファイル上で、Oradb グループに割り当てられたすべての LU にペア を作成します。
- ボリューム名(oradev1)を指定して、ローカルインスタンスを正 VOL とする場合

構成定義ファイルのサンプルと RAID Manager 構成例 **83**

# paircreate -g Oradb -d oradev1 -f never -vl このコマンドは、構成定義ファイル上で、oradev1 と指定されたすべての LU にペアを作成しま す。

• グループ名を指定して、ペア状態を表示します。

```
# pairdisplay -g Oradb
Group PairVol(L/R) (P,T#,L#), Seq#, LDEV#.. P/S, Status, 
Fence, Seq#, P-LDEV# M<br>oradb oradev1(L) (CL1-
                   (CL1-A, 1,1) 30053 18.. P-VOL COPY
NEVER, 30053 19
oradb oradev1(R) (CL1-D, 2,1) 30053 19.. S-VOL COPY 
NEVER , ---\ 18<br>oradb oradev2(L)
                    (CL1-A, 1, 2) 30053 20.. P-VOL COPY
NEVER , 30053 21
oradb oradev2(R) (CL1-D, 2,2) 30053 21.. S-VOL COPY 
NEVER , ---20
```
#### **HOSTA**(インスタンス**-1**)での **RAID Manager** コマンド例

• コマンド実行環境が設定されていないときは、インスタンス番号を設定してください。

```
C シェル:# setenv HORCMINST 1
```
Windows: set HORCMINST=1

- グループ名を指定して、相手インスタンスを正 VOL とする場合
	- # paircreate -g Oradb -f never -vr

```
このコマンドは、構成定義ファイル上で、Oradb と指定されたすべての LU にペアを作成します。
```
• ボリューム名(oradev1)を指定して、相手ホストを正 VOL とする場合

# paircreate -g Oradb -d oradev1 -f never -vr このコマンドは、構成定義ファイル上で、oradev1 と指定されたすべての LU にペアを作成しま す。

• グループ名を指定して、ペア状態を表示する。

```
# pairdisplay -g Oradb
Group PairVol(L/R) (P,T#,L#), Seq#, LDEV#.. P/S, Status, 
Fence, Seq#, P-LDEV# M
oradb oradev1(L) (CL1-D, 2,1) 30053 19.. S-VOL COPY 
NEVER , --- 18<br>
oradb oradev1(R)
                  (CL1-A, 1,1) 30053 18.. P-VOL COPY
NEVER , 30053 19
oradb oradev2(L) (CL1-D, 2,2) 30053 21.. S-VOL COPY 
NEVER , ---20oradb oradev2(R) (CL1-A, 1,2) 30053 20.. P-VOL COPY 
NEVER , 30053 21
```
コマンドデバイスは、システム RAW デバイス名(キャラクタタイプデバイスファイル名)を使用し て定義されます。例を次に示します。

 $\cdot$  HP-IIX:

HORCM CMD of HOSTA =  $/dev/rdsk/c0t0d1$ HORCM CMD of HOSTB =  $/dev/rdsk/c1t0d1$ HORCM CMD of HOSTC =  $/$ dev/rdsk/c1t0d1 HORCM\_CMD of HOSTD = /dev/rdsk/c1t0d1

• Solaris:

HORCM\_CMD of HOSTA = /dev/rdsk/c0t0d1s2 HORCM CMD of HOSTB =  $/dev/rdsk/c1t0d1s2$ HORCM CMD of HOSTC =  $/dev/rdsk/c1t0d1s2$ HORCM\_CMD of HOSTD = /dev/rdsk/c1t0d1s2

メモ RAID Manager バージョンが 01-09-03/04 以降の Solaris 操作では、コマンドデバイスは format コマン ド中にラベル付けする必要がありません。

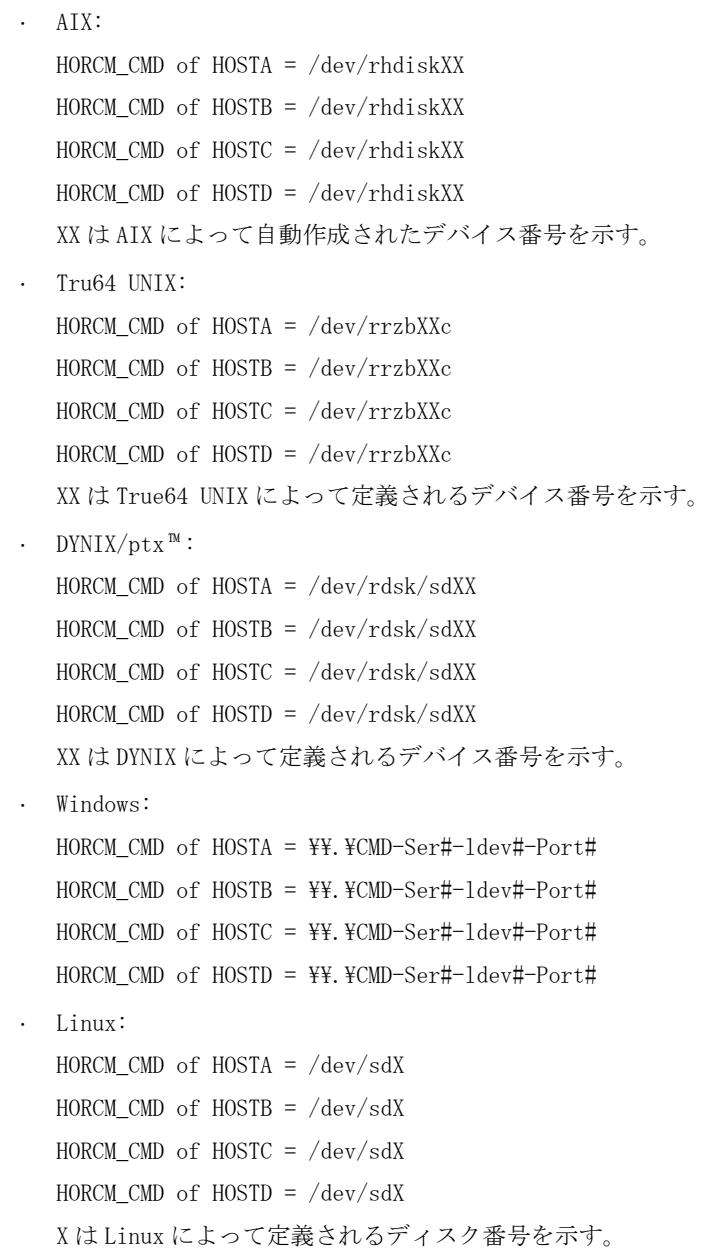

## **B.2.4 ShadowImage** の **RAID Manager** 構成例

ShadowImage 構成例を次の図に示し説明します。

#### 図 **B-11 : ShadowImage** 構成例(次ページに続く)

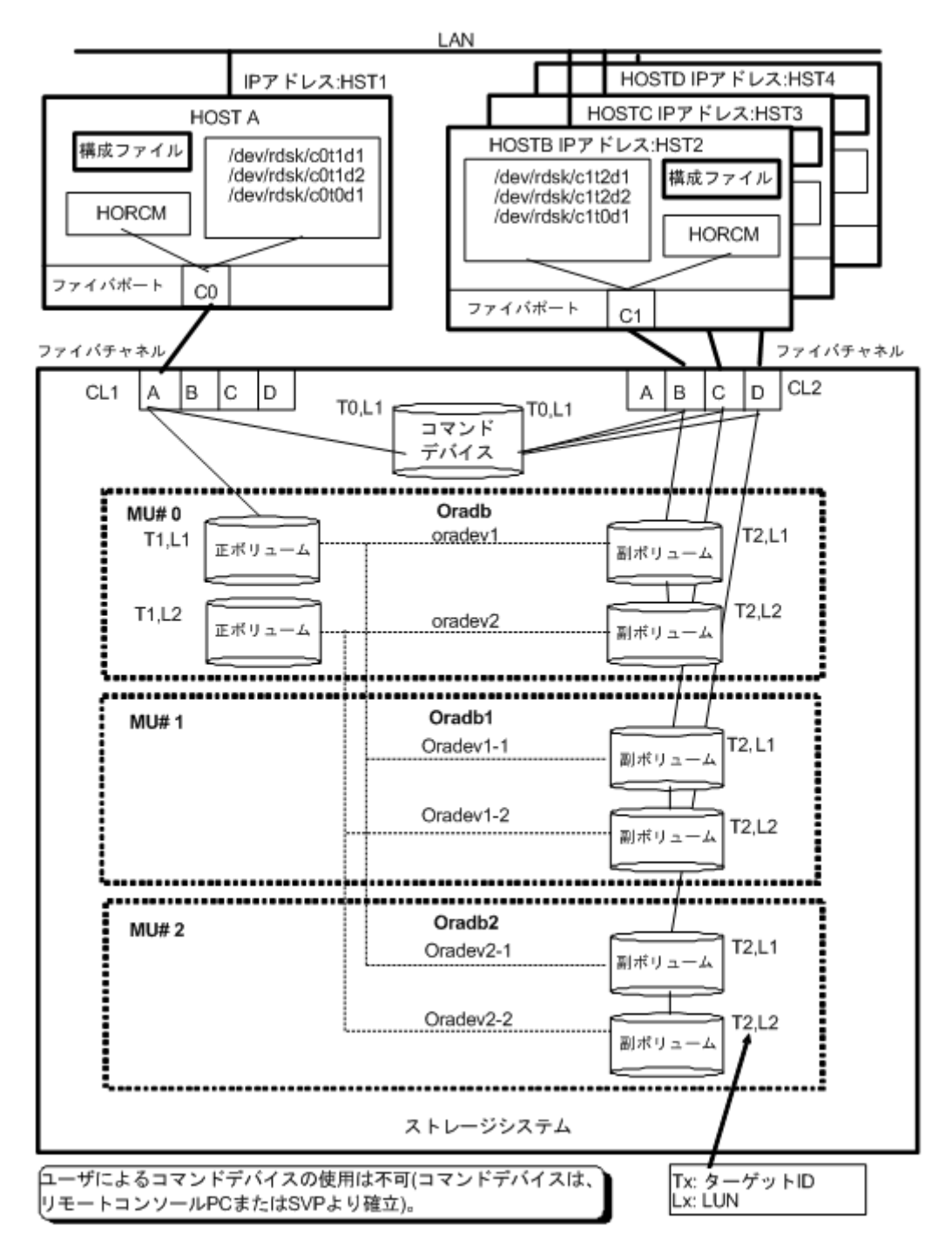

#### 図 **B-12 : ShadowImage** 構成例(続き)

HOSTA(/etc/horom.conf)用構成ファイル

Ora

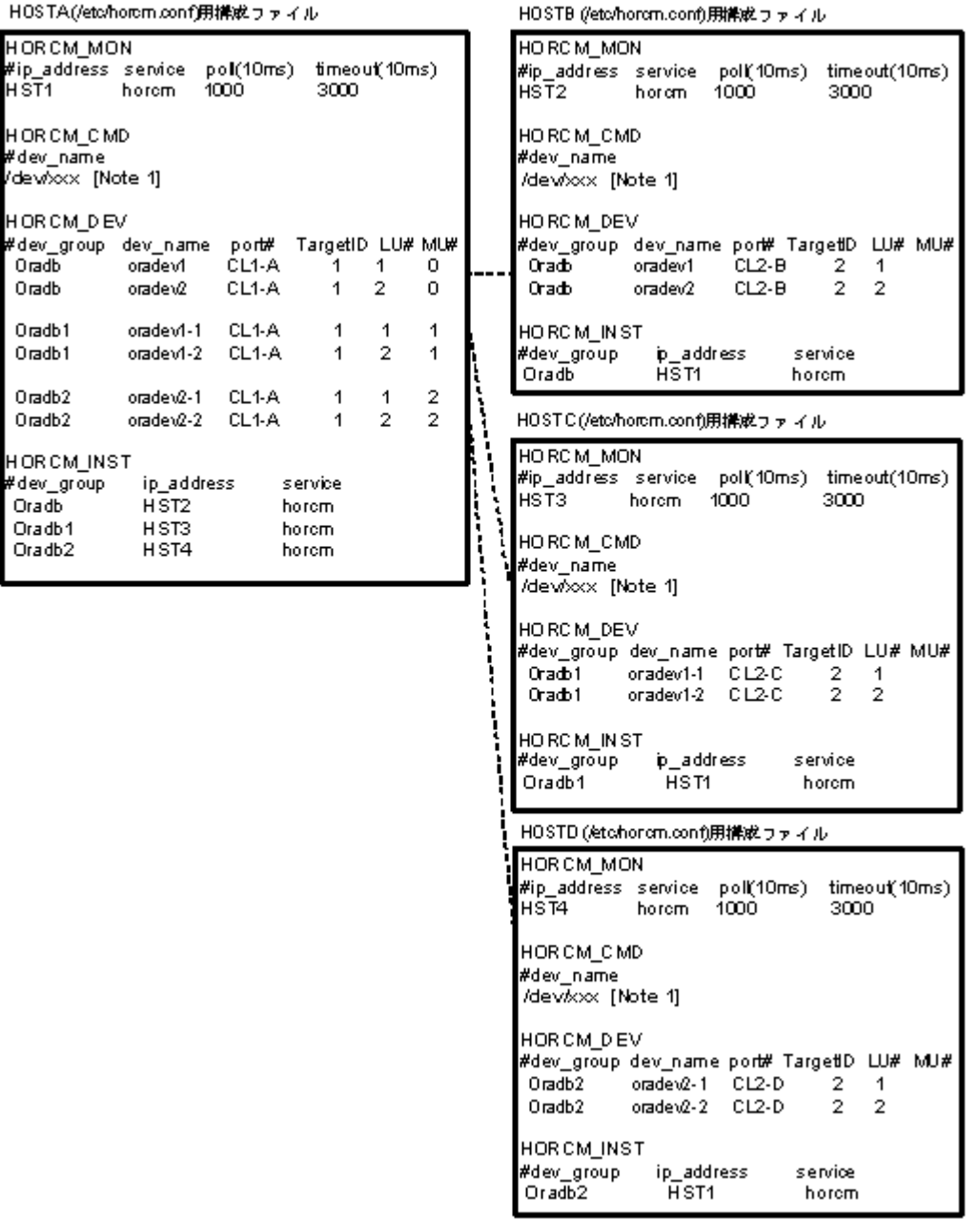

[Note 1]:コマンドデバイスに対応する UNIX/Windows システムの raw デバイス(キャラクタデバイ ス)名を記述します。

#### **HOSTA**(**group Oradb**)での **RAID Manager** コマンド例

- コマンド実行環境が設定されていないときは、HORCC\_MRCF を環境変数に設定してください。 C シェル:# setenv HORCC\_MRCF 1 Windows: set HORCC\_MRCF=1
- · グループ名 (Oradb) を指定して、ローカルホストを正 VOL とする場合 # paircreate -g Oradb -vl このコマンドは、構成定義ファイル上で、Oradb グループに割り当てられたすべての LU にペア を作成します。
- ボリューム名(oradev1)を指定して、ローカルホストを正 VOL とする場合

# paircreate -g Oradb -d oradev1 -vl

このコマンドは、構成定義ファイル上で、oradev1 と指定されたすべての LU にペアを作成しま す。

• グループ名を指定して、ペア状態を表示します。

# pairdisplay -g Oradb

```
Group PairVol(L/R)(Port#,TID,LU-M), Seq#,LDEV#..P/S, Status, 
Seq#,P-LDEV# M
oradb oradev1(L) (CL1-A, 1, 1 - 0) 30053 18..P-VOL 
COPY 30053 20 -
oradb oradev1(R) (CL2-B, 2, 1 - 0) 30053 20..S-VOL<br>COPY ----- 18 -
     -+++oradb oradev2(L) (CL1-A, 1, 2 - 0) 30053 19..P-VOL 
COPY 30053 21 -
oradb oradev2(R) (CL2-B, 2, 2 - 0) 30053 21..S-VOL<br>COPY ----- 19 -
COPY ---
```
#### **HOSTB**(**group Oradb**)での **RAID Manager** コマンド例

- コマンド実行環境が設定されていないときは、HORCC\_MRCF を環境変数に設定してください。  $C \triangleright \negthinspace \perp \negthinspace \perp V$ : # setenv HORCC\_MRCF 1 Windows: set HORCC\_MRCF=1
- グループ名を指定して、相手ホストを正 VOL とする場合

```
# paircreate -g Oradb -vr
このコマンドは、構成定義ファイル上で、Oradb に指定されたすべての LU にペアを作成します。
```
• ボリューム名(oradev1)を指定して、相手ホストを正 VOL とする場合

# paircreate -g Oradb -d oradev1 -vr

```
このコマンドは、構成定義ファイル上で、oradev1 と指定されたすべての LU にペアを作成しま
す。
```
• グループ名を指定して、ペア状態を表示します。

# pairdisplay -g Oradb

```
Group PairVol(L/R) (Port#,TID,LU-M), Seq#, LDEV#..P/S, 
Status, Seq#,P-LDEV# M
oradb oradev1(L) (CL2-B, 2, 1 - 0) 30053 20..S-VOL<br>COPY ----- 18 -
       ----oradb oradev1(R) (CL1-A, 1, 1 - 0) 30053 18..P-VOL 
COPY 30053 20 -
oradb oradev2(L) (CL2-B, 2, 2 - 0) 30053 21..S-VOL<br>COPY ----- 19 -
COPY ---oradb oradev2(R) (CL1-A, 1, 2 - 0) 30053 19..P-VOL 
COPY 30053 21 -
```
#### **HOSTA**(**group Oradb1**)での、**RAID Manager** コマンド例

• コマンド実行環境が設定されていないときは、HORCC\_MRCF を環境変数に設定してください。

 $C \triangleright \bot \nu$ :# setenv HORCC\_MRCF 1

Windows: set HORCC MRCF=1

- · グループ名 (Oradb1) を指定して、ローカルホストを正 VOL とする場合。 # paircreate -g Oradb1 -vl このコマンドは、構成定義ファイル上で、Oradb1 グループに割り当てられたすべての LU にペア を作成します。
- ボリューム名(oradev1-1)を指定して、ローカルホストを正 VOL とする場合 # paircreate -g Oradb1 -d oradev1-1 -vl このコマンドは、構成定義ファイル上で、oradev1-1 と指定されたすべての LU にペアを作成し ます。

• グループ名を指定して、ペア状態を表示します。

# pairdisplay -g Oradb1

```
Group PairVol(L/R) (Port#,TID,LU-M), Seq#,LDEV#..P/S, Status, 
Seq#,P-LDEV# M
oradb1 oradev1-1(L) (CL1-A, 1, 1 - 1) 30053 18..P-VOL COPY 
30053 22<br>oradb1 orade
       oradev1-1(R) (CL2-C, 2, 1 - 0) 30053 22..S-VOL COPY
          -18
oradb1 oradev1-2(L) (CL1-A, 1, 2 - 1) 30053 19..P-VOL COPY 
30053 23<br>oradb1 orade
        oradev1 - 2(R) (CL2-C, 2, 2 - 0) 30053 23..S-VOL COPY
           ----- 19 -
```
#### **HOSTC**(**group Oradb1**)での **RAID Manager** コマンド例

- コマンド実行環境が設定されていないときは、HORCC\_MRCF を環境変数に設定してください。 C シェル:# setenv HORCC\_MRCF 1 Windows: set HORCC\_MRCF=1
- グループ名を指定して、相手ホストを正 VOL とする場合 # paircreate -g Oradb1 -vr このコマンドは、構成定義ファイル上で、Oradb1 グループに割り当てられたすべての LU にペア を作成します。
- ボリューム名(oradev1-1)を指定して、相手ホストを正 VOL とする場合。
	- # paircreate -g Oradb1 -d oradev1-1 -vr

```
このコマンドは、構成定義ファイル上で、oradev1-1 と指定されたすべての LU にペアを作成し
ます。
```
• グループ名を指定して、ペア状態を表示します。

# pairdisplay -g Oradb1

```
Group PairVol(L/R) (Port#,TID,LU-M), Seq#, LDEV#..P/S, 
Status, Seq#,P-LDEV# M
oradb1 oradev1-1(L) (CL2-C, 2, 1 - 0) 30053 22..S-VOL COPY 
----- 18<br>oradb1 orac
      oradev1-1(R) (CL1-A, 1, 1 - 1) 30053 18..P-VOL COPY
30053 22 -
oradb1 oradev1-2(L) (CL2-C, 2, 2 - 0) 30053 23..S-VOL COPY
----- 19<br>oradb1 orac
       oradev1-2(R) (CL1-A, 1, 2 - 1) 30053 19..P-VOL COPY
30053 23 -
```
#### **HOSTA**(**group Oradb2**)での **RAID Manager** コマンド例

- コマンド実行環境が設定されていないときは、HORCC\_MRCF を環境変数に設定してください。  $C \geq \pm 1$  : # setenv HORCC\_MRCF 1 Windows: set HORCC\_MRCF=1
- · グループ名 (Oradb2) を指定して、ローカルホストを正 VOL とする場合 # paircreate -g Oradb2 -vl このコマンドは、構成定義ファイル(上で、Oradb2 グループに割り当てられたすべての LU にペ アを作成します。
- ボリューム名(oradev2-1)を指定して、ローカルホストを正 VOL とする場合 # paircreate -g Oradb2 -d oradev2-1 -vl このコマンドは、構成定義ファイル上で、oradev2-1 と指定されたすべての LU にペアを作成し ます。
- グループ名を指定して、ペア状態を表示します。
	- # pairdisplay -g Oradb2

```
Group PairVol(L/R) (Port#,TID,LU-M), Seq#,LDEV#..P/S, 
Status, Seq#,P-LDEV# M
oradb2 oradev2-1(L) (CL1-A, 1, 1 2) 30053 18..P VOL<br>COPY 30053 24
COPY 30053
oradb2 oradev2-1(R) (CL2-D, 2, 1 0) 30053 24..S VOL 
COPY ---- 18 
oradb2 oradev2-2(L) (CL1-A, 1, 2 2) 30053 19..P VOL 
COPY 30053 25 
oradb2 oradev2-2(R) (CL2-D, 2, 2 0) 30053 25..S VOL<br>COPY ---- 19
COPY ---- 19
```
#### **HOSTD**(**group Oradb2**)での **RAID Manager** コマンド例

- コマンド実行環境が設定されていないときは、HORCC\_MRCF に環境変数を設定してください。  $C \triangleright \bot \triangleright L$ :# setenv HORCC\_MRCF 1 Windows: set HORCC MRCF=1
- グループ名を指定して、相手ホストを正 VOL とする場合

# paircreate -g Oradb2 -vr

このコマンドは、構成定義ファイル上で、Oradb2 グループに割り当てられたすべての LU にペア を作成します。

· ボリューム名 (oradev2-1) を指定して、相手ホストを正 VOL とする場合

```
# paircreate -g Oradb2 -d oradev2-1 -vr
```

```
このコマンドは、構成定義ファイル上で、oradev2-1 と指定されたすべての LU にペアを作成し
ます。
```
• グループ名を指定して、ペア状態を表示します。

# pairdisplay -g Oradb2

```
Group PairVol(L/R) (Port#,TID,LU-M), Seq#, LDEV#..P/S, 
Status, Seq#,P-LDEV# M
oradb2 oradev2-1(L) (CL2-D, 2, 1 0) 30053 24..S VOL<br>COPY ---- 18
COPY ---- 18 
oradb2 oradev2-1(R) (CL1-A, 1, 1 2) 30053 18..P 
VOL COPY 30053 24 
oradb2 oradev2-2(L) (CL2-D, 2, 2 0) 30053 25..S<br>VOL COPY ---- 19
VOL COPY
oradb2 oradev2-2(R) (CL1-A, 1, 2 2) 30053 19..P 
VOL COPY 30053 25
```
コマンドデバイスは、システム RAW デバイス名(キャラクタタイプデバイスファイル名)を使用し て定義されます。例を次に示します。

• HP-UX:

HORCM CMD of HORCMINST0 =  $/dev/rdsk/c0t0d1$ HORCM CMD of HORCMINST1 =  $/dev/rdsk/c1t0dl$ 

• Solaris: HORCM CMD of HORCMINST0 =  $/dev/rdsk/c0t0d1s2$ HORCM\_CMD of HORCMINST1 =  $/dev/rdsk/c1t0d1s2$ 

メモ RAID Manager バージョンが 01-09-03/04 以降の Solaris 操作では、コマンドデバイスは format コマン ド中にラベル付けする必要がありません。

• AIX:

HORCM\_CMD of HORCMINST0 = /dev/rhdiskXX HORCM\_CMD of HORCMINST1 = /dev/rhdiskXX where  $XX =$  device number assigned by  $AIX$ 

• Tru64 UNIX:

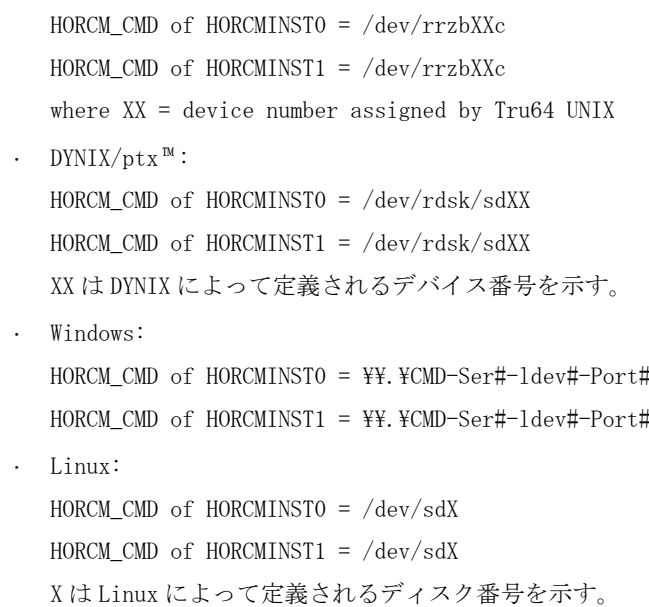

## **B.2.5** カスケードペアを伴う **ShadowImage** の **RAID Manager** 構成 例

カスケードペアを伴う ShadowImage の構成例を次の図に示し説明します。

#### 図 **B-13 : Cascade Pairs** を伴う **ShadowImage** の構成例

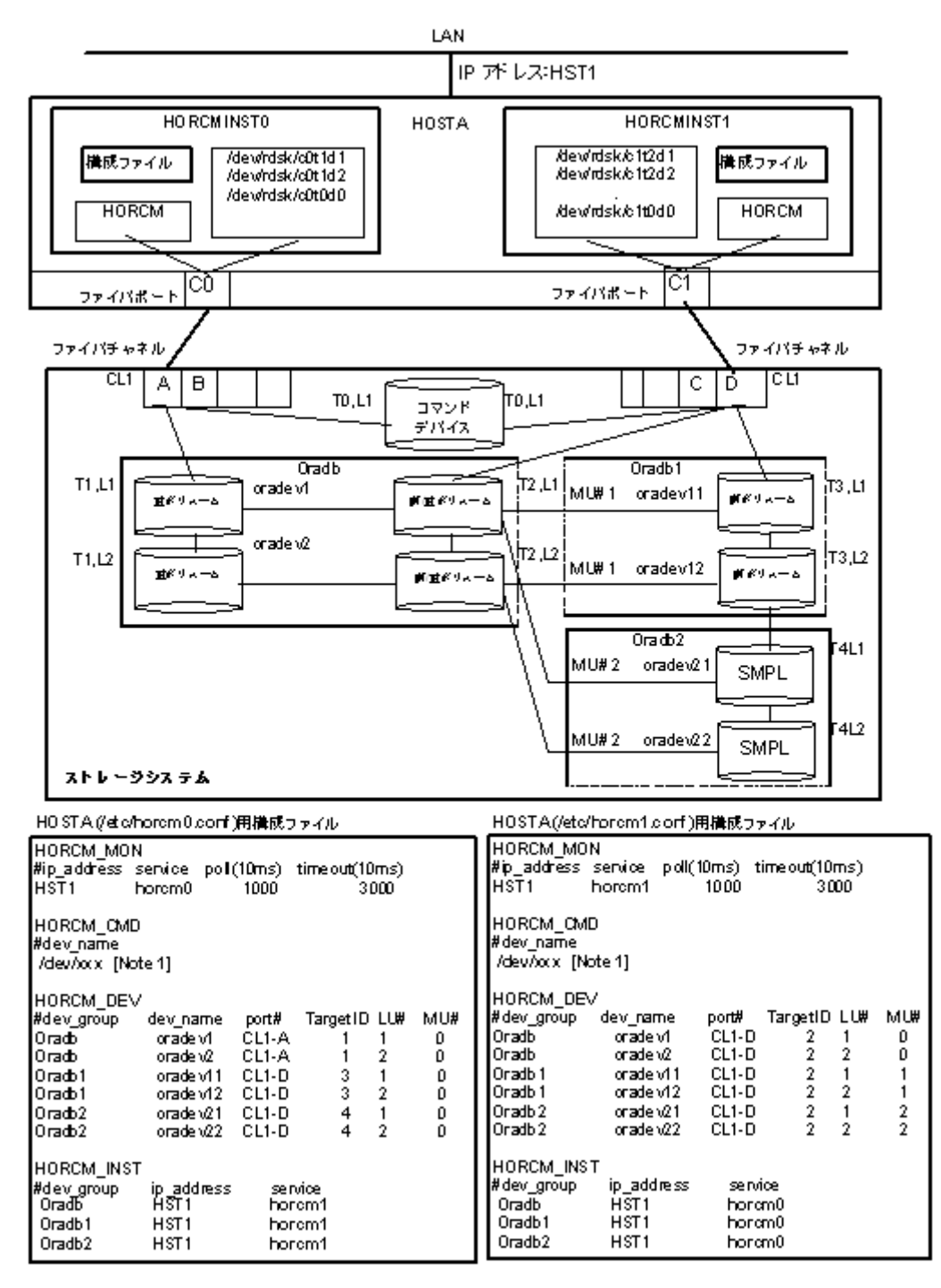

[Note 1]:コマンドデバイスに対応する UNIX/Windows システムの raw デバイス(キャラクタデバイ ス)名を記述します。

メモ ShadowImage のカスケード構成の詳細については、次のセクションを参照してください。

#### **HOSTA**(インスタンス**-0**)での **RAID Manager** コマンド例

- コマンド実行環境が設定されていないときは、インスタンス番号を設定してください。
	- C シェル:# setenv HORCMINST 0
	- # setenv HORCC MRCF 1

Windows: set HORCMINST=0

set HORCC\_MRCF=1

• グループ名(Oradb を指定して、ローカルインスタンスを正 VOL とする場合

```
# paircreate -g Oradb -vl
```
# paircreate -g Oradb1 -vr これらのコマンドは、構成定義ファイル上で、Oradb と Oradb1 のグループに割り当てられたす べての LU にペアを作成します。

• グループ名を指定して、ペア状態を表示します。

```
# pairdisplay -g oradb -m cas
Group PairVol(L/R) (Port#,TID,LU-M),Seq#,LDEV#.P/S,Status, Seq#,P-
LDEV# M
                      (CL1-A, 1, 1-0) 30053 266.. P VOL PAIR,
30053 268<br>oradb oradev1(R)
                      (CL1-D, 2, 1-0) 30053 268.. S VOL PAIR,
--- 266<br>oradb1 oradev11(R)
                    (CL1-D, 2, 1-1) 30053 268.. P VOL PAIR,
30053 270 
oradb2 oradev21(R) (CL1-D, 2, 1-2) 30053 268.. SMPL ---,
---- --- 
oradb oradev2(L) (CL1-A , 1, 2-0) 30053 267.. P VOL PAIR, 
30053 269 
oradb oradev2(R) (CL1-D , 2, 2-0) 30053 269.. S VOL PAIR, 
---- 267<br>oradb1 oradev12(R)
        oradev12(R) (CL1-D, 2, 2-1) 30053 269.. P VOL PAIR,<br>271
30053 271<br>oradb2 oradev22(R)
                    (CL1-D, 2, 2-2) 30053 269.. SMPL ---,
---- ---
```
#### **HOSTA**(インスタンス**-1**)での **RAID Manager** コマンド例

• コマンド実行環境が設定されていないときは、インスタンス番号を設定してください。

C シェル: # setenv HORCMINST 1

# setenv HORCC MRCF 1

Windows:set HORCMINST=1

set HORCC MRCF=1

• グループ名を指定して、相手インスタンスを正 VOL とする場合

# paircreate -g Oradb -vr

# paircreate -g Oradb1 -vl

これらのコマンドは、構成定義ファイル上で、Oradb と Oradb1 のグループに割り当てられたす べての LU にペアを作成します。

• グループ名を指定して、ペア状態を表示します。

```
# pairdisplay -g oradb -m cas
```

```
Group PairVol(L/R) (Port#,TID,LU-M),Seq#,LDEV#.P/S,Status, Seq#,P-
LDEV# M
       oradev1(L) (CL1-D, 2, 1-0)30053 268..S VOL PAIR, -----
266 
oradb1 oradev11(L) (CL1-D , 2, 1-1)30053 268..P VOL PAIR,30053 
270 
oradb2 oradev21(L) (CL1-D , 2, 1-2)30053 268..SMPL ---,----- 
---<br>oradb
      oradev1(R) (CL1-A, 1, 1-0)30053 266..P VOL PAIR,30053
268 
oradb oradev2(L) (CL1-D , 2, 2-0)30053 269..S VOL PAIR,----- 
267 
oradb1 oradev12(L) (CL1-D , 2, 2-1)30053 269..P VOL PAIR,30053 
271 
oradb2 oradev22(L) (CL1-D , 2, 2-2)30053 269..SMPL ---,----- 
---
```

```
oradb oradev2(R) (CL1-A , 1, 2-0)30053 267..P VOL PAIR,30053 
   269 
コマンドデバイスは、システム RAW デバイス名(キャラクタタイプデバイスファイル名)を使用し
て定義されます。例を次に示します。
• HP-UX:
  HORCM CMD of HOSTA (/etc/horcm.conf) ... /dev/rdsk/c0t0d1
  HORCM_CMD of HOSTB (/etc/horcm.conf) ... /dev/rdsk/c1t0d1
  HORCM_CMD of HOSTB (/etc/horcm0.conf) ... /dev/rdsk/c1t0d1
  • Solaris:
  HORCM_CMD of HOSTA(/etc/horcm.conf) ... /dev/rdsk/c0t0d1s2
   HORCM_CMD of HOSTB(/etc/horcm.conf) ... /dev/rdsk/c1t0d1s2
   HORCM_CMD of HOSTB(/etc/horcm0.conf) ... /dev/rdsk/c1t0d1s2
   メモ RAID Manager バージョンが 01-09-03/04 以降の Solaris 操作では、コマンドデバイスは format コマン
   ド中にラベル付けする必要がありません。
  • AIX:
  HORCM_CMD of HOSTA(/etc/horcm.conf) ... /dev/rhdiskXX
   HORCM CMD of HOSTB(/etc/horcm.conf) ... /dev/rhdiskXX
  HORCM CMD of HOSTB(/etc/horcm0.conf)... /dev/rhdiskXX
  XX = AIX によって割り当てられたデバイス番号
  • Tru64 UNIX:
  HORCM_CMD of HOSTA(/etc/horcm.conf) ... /dev/rrzbXXc
  HORCM_CMD of HOSTB(/etc/horcm.conf) ... /dev/rrzbXXc
  HORCM CMD of HOSTB(/etc/horcm0.conf)... /dev/rrzbXXc
  XX = Tru64 UNIX によって割り当てられたデバイス番号
  DYNIX/ptx<sup>m</sup>:
  HORCM_CMD of HOSTA(/etc/horcm.conf) ... /dev/rdsk/sdXX
  HORCM CMD of HOSTB(/etc/horcm.conf) ... /dev/rdsk/sdXX
  HORCM_CMD of HOSTB(/etc/horcm0.conf)... /dev/rdsk/sdXX
  XX = DYNIX/ptx ™によって割り当てられたデバイス番号
  • Windows:
  HORCM_CMD of HOSTA(/etc/horcm.conf) ... \\.\CMD-Ser#-ldev#-Port#
  HORCM_CMD of HOSTB(/etc/horcm.conf) ... \\.\CMD-Ser#-ldev#-Port#
  HORCM_CMD of HOSTB(/etc/horcm0.conf) ... \\.\CMD-Ser#-ldev#-Port#
  • Linux:
  HORCM CMD of HOSTA(/etc/horcm.conf) ... /dev/sdX
  HORCM_CMD of HOSTB(/etc/horcm.conf) ... /dev/sdX
  HORCM CMD of HOSTB(/etc/horcm0.conf) ... /dev/sdX
   X = Linux によって割り当てられたデバイス番号
```
## **B.2.6** カスケード接続ペアでの **TrueCopy/ShadowImage** の **RAID Manager** 構成例

カスケード接続ペアでの TrueCopy/ShadowImage 構成例を次の図に示し説明します。

#### 図 **B-14 :** カスケード接続ペアでの **TrueCopy/ShadowImage** 構成例

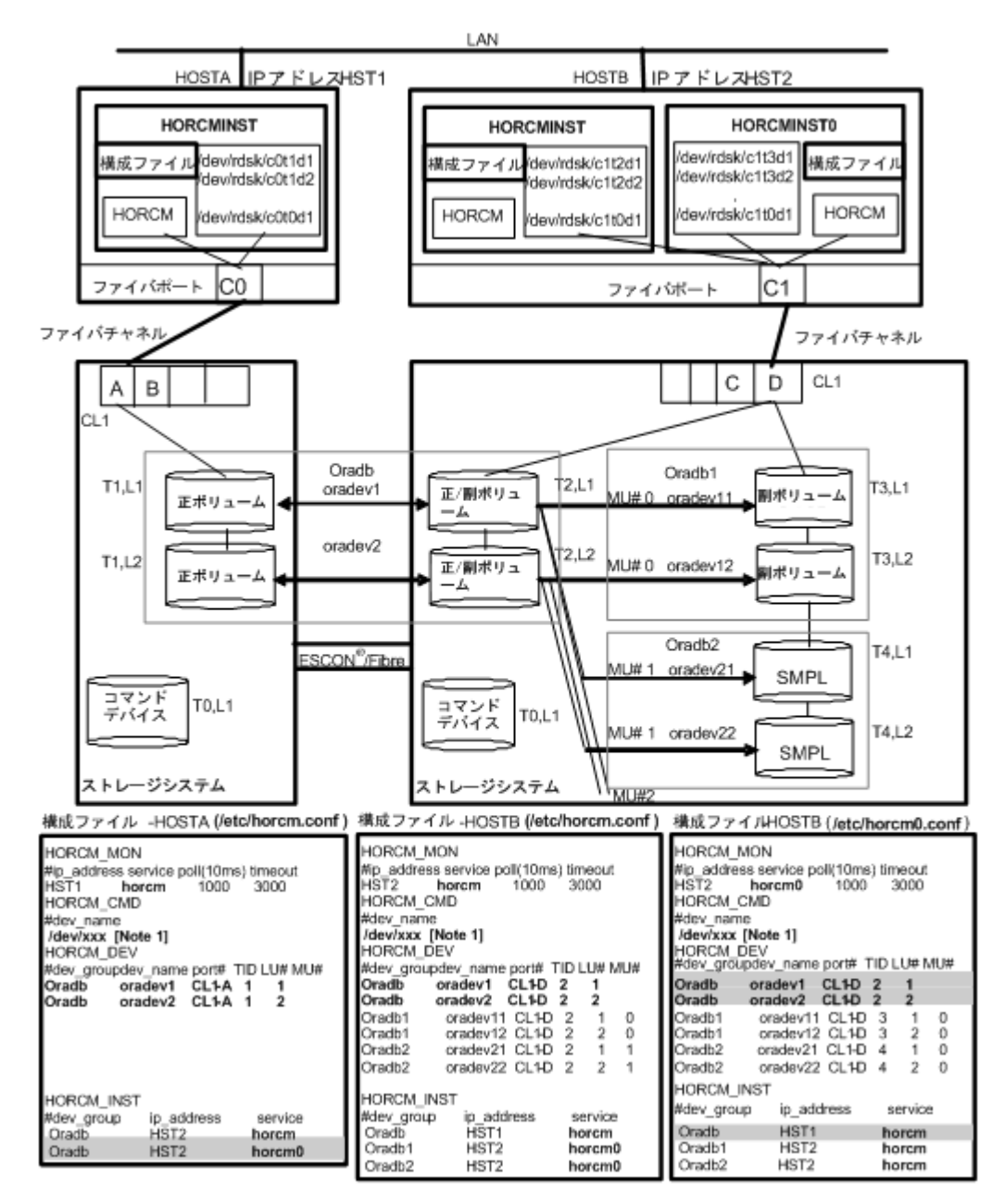

[Note 1]:コマンドデバイスに対応する UNIX/Windows システムの raw デバイス(キャラクタデバイ ス)名を記述します。

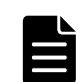

メモ 網掛け部分には、HORCMINST0 が TrueCopy のペアボリュームを操作する必要がある場合は、oradb を記入 します。

#### **HOSTA** と **HOSTB** での **RAID Manager** コマンド例

· HOSTA の TrueCopy 環境でのグループ名 (Oradb) を指定します。

# paircreate -g Oradb -vl

HOSTB の ShadowImage 環境でのグループ名 (Oradb1) を指定します。コマンド実行環境が設定さ れていないときは、HORCC\_MRCF を設定します。

```
C シェル:# setenv HORCC_MRCF 1
```

```
Windows: set HORCC MRCF=1
```

```
# paircreate -g Oradb1 -vl
```
これらのコマンドは、構成定義ファイル上で、Oradb と Oradb1 のグループに割り当てられたす べての LU にペアを作成します。

• HOSTA 上でグループ名を指定して、ペアを表示します。

```
# pairdisplay -g oradb -m cas
```
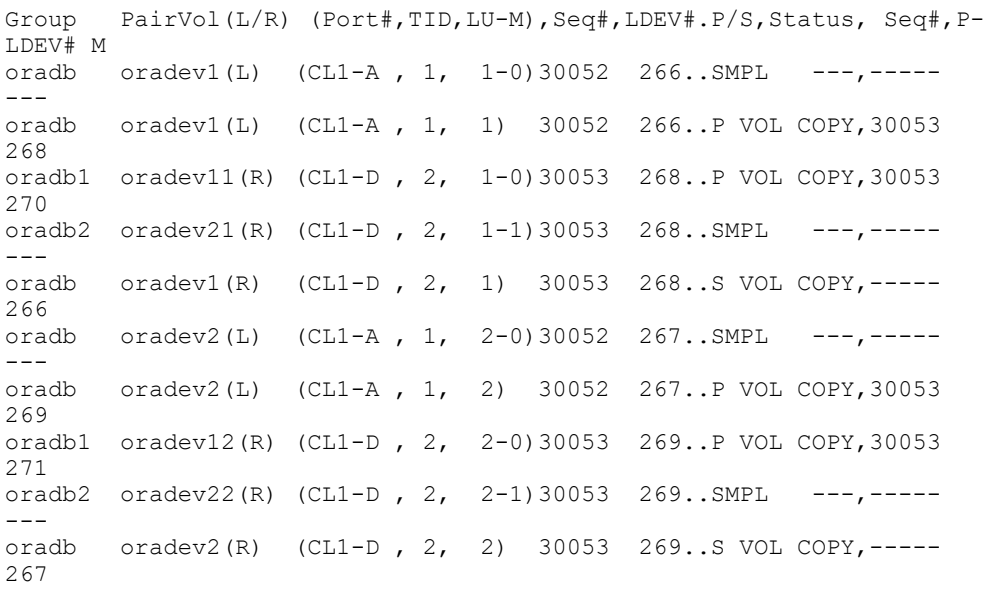

#### **HOSTB** での **RAID Manager** コマンド例

- · HOSTB の TrueCopy 環境でのグループ名 (oradb) を指定します。
	- # paircreate -g Oradb -vr
- HOSTB の ShadowImage 環境でのグループ名(Oradb1)を指定します。コマンド実行環境が設定さ れていないときは、HORCC\_MRCF を設定してください。
	- $C \triangleright \bot \nu$ : # setenv HORCC\_MRCF 1

Windows: set HORCC\_MRCF=1

- # paircreate -g Oradb1 -vl
- このコマンドは、構成定義ファイル上で、Oradb1 グループに割り当てられたすべての LU にペア を作成します。
- グループ名を指定して、HOSTB の TrueCopy 環境のペア状態を表示します。

```
# pairdisplay -g oradb -m cas
```
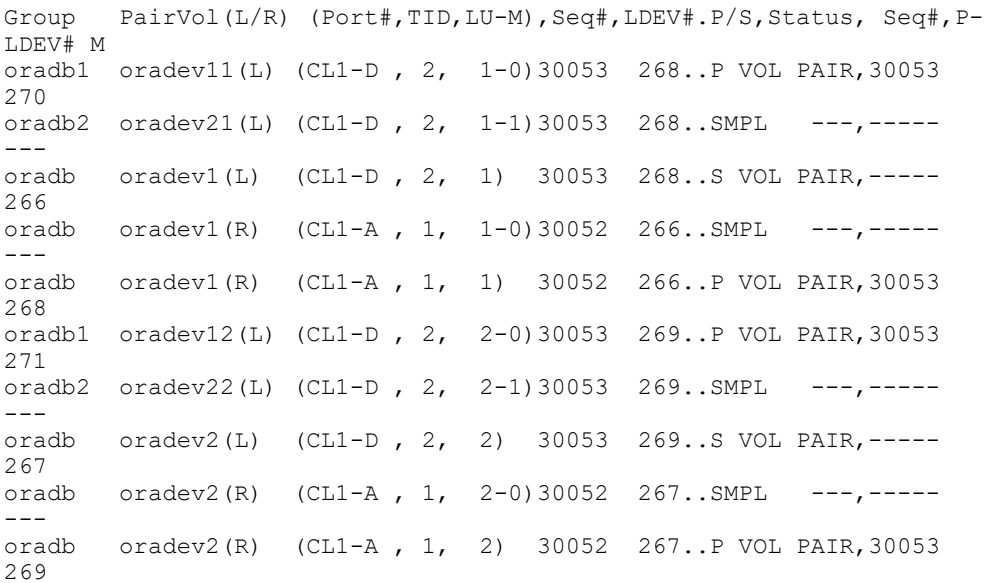

• グループ名を指定して、HOSTB の ShadowImage 環境のペア状態を表示します。

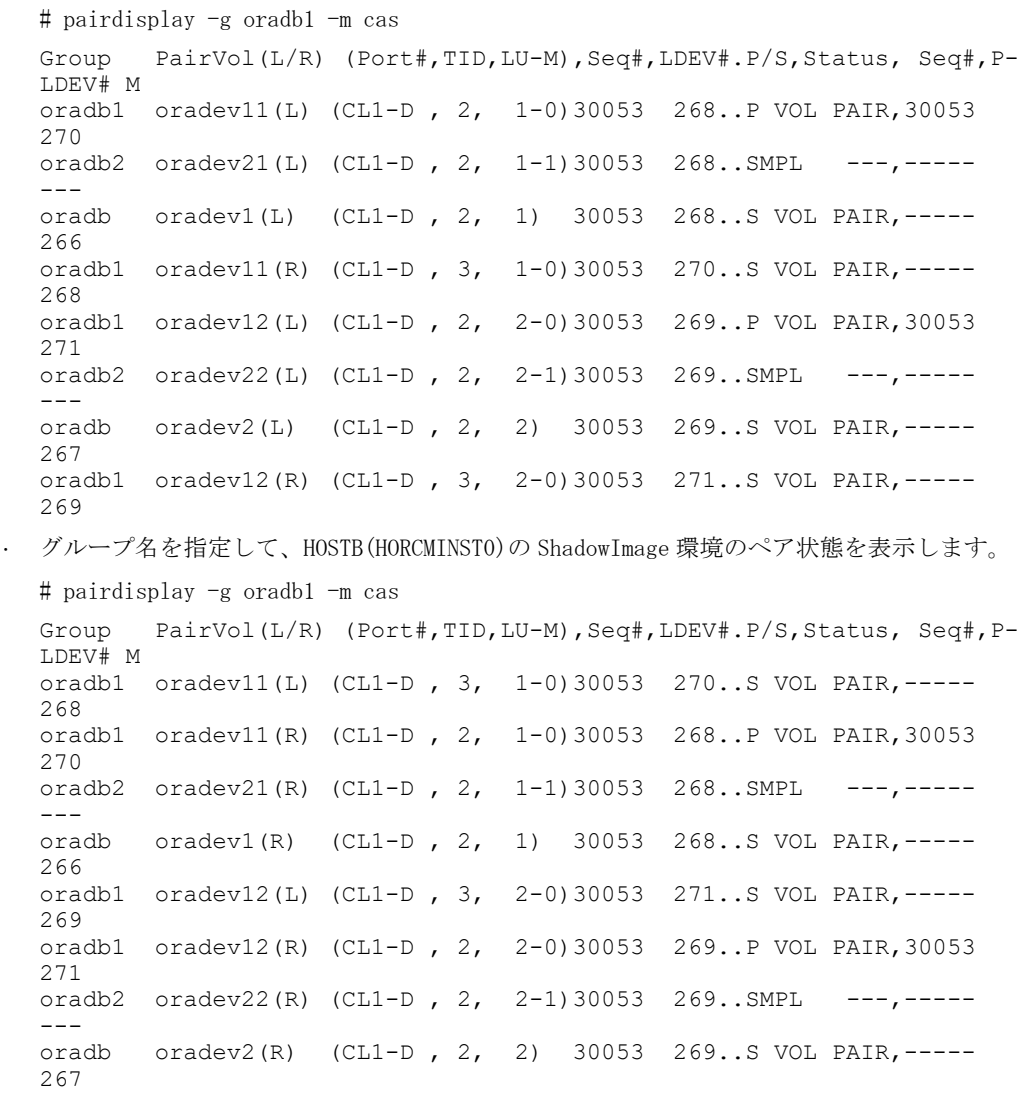

## **B.3** カスケードボリュームペアの構成定義ファイルと ミラー記述子の対応

RAID Manager (HORCM) は、LDEV ごとに複数のペア構成の記録を保持できます。RAID Manager は、 各ペア構成の記録を MU#で区別します。次の図に示すように、ローカルコピー系のプログラムプロ ダクトで 64個 (MU#0~63)、リモートコピー系のプログラムプロダクトで 4個 (MU#0~3) の MU#を 割り当てられるため、構成定義ファイルには、最大で 68 個のデバイスグループ(ペア構成の記録) を定義できます。

#### 図 **B-15 :** ミラー記述子によるペア構成の管理

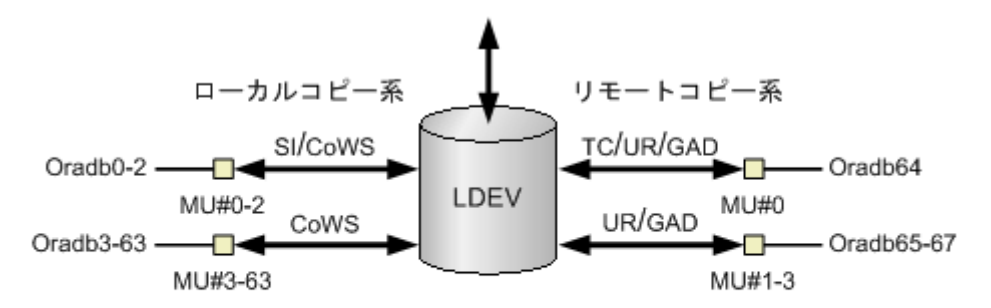

(凡例)

SI: ShadowImage CoWS: Copy-on-Write Snapshot TC: TrueCopy UR: Universal Replicator GAD: global-active device

HORCM\_DEV に記述されたグループ名と MU#は、対応するミラー記述子に割り当てられます。概略を次 の表に示します。「MU#の省略」は、MU#0 として取り扱われ、指定されたグループは ShadowImage/ Copy-on-Write Snapshot と TrueCopy/Universal Replicator/global-active device の MU#0 に登 録されます。なお、HORCM\_DEV に MU#を記述するとき、昇順にする必要はありません。例えば、2、 0、1 の順に MU#を割り当てても問題ありません。

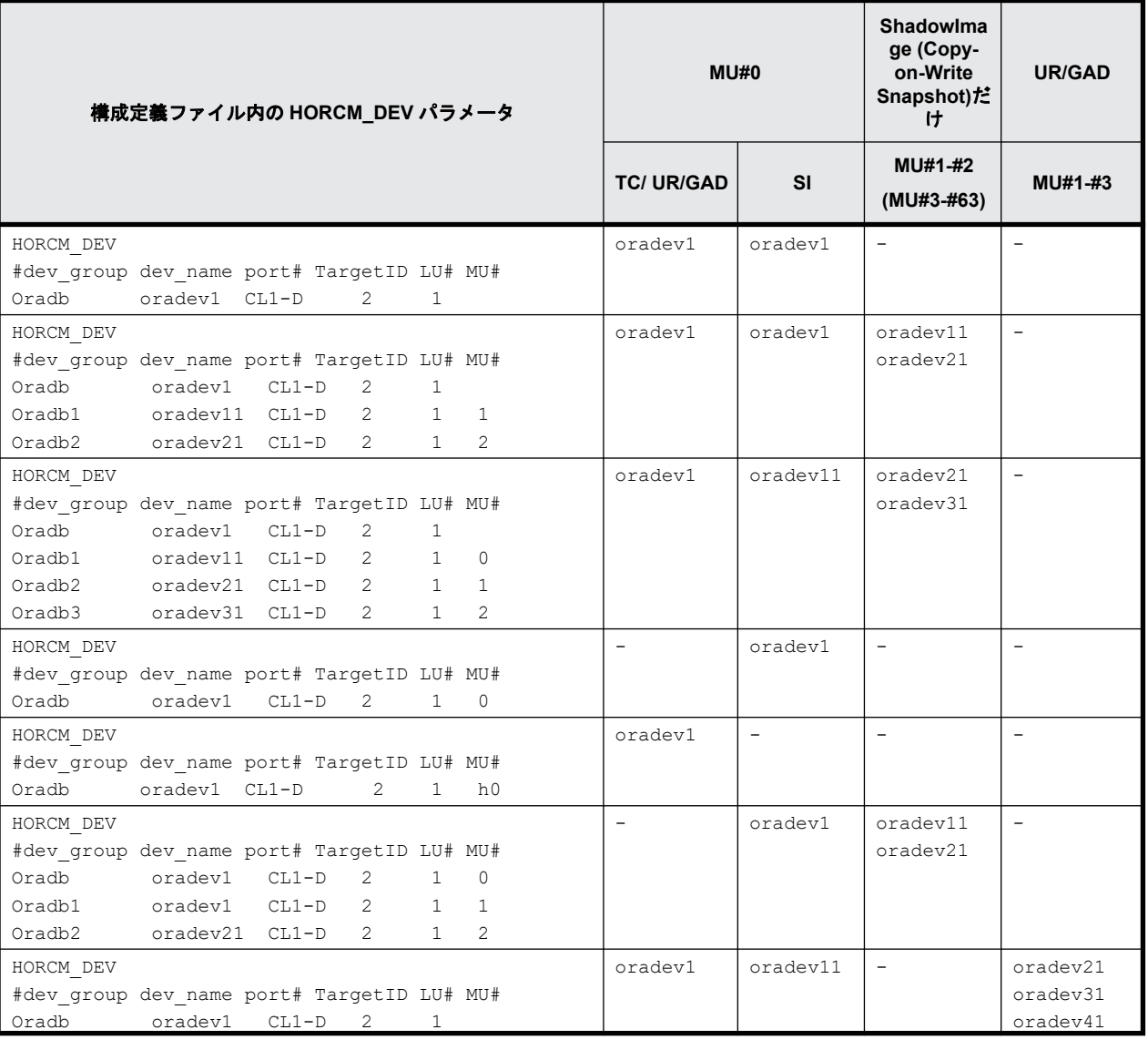

#### 表 **B-1 :** グループ名と **MU#**のミラー記述子への割り当て

**98 キングの イルのサンプルと RAID Manager 構成例** 

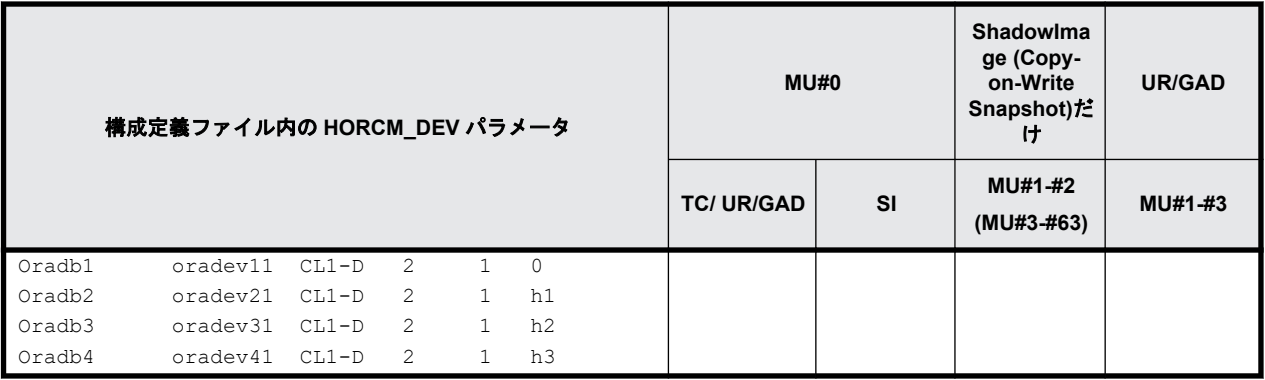

## **B.4** カスケード機能と構成定義ファイル

カスケード接続の各ボリュームは、各 HORCM インスタンスの構成定義ファイルのエントリーに記載 されており、ボリュームの各接続は、ミラー記述子によって指定されています。ShadowImage/ TrueCopy カスケード接続の場合も、ボリュームは同じインスタンスの構成定義ファイルに記載され ます。

### **B.4.1 ShadowImage** カスケード構成例と構成定義ファイル

ShadowImage は、1 つのストレージシステム内でのミラー構成になっており、ボリュームは、各 HORCM インスタンス(volumes T3L0、 T3L4、および HORCMINST0 内の T3L6、HORCMINST1 内の T3L2 ボリュー ム)の構成定義ファイルに記載されています。この ShadowImage カスケード接続例に示すように、 指定された dev group は ShadowImage ミラー記述子(HORCMINST0 内の MU#0、および HORCMINST1 内 の MU#0、MU#1、MU#2)に割り当てられます。

ShadowImage カスケード構成の例と、構成定義ファイルの関連入力を次の図に示します。

図 **B-16 : ShadowImage** カスケード接続と構成定義ファイル

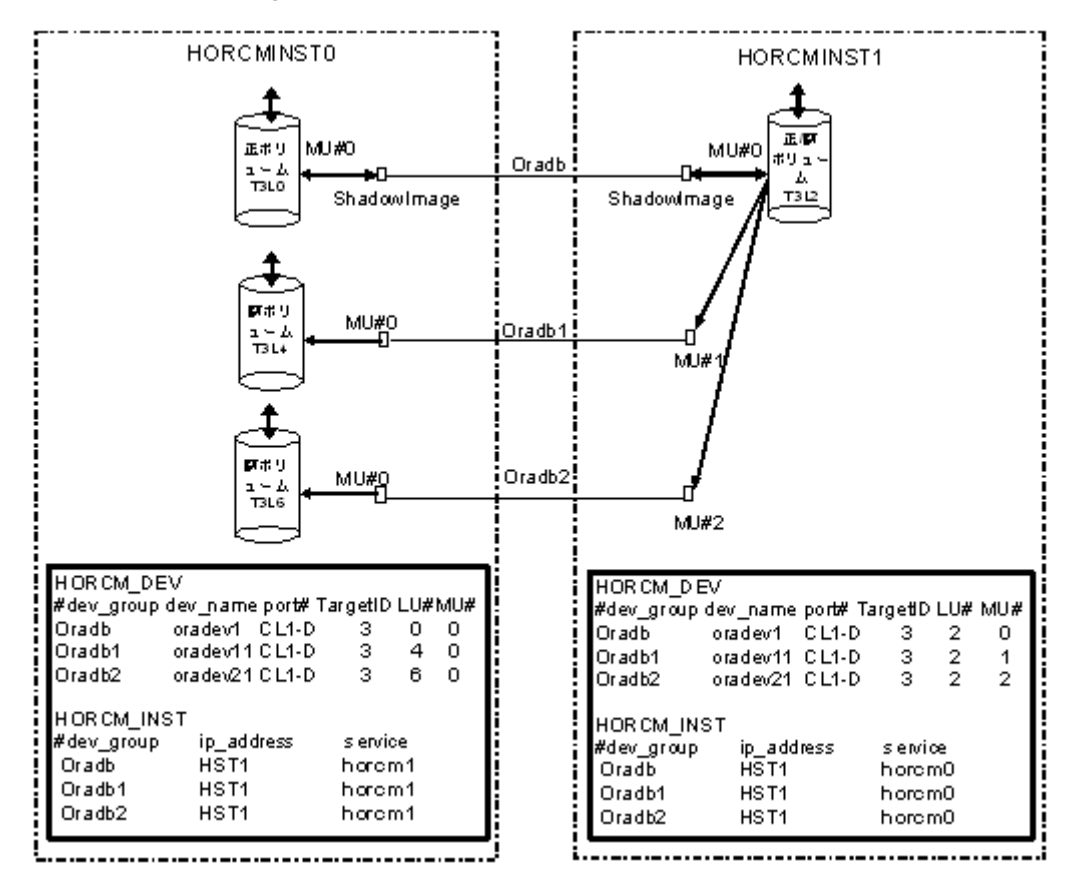

次に示す図と例は、ShadowImage カスケード構成の pairdisplay 情報を示しています。

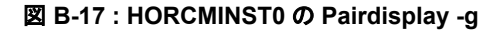

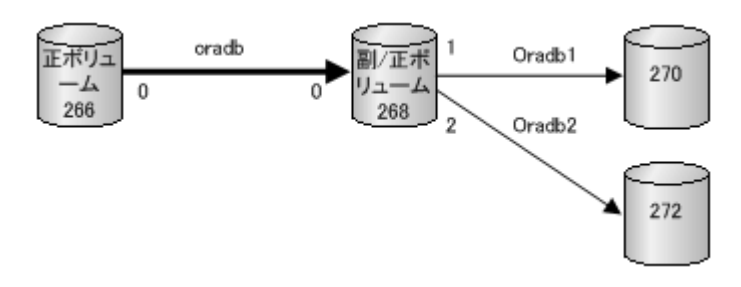

```
# pairdisplay -g oradb -m cas
Group PairVol(L/R) (Port#,TID,LU-M),Seq#,LDEV#.P/S,Status, Seq#,P-
LDEV# M
       oradev1(L) (CL1-D, 3, 0-0)30053 266..P-VOL PAIR,30053
268 -<br>oradb
       oradev1(R) (CL1-D, 3, 2-0)30053 268..S-VOL PAIR, -----
266 -
oradb1 oradev11(R) (CL1-D , 3, 2-1)30053 268..P-VOL PAIR,30053 
270 -oradb2 oradev21(R) (CL1-D , 3, 2-2)30053 268..P-VOL PAIR,30053 
272 -
```
#### 図 **B-18 : HORCMINST1 -g** の **Pairdisplay**

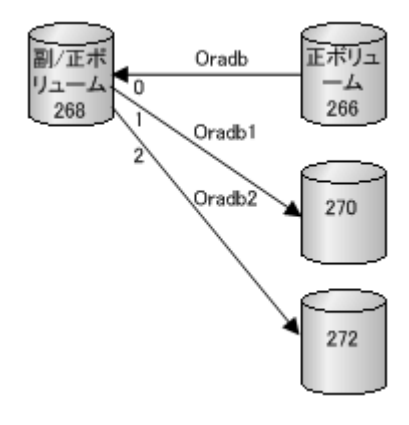

```
# pairdisplay -g oradb -m cas
      PairVol(L/R) (Port#,TID,LU-M),Seq#,LDEV#.P/S,Status, Seq#,P-
LDEV# M
oradb oradev1(L) (CL1-D , 3, 2-0)30053 268..S-VOL PAIR,----- 
266 -
       oradev11(L) (CL1-D, 3, 2-1)30053 268..P-VOL PAIR,30053
270 -
       oradb2 oradev21(L) (CL1-D , 3, 2-2)30053 268..P-VOL PAIR,30053 
272 -
       oradev1(R) (CL1-D, 3, 0-0)30053 266..P-VOL PAIR,30053
268 -
```
#### 図 **B-19 : HORCMINST0 -d** の **Pairdisplay**

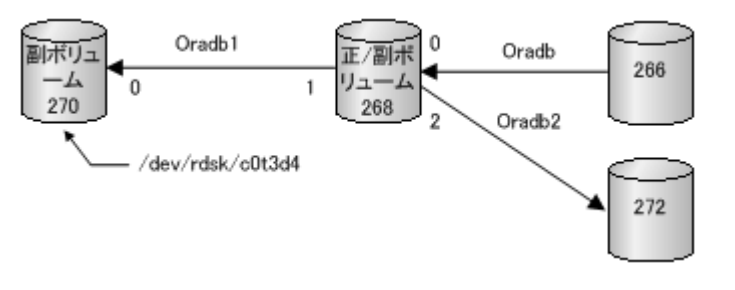

```
# pairdisplay -d /dev/rdsk/c0t3d4 -m cas
Group PairVol(L/R) (Port#,TID,LU-M),Seq#,LDEV#.P/S,Status, Seq#,P-
LDEV# M
oradb1 oradev11(L) (CL1-D , 3, 4-0)30053 270..S-VOL PAIR,----- 
268 -oradb1 oradev11(R) (CL1-D , 3, 2-1)30053 268..P-VOL PAIR,30053 
270oradb oradev1(R) (CL1-D , 3, 2-0)30053 268..S-VOL PAIR,----- 
266 -
oradb2 oradev21(R) (CL1-D , 3, 2-2)30053 268..P-VOL PAIR,30053 
272
```
## **B.4.2 TrueCopy** と **ShadowImage** のカスケード構成例と構成定義 ファイル

#### **TrueCopy** と **ShadowImage** へのカスケード接続

TrueCopy/ShadowImage へのカスケード接続は、同じインスタンスの構成定義ファイルにあるカス ケードボリュームエントリに記載された 3 つの構成定義ファイルを使用すれば設定できます。 ShadowImage のミラーディスクリプタと TrueCopy は、MU#として「0」を記載し、TrueCopy のミラー ディスクリプタは MU#として「0」を記載しません。

図 **B-20 : TrueCopy/ShadowImage** カスケード接続と構成定義ファイル

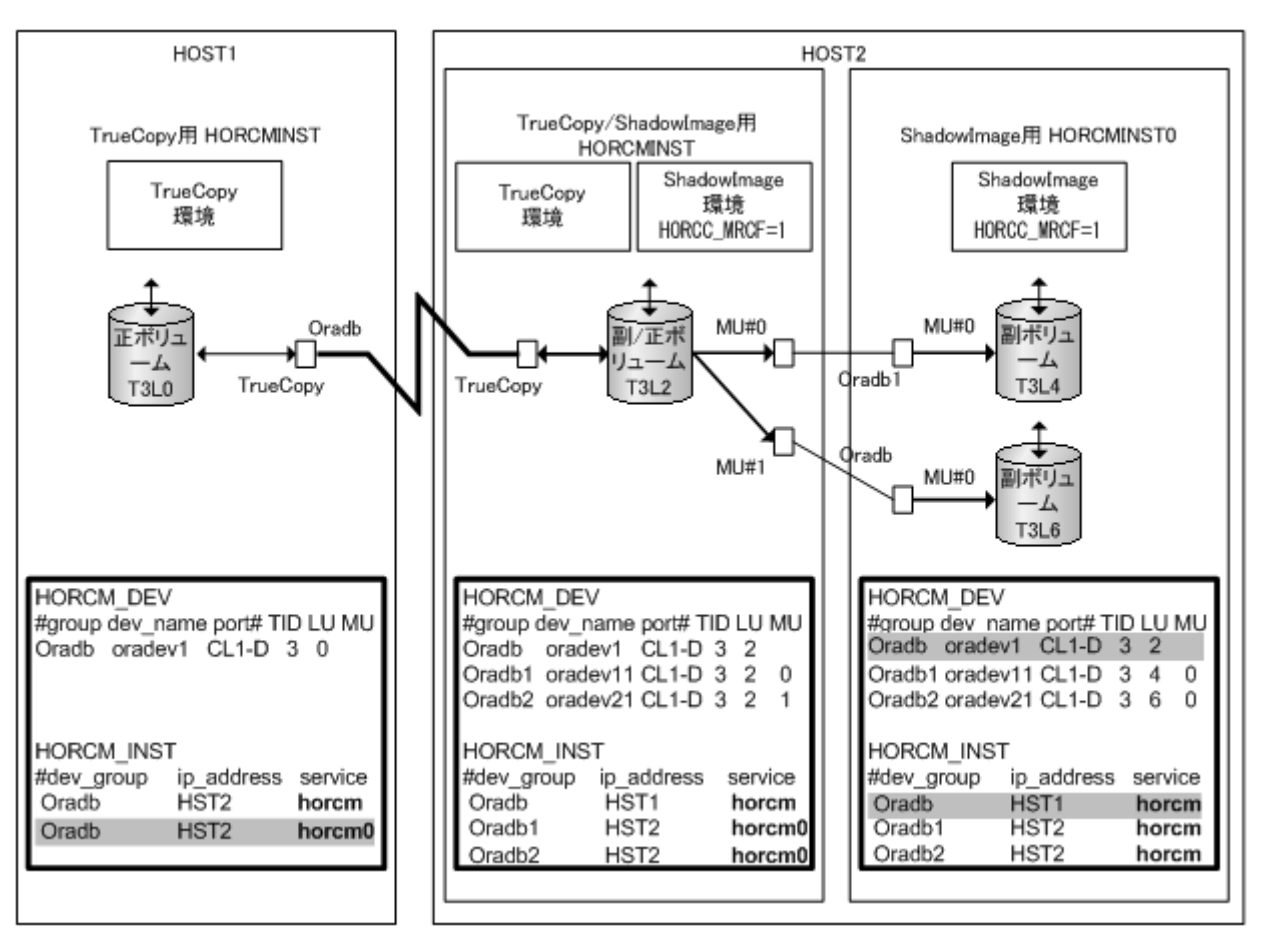

メモ 網掛け部分: HORCMINSTO が TrueCopy のペアボリュームを操作する必要がある場合、HORCMINSTO を経由し た HST1 への接続がある「oradb」を記載しなければなりません。

次に示す図と例は、 TrueCopy/ShadowImage カスケード構成と、各構成の pairdisplay 情報を示し ています。

#### 図 **B-21 : HOST1** の **TrueCopy** 用 **Pairdisplay**

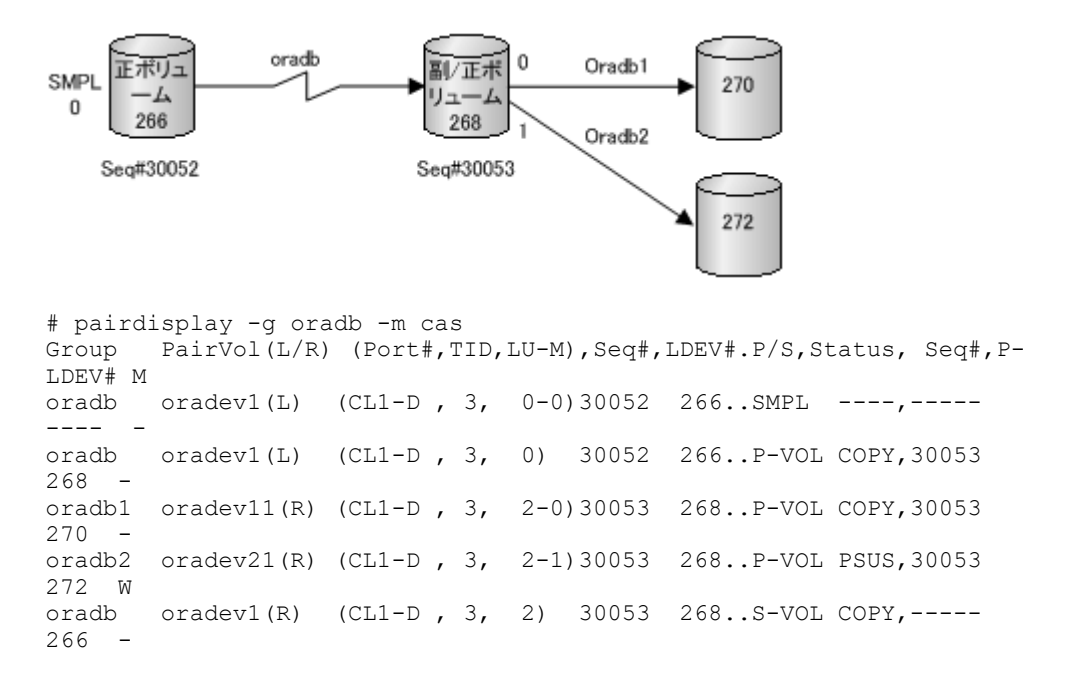

#### 図 **B-22 : HOST2**(**HORCMINST**)の **TrueCopy** 用 **Pairdisplay**

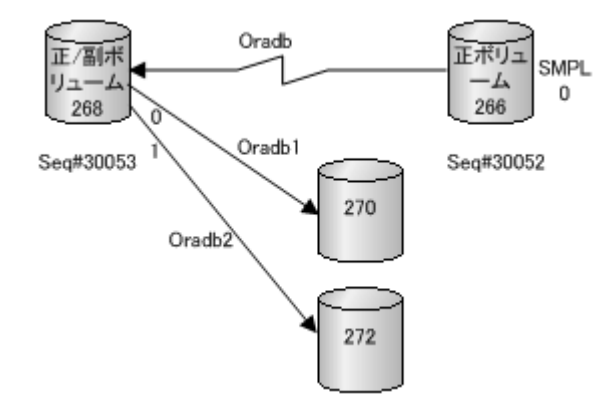

# pairdisplay -g oradb -m cas PairVol(L/R) (Port#,TID,LU-M),Seq#,LDEV#.P/S,Status, Seq#,P-LDEV# M oradb1 oradev11(L) (CL1-D , 3, 2-0)30053 268..P-VOL PAIR,30053  $270$ oradb2 oradev21(L) (CL1-D , 3, 2-1)30053 268..P-VOL PSUS,30053 272 W oradev1(L)  $(CL1-D, 3, 2)$  30053 268..S-VOL PAIR,----- $266$ oradev1(R) (CL1-D, 3, 0-0)30052 266..SMPL ----,--------- -<br>oradb oradev1(R)  $(CL1-D, 3, 0)$  30052 266..P-VOL PAIR,30053  $268 -$ 

#### 図 **B-23 : HOST2 (HORCMINST)**の **ShadowImage** 用 **Pairdisplay**

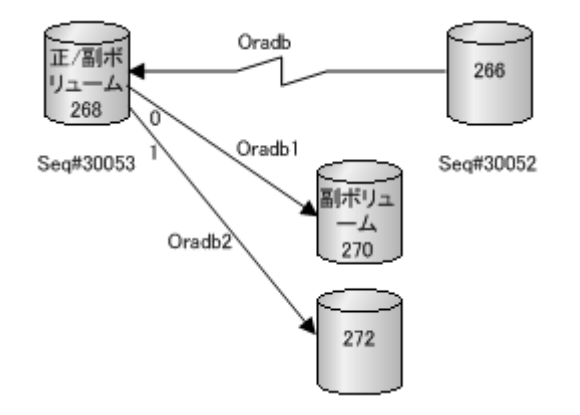

```
# pairdisplay -g oradb1 -m cas
      PairVol(L/R) (Port#,TID,LU-M),Seq#,LDEV#.P/S,Status, Seq#,P-
LDEV# M
oradb1 oradev11(L) (CL1-D , 3, 2-0)30053 268..P-VOL PAIR,30053 
270 -oradb2 oradev21(L) (CL1-D , 3, 2-1)30053 268..P-VOL PSUS,30053 
272 W
       oradev1(L) (CL1-D, 3, 2) 30053 268..S-VOL PAIR,-----
266 -
oradb1 oradev11(R) (CL1-D , 3, 4-0)30053 270..S-VOL PAIR,----- 
268 -
```
#### 図 **B-24 : HOST2 (HORCMINST0)**の **ShadowImage** 用 **Pairdisplay**

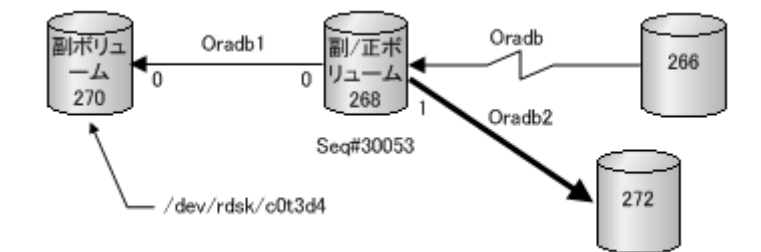

```
# pairdisplay -g oradb1 -m cas
Group PairVol(L/R) (Port#,TID,LU-M),Seq#,LDEV#.P/S,Status, Seq#,P-
LDEV# M
oradb1 oradev11(L) (CL1-D , 3, 4-0)30053 270..S-VOL PAIR,----- 
268 -oradb1 oradev11(R) (CL1-D , 3, 2-0)30053 268..P-VOL PAIR,30053 
270 -oradb2 oradev21(R) (CL1-D , 3, 2-1)30053 268..P-VOL PSUS,30053 
272 W
oradb oradev1(R) (CL1-D , 3, 2) 30053 268..S-VOL PAIR,----- 
266 -# pairdisplay -d /dev/rdsk/c0t3d4 -m cas
Group PairVol(L/R) (Port#,TID,LU-M),Seq#,LDEV#.P/S,Status, Seq#,P-
```

```
LDEV# M
oradb1 oradev11(L) (CL1-D , 3, 4-0)30053 270..S-VOL PAIR,----- 
268 -
oradb1 oradev11(R) (CL1-D , 3, 2-0)30053 268..P-VOL PAIR,30053 
270 -oradb2 oradev21(R) (CL1-D , 3, 2-1)30053 268..P-VOL PSUS,30053 
272 W
oradb oradev1(R) (CL1-D , 3, 2) 30053 268..S-VOL PAIR,----- 
266 -
```
C

# このマニュアルの参考情報

このマニュアルを読むに当たっての参考情報を示します。

- □ [C.1 マニュアルで使用する用語について](#page-105-0)
- □ [C.2 操作対象リソースについて](#page-105-0)
- □ [C.3 このマニュアルでの表記](#page-105-0)
- □ [C.4 このマニュアルで使用している略語](#page-107-0)
- □ C.5 KB (キロバイト) などの単位表記について

## <span id="page-105-0"></span>**C.1** マニュアルで使用する用語について

このマニュアルでは、「Storage Navigator」が動作しているコンピュータを、便宜上「Storage Navigator 動作 PC」または「管理クライアント」と呼びます。

このマニュアルでは、特に断りがない場合、「論理ボリューム」を「ボリューム」と呼びます。

## **C.2** 操作対象リソースについて

Storage Navigator のメイン画面には、ログインしているユーザ自身に割り当てられているリソー スだけが表示されます。ただし、割り当てられているリソースの管理に必要とされる関連のリソー スも表示される場合があります。

Storage Navigator サブ画面には、ストレージシステムに存在するすべてのリソースが表示されま す。Storage Navigator サブ画面で各操作を実行するときには、[リソースグループ]画面でリソー スグループの ID を確認し、ユーザアカウントに割り当てられているリソースに対して操作を実行し てください。

また、このマニュアルで説明している機能を使用するときには、各操作対象のリソースが特定の条 件を満たしている必要があります。

ユーザアカウントについては『Hitachi Device Manager - Storage Navigator ユーザガイド』を、 各操作対象のリソースの条件については『オープンシステム構築ガイド』または『メインフレーム システム構築ガイド』(VSP E シリーズ、VSP G130, G150, G350, G370, G700, G900 および VSP F350, F370, F700, F900 の場合は、『システム構築ガイド』)を参照してください。

## **C.3** このマニュアルでの表記

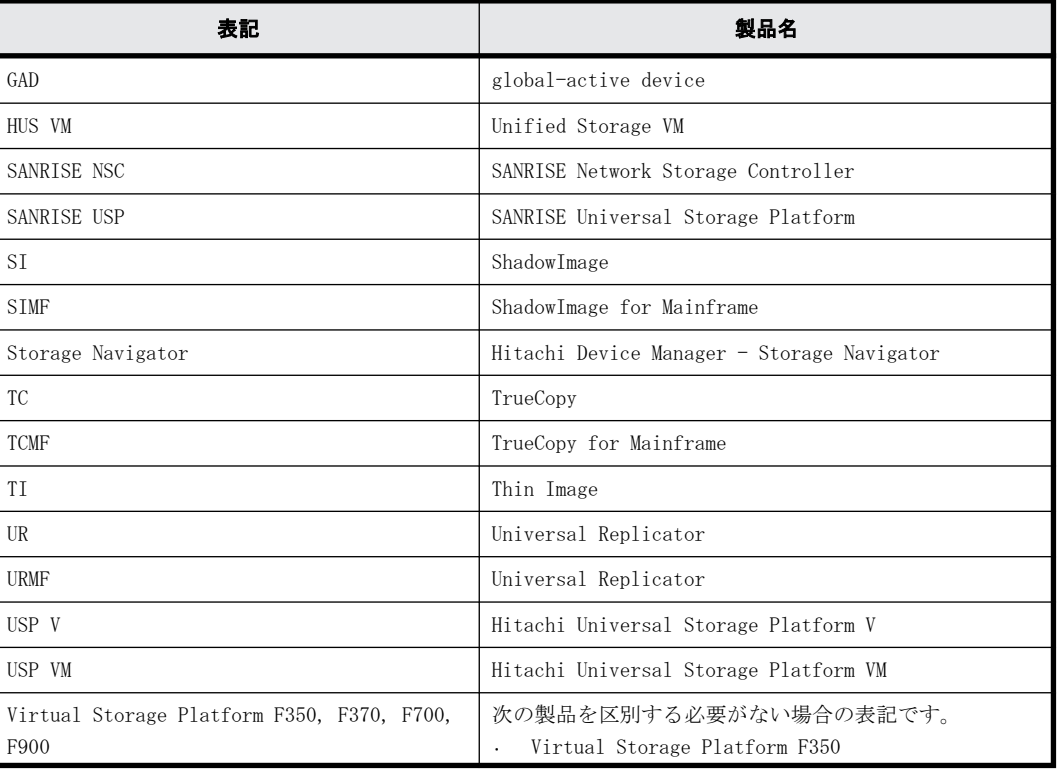

このマニュアルで使用している表記を次の表に示します。

**106** このマニュアルの参考情報

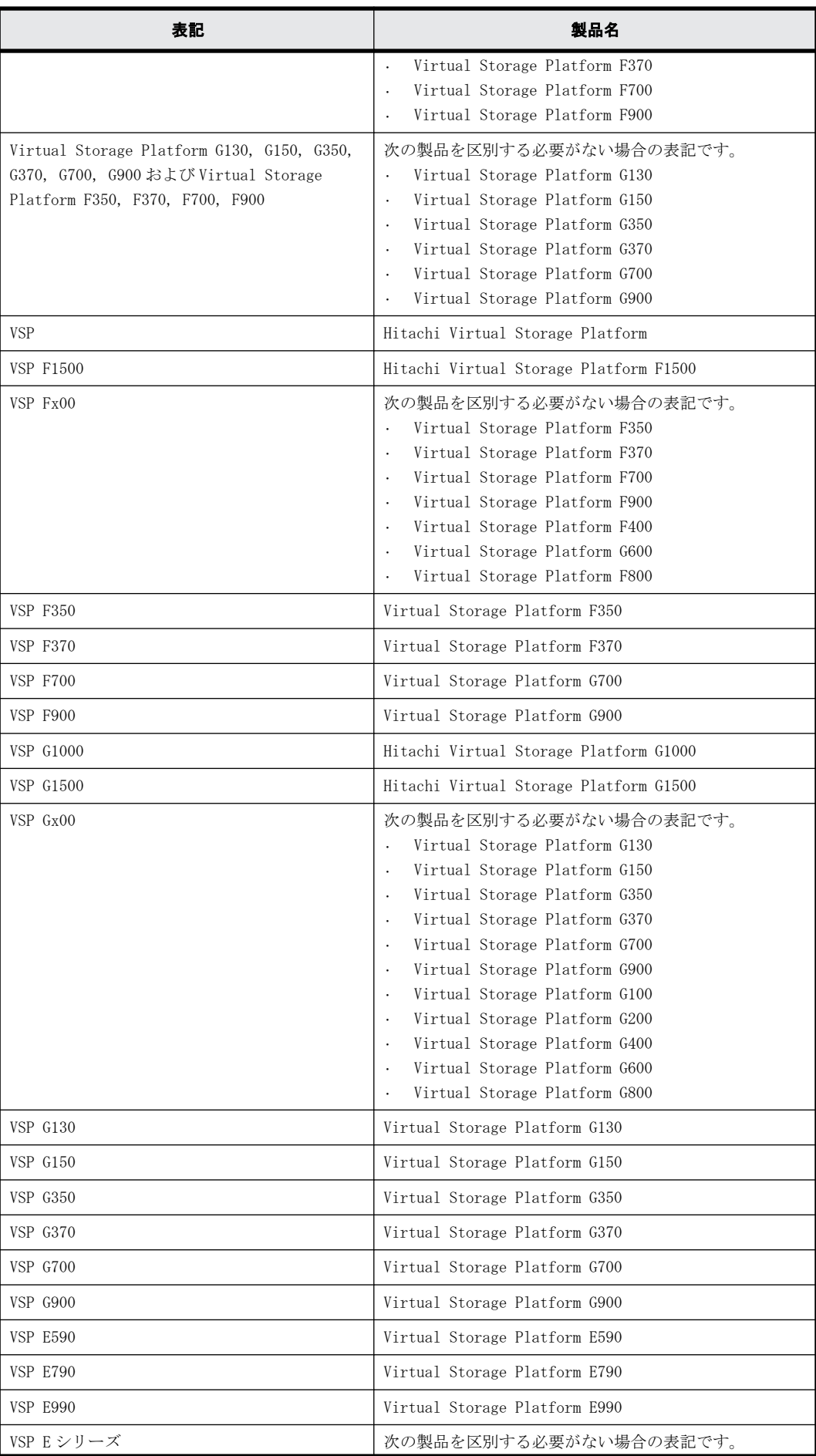

このマニュアルの参考情報 **107**

<span id="page-107-0"></span>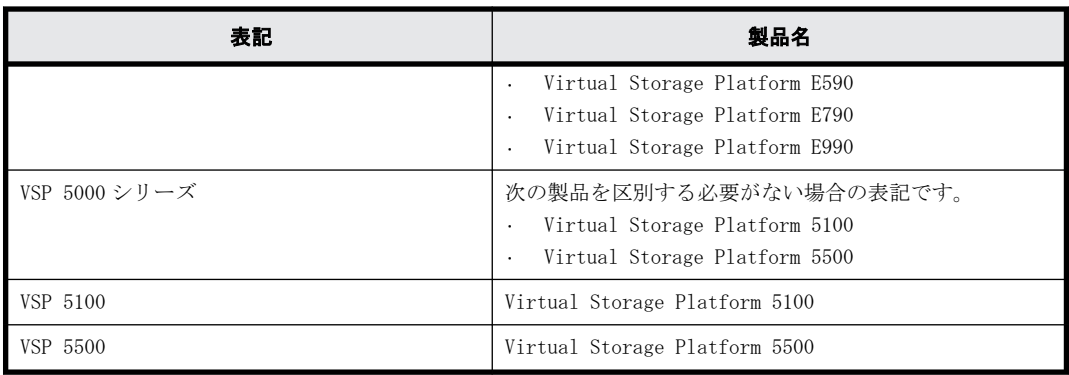

# **C.4** このマニュアルで使用している略語

このマニュアルで使用している略語を次の表に示します。

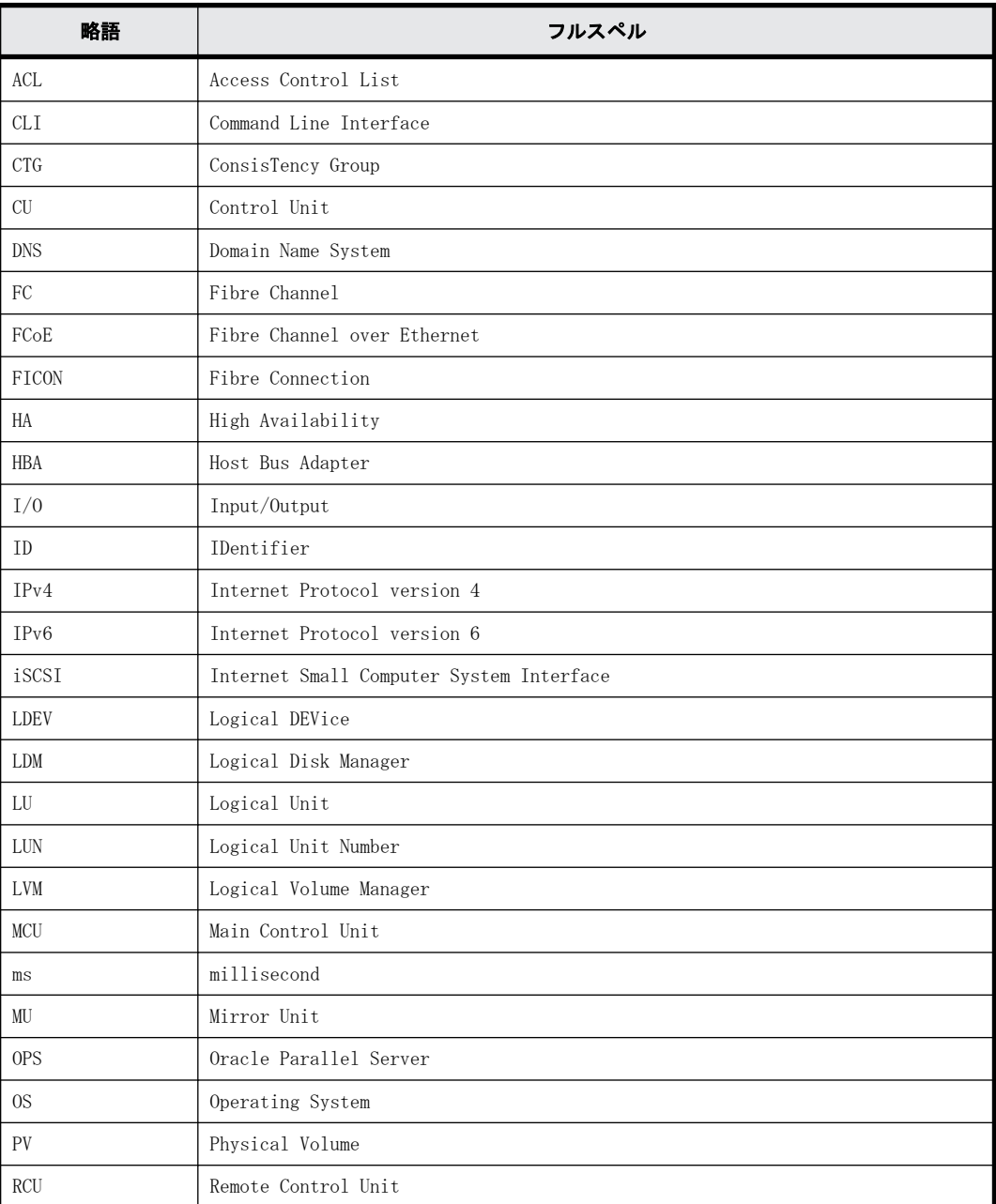
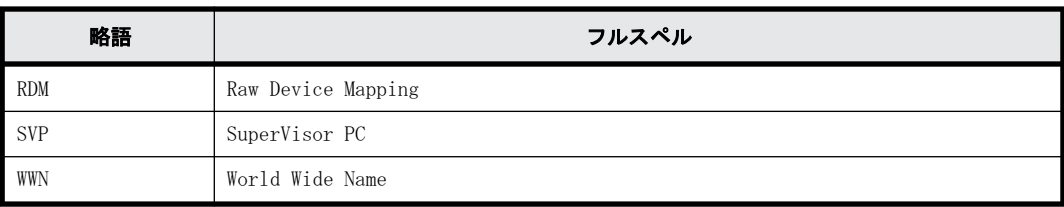

# **C.5 KB** (キロバイト) などの単位表記について

1KB (キロバイト) は 1,024 バイト、1MB (メガバイト) は 1,024KB、1GB (ギガバイト) は 1,024MB、 1TB (テラバイト) は 1,024GB、1PB (ペタバイト) は 1,024TB です。

1block(ブロック)は 512 バイトです。

1Cyl (シリンダ)を KB に換算した値は、ボリュームのエミュレーションタイプによって異なりま す。オープンシステムの場合、OPEN-V の 1Cyl は 960KB で、OPEN-V 以外のエミュレーションタイプ の 1Cyl は 720KB です。メインフレームシステムの場合、1Cyl は 870KB です。3380-xx、6586-xx に ついて、CLI および GUI の LDEV 容量の表示は、ユーザがデータを格納できるユーザ領域の容量を表 示するため、1Cyl を 720KB としています。xx は任意の数字または文字を示します。

**110** このマニュアルの参考情報

# 用語解説

用語の詳細を説明します。

## **A**

## ALU

(Administrative Logical Unit)

SCSI アーキテクチャモデルである Conglomerate LUN structure に使われる LU です。 Conglomerate LUN structure では、ホストからのアクセスはすべて ALU を介して行われ、ALU はバインドされた SLU に I/O を振り分けるゲートウェイとなります。 ホストは、ALU と ALU にバインドされた SLU を SCSI コマンドで指定して、I/O を発行します。 vSphere では、Protocol Endpoint(PE)と呼ばれます。

## ALUA

(Asymmetric Logical Unit Access)

SCSI の非対称論理ユニットアクセス機能です。 ストレージ同士、またはサーバとストレージシステムを複数の交替パスで接続している構成の場合に、どのパス を優先して使用するかをストレージシステムに定義して、I/O を発行できます。優先して使用するパスに障害が発 生した場合は、他のパスに切り替わります。

## **C**

## CBX

(Controller Box) CBX は DKC、コントローラシャーシと同義語です。詳しくは「コントローラシャーシ」を参照してください。CBX2 台を指す場合は CBX ペアと記載する場合があります。

## CC

(Concurrent Copy) IBM 社の Concurrent Copy 機能のことです。

## **CHB**

(Channel Board) 詳しくは「チャネルボード」を参照してください。

#### CHP OFF

IBM のメインフレームシステム用の機能で、チャネルパス(ホストとボリュームの間のパス)を無効にする機能で す。

### CLPR

(Cache Logical Partition) キャッシュメモリを論理的に分割すると作成されるパーティション(区画)です。

#### CM

(Cache Memory(キャッシュメモリ)) 詳しくは「キャッシュ」を参照してください。

#### **CPEX**

(Cache Path control adapter and PCI EXpress path switch) 詳しくは「キャッシュ」を参照してください。

#### **CSV**

(Comma Separate Values) データベースソフトや表計算ソフトのデータをファイルとして保存するフォーマットの 1 つで、主にアプリケー ション間のファイルのやり取りに使われます。それぞれの値はコンマで区切られています。

#### CTG

(Consistency Group) 詳しくは「コンシステンシーグループ」を参照してください。

#### CU

(Control Unit(コントロールユニット)) 主に磁気ディスク制御装置を指します。

#### CV

(Customized Volume) 固定ボリューム(FV)を任意のサイズに分割した可変ボリュームです。

### CYL

(Cylinder(シリンダ)) 複数枚の磁気ディスクから構成される磁気ディスク装置で、磁気ディスクの回転軸から等距離にあるトラックが 磁気ディスクの枚数分だけ垂直に並び、この集合を指します。

### **D**

#### DKC

(Disk Controller) ストレージシステムを制御するコントローラが備わっているシャーシ(筐体)です。

#### DKU

(Disk Unit) 各種ドライブを搭載するためのシャーシ(筐体)です。

#### DP-VOL

詳しくは「仮想ボリューム」を参照してください。

## **E**

### EAV

(Extended Address Volume) IBM 社のストレージシステムが提供している、従来の 3390 型ボリュームではサポートできない大容量のボリュー ムを定義するための機能です。最大で、1,182,006 シリンダ/ボリュームまで定義できます。

### ECC

(Error Check and Correct) ハードウェアで発生したデータの誤りを検出し、訂正することです。

#### ExG

(External Group) 外部ボリュームを任意にグループ分けしたものです。詳しくは「外部ボリュームグループ」を参照してください。

#### External MF

詳しくは「マイグレーションボリューム」を参照してください。

#### External ポート

外部ストレージシステムを接続するために使用する、ストレージシステムのポートです。

## **F**

## **FCF**

(Fibre Channel Forwarder) FCoE スイッチです。

#### FCoE

(Fibre Channel over Ethernet) ファイバチャネルのフレームを IEEE DCB(Data Center Bridging)などの拡張された Ethernet 上で動作させるた めの規格です。

## **FICON**

(Fibre Connection)

メインフレームシステム用の光チャネルの一種です。FICON では、ファイバチャネルの標準に基づいて ESCON ®の 機能が拡張されており、全二重データによる高速データ転送がサポートされています。

#### FM

(Flash Memory(フラッシュメモリ)) 詳しくは「フラッシュメモリ」を参照してください。

## FMC

(Flash Memory Compressed)

ストレージシステムにオプションの記憶媒体として搭載される大容量フラッシュモジュールです。従来の FMD に 対して、書き込みデータ圧縮機能をサポートしています。FMC を利用するには FMD と同様の専用のドライブボック スが必要になります。FMC と専用のドライブボックスをあわせて HAF DC2 (Hitachi Accelerated Flash DC2) と 呼びます。

#### FMD

(Flash Module Drive)

ストレージシステムにオプションの記憶媒体として搭載される大容量フラッシュモジュールです。SSD よりも大 容量のドライブです。FMD を利用するには専用のドライブボックスが必要になります。FMD と専用のドライブ ボックスをあわせて HAF(Hitachi Accelerated Flash)と呼びます。

## **G**

## GID

(Group ID)

ホストグループを作成するときに付けられる 2 桁の 16 進数の識別番号です。

## **H**

## HBA

```
(Host Bus Adapter)
「ホストバスアダプタ」を参照してください。
```
## HDEV

(Host Device) ホストに提供されるボリュームです。

#### Hyper PAV

IBM OS の機能で、PAV の発展機能です。あるベースデバイスに割り当てたエイリアスデバイスが、同一 CU 内の ベースデバイスすべてのエイリアスデバイスとして共有化されます。VSP 5000 シリーズで Compatible Hyper PAV 機能を使用することにより、IBM OS から VSP 5000 シリーズ上のデバイスに対してこの機能を使えるようにな ります。

## **I**

## I/O モード

global-active device ペアのプライマリボリュームとセカンダリボリュームが、それぞれに持つ I/O の動作です。

## I/O レート

ドライブへの入出力アクセスが 1 秒間に何回行われたかを示す数値です。単位は IOPS(I/Os per second)です。

## In-Band 方式

RAID Manager のコマンド実行方式の 1 つです。コマンドを実行すると、クライアントまたはサーバから、ストレー ジシステムのコマンドデバイスにコマンドが転送されます。

## Initiator

属性が RCU Target のポートと接続するポートが持つ属性です。

## Initiator ポート

RCU Target ポートと接続します。Initiator ポートは、ホストのポートとは通信できません。

## **L**

#### LCU

(Logical Control Unit) 主に磁気ディスク制御装置を指します。

#### LDEV

(Logical Device(論理デバイス))

RAID 技術では冗長性を高めるため、複数のドライブに分散してデータを保存します。この複数ドライブにまた がったデータ保存領域を論理デバイスまたは LDEV と呼びます。ストレージ内の LDEV は、LDKC 番号、CU 番号、 LDEV 番号の組み合わせで区別します。LDEV に任意の名前をつけることもできます。 このマニュアルでは、LDEV(論理デバイス)を論理ボリュームまたはボリュームと呼ぶことがあります。

## LDEV 名

LDEV 作成時に、LDEV に付けるニックネームです。あとから LDEV 名の変更もできます。

#### LDKC 名

(Logical Disk Controller) 複数の CU を管理するグループです。各 CU は 256 個の LDEV を管理しています。

#### LU パス

オープンシステム用ホストとオープンシステム用ボリュームの間を結ぶデータ入出力経路です。

#### LUN/LU

(Logical Unit Number)

論理ユニット番号です。オープンシステム用のボリュームに割り当てられたアドレスです。オープンシステム用 のボリューム自体を指すこともあります。

#### LUN セキュリティ

LUN に設定するセキュリティです。LUN セキュリティを有効にすると、あらかじめ決めておいたホストだけがボ リュームにアクセスできるようになります。

#### LUN パス、LU パス

オープンシステム用ホストとオープンシステム用ボリュームの間を結ぶデータ入出力経路です。

#### LUSE ボリューム

オープンシステム用のボリュームが複数連結して構成されている、1 つの大きな拡張ボリュームのことです。ボ リュームを拡張することで、ポートあたりのボリューム数が制限されているホストからもアクセスできるように なります。

## **M**

#### **MCU**

(Main Control Unit)

リモートコピーペアの正 VOL を制御するディスクコントロールユニットです。ユーザによって Storage Navigator 動作 PC または管理クライアントから要求されたリモートコピーコマンドを受信・処理し、RCU に送信 します。

## MP ブレード

(Micro Processer Blade)

チャネルアダプタとディスクアダプタの制御、PCI-express インタフェースの制御、ローカルメモリの制御、およ びイーサネットで SVP 間の通信を制御するプロセッサを含んだブレードです。 データ入出力に関連するリソー ス(LDEV、外部ボリューム、ジャーナル)ごとに特定の MP ブレードを割り当てると、性能をチューニングできま す。特定の MP ブレードを割り当てる方法と、ストレージシステムが自動的に選択した MP ブレードを割り当てる 方法があります。MP ブレードに対して自動割り当ての設定を無効にすると、その MP ブレードがストレージシステ ムによって自動的にリソースに割り当てられることはないため、特定のリソース専用の MP ブレードとして使用で きます。MPB1 と MPB2 の、2 種類の MP ブレードがあります。

#### MP ユニット

「MP ブレード」を参照してください。

#### MU

(Mirror Unit)

1 個の正 VOL に対して複数の副 VOL がある場合に、ストレージシステムによって想定される仮想的な正 VOL です。

#### MVS

(Multiple Virtual Storage) IBM 社のメインフレームシステム用 OS です。

## **O**

#### Open/MF コンシステンシーグループ

Open/MF コンシステンシー維持機能を使用した、コンシステンシーグループのことです。Open/MF コンシステン シーグループ内の TrueCopy ペアおよび TrueCopy for Mainframe ペアを、同時に分割したり再同期したりできま す。

#### Out-of-Band 方式

RAID Manager のコマンド実行方式の 1 つです。コマンドを実行すると、クライアントまたはサーバから LAN 経由 で SVP/GUM/RAID Manager サーバの中にある仮想コマンドデバイスにコマンドが転送されます。仮想コマンドデ バイスからストレージシステムに指示を出し、ストレージシステムで処理が実行されます。

## **P**

#### PAV

IBM OS の機能で、一つのデバイスに対して複数の I/O 操作を平行して発行できるようにする機能です。VSP G1000, G1500 および VSP F1500 および VSP 5000 シリーズで Compatible PAV 機能を使用することにより、IBM OS から VSP G1000, G1500 および VSP F1500 および VSP 5000 シリーズ上のデバイスに対してこの機能を使えるよう になります。

#### PCB

(Printed Circuit Board)

プリント基盤です。このマニュアルでは、チャネルアダプタ(チャネルボード)やディスクアダプタ(ディスク ボード)などのボードを指しています。

#### PCIe チャネルボード

VSP 5000 シリーズの DKC に搭載され、チャネルボードボックスと DKC を接続する役割を持ちます。

#### PPRC

```
(Peer-to-Peer Remote Copy)
IBM 社のリモートコピー機能です。
```
## **Q**

## Quorum ディスク

パスやストレージシステムに障害が発生したときに、global-active device ペアのどちらのボリュームでサーバ からの I/O を継続するのかを決めるために使われます。外部ストレージシステムに設置します。

## **R**

## **RAID**

(Redundant Array of Independent Disks) 独立したディスクを冗長的に配列して管理する技術です。

## RAID Manager

コマンドインタフェースでストレージシステムを操作するためのプログラムです。

#### RCU

(Remote Control Unit)

リモートコピーペアの副 VOL を制御するディスクコントロールユニットです。リモートパスによって MCU に接続 され、MCU からコマンドを受信して処理します。

### RCU Target

属性が Initiator のポートと接続するポートが持つ属性です。

#### RCU Target ポート

Initiator ポートと接続します。RCU Target ポートは、ホストのポートとも通信できます。

### RDEV

(Real Device)

IBM 用語です。DASD の実装置アドレスを意味します。z/VM 独自の管理方法に基づく概念のため、VSP 5000 シリー ズにおいて対応する概念はありません。

## Read Hit 率

ストレージシステムの性能を測る指標の 1 つです。ホストがディスクから読み出そうとしていたデータが、どの くらいの頻度でキャッシュメモリに存在していたかを示します。単位はパーセントです。Read Hit 率が高くなる ほど、ディスクとキャッシュメモリ間のデータ転送の回数が少なくなるため、処理速度は高くなります。

## **S**

## S/N

```
(Serial Number)
```
ストレージシステムに一意に付けられたシリアル番号(装置製番)です。

## **STM**

```
(Service Information Message)
ストレージシステムのコントローラがエラーやサービス要求を検出したときに生成されるメッセージです。
```
### SLU

(Subsidiary Logical Unit)

SCSI アーキテクチャモデルである Conglomerate LUN structure に使われる LU です。 SLU は実データを格納した LU であり、DP-VOL またはスナップショットデータ(あるいはスナップショットデータ に割り当てられた仮想ボリューム)を SLU として使用できます。 ホストから SLU へのアクセスは、すべて ALU を介して行われます。 vSphere では、Virtual Volume(VVol)と呼ばれます。

#### SM

(Shared Memory) 詳しくは「シェアドメモリ」を参照してください。

#### **SSID**

ストレージシステムの ID です。ストレージシステムでは、搭載される LDEV のアドレスごと (64、128、256) に 1 つの SSID が設定されます。

#### S/N

(Serial Number)

ストレージシステムに一意に付けられたシリアル番号(装置製番)です。

#### SIM

(Service Information Message)

ストレージシステムのコントローラがエラーやサービス要求を検出したときに生成されるメッセージです。

### **SVP**

(Service Processor)

ストレージシステムに内蔵されているコンピュータです。SVP は、保守員が障害情報を解析したり装置診断をする ときに利用します。ユーザーは Storage Navigator を使用して SVP にアクセスし、ストレージシステムの設定や 参照ができます。

#### Super PAV

BM OS の機能で、Hyper PAV の拡張機能です。あるベースデバイスに割り当てたエイリアスデバイスが、複数 CU 内のすべてのベースデバイスのエイリアスデバイスとして共有化されます。Super PAV 機能を有効にすれば、IBM OS から VSP 5000 シリーズ上のデバイスに対してこの機能を使えるようになります。

#### SSL

(Secure Sockets Layer)

インターネット上でデータを安全に転送するためのプロトコルであり、Netscape Communications 社によって最初 に開発されました。SSL が有効になっている2つのピア(装置)は、秘密鍵と公開鍵を利用して安全な通信セッ ションを確立します。どちらのピア(装置)も、ランダムに生成された対称キーを利用して、転送されたデータ を暗号化します。

## **T**

## T10 PI

(T10 Protection Information)

SCSI で定義された保証コード基準の一つです。T10 PI では、512 バイトごとに 8 バイトの保護情報 (PI) を追加 して、データの検証に使用します。T10 PI にアプリケーションおよび OS を含めたデータ保護を実現する DIX (Data Integrity Extension)を組み合わせることで、アプリケーションからディスクドライブまでのデータ保護 を実現します。

#### Target

ホストと接続するポートが持つ属性です。

#### TSE-VOL

(Track Space - Efficient Volume)

DP-VOL 同様の仮想ボリュームですが、IBM 製品の FlashCopy、および Compatible Software for IBM® FlashCopy® SE のターゲットボリュームとしてのみ使用できます。IBM ホストから認識できるよう互換を保持しています。 DP-VOL とプールを共用するため、TSE-VOL を使用するためには、Compatible Software for IBM® FlashCopy® SE だけではなく、Dynamic Provisioning for Mainframe のライセンスもインストールする必要があります。

## **U**

#### UUID

(User Definable LUN ID)

ホストから論理ボリュームを識別するために、ストレージシステム側で設定する任意の ID です。

## **V**

#### Vary Offline

メインフレームシステム用ホストとオンライン接続しているデバイスを、オフライン状態に切り替える操作です。 Vary Offline の操作をするには、メインフレームシステム用ホストからコマンドを実行します。

#### Vary Online

デバイスをメインフレームシステム用ホストとオンライン接続するための操作です。Vary Online の操作をする には、メインフレームシステム用ホストからコマンドを実行します。

#### VDEV

(Virtual Device) IBM 用語です。DASD の仮想アドレスを意味します。z/VM 独自の管理方法に基づく概念のため、VSP G1000, G1500 および VSP F1500 において対応する概念はありません。VSP G1000, G1500 および VSP F1500 における VDEV とは 別の概念です。

## VLAN

(Virtual LAN)

スイッチの内部で複数のネットワークに分割する機能です(IEEE802.1Q 規定)。

#### VTOC

(Volume Table of Contents)

ディスク上の複数データセットのアドレスや空き領域を管理するための情報を格納するディスク領域です。

#### VSN

(Volume Serial Number)

個々のボリュームを識別するために割り当てられる番号です。VOLSER とも呼びます。

#### VOLSER

(Volume Serial Number)

個々のボリュームを識別するために割り当てられる番号です。VSN とも呼びます。LDEV 番号や LUN とは無関係で す。

## **W**

#### Write Hit 率

ストレージシステムの性能を測る指標の 1 つです。ホストがディスクへ書き込もうとしていたデータが、どのく らいの頻度でキャッシュメモリに存在していたかを示します。単位はパーセントです。Write Hit 率が高くなる ほど、ディスクとキャッシュメモリ間のデータ転送の回数が少なくなるため、処理速度は高くなります。

#### WWN

(World Wide Name)

ホストバスアダプタの ID です。ストレージ装置を識別するためのもので、実体は 16 桁の 16 進数です。

## **Z**

#### zHyperWrite 機能

IBM 社の DS シリーズ ディスクアレイ装置でサポートしている zHyperWrite の互換機能です。上位アプリケー ションである DB2 のログを書き込むときに行われる二重化処理で、TrueCopy for Mainframe の更新コピーを使用 して二重化処理を行うのではなく、ホストから TrueCopy for Mainframe のプライマリボリュームおよびセカンダ リボリュームに対して書き込みを行います。zHyperWrite の詳細については、IBM のマニュアルを参照してくださ い。

## **X**

#### XRC

(eXtended Remote Copy) IBM 社のリモートコピー機能です。

## あ

#### 相手サーバ

ペア論理ボリュームの相手となるサーバのことです。また、構成定義ファイルに記述されたグループ名単位の相 手となるサーバです。

### アクセス属性

ボリュームが読み書き可能になっているか(Read/Write)、読み取り専用になっているか(Read Only)、それとも 読み書き禁止になっているか(Protect)どうかを示す属性です。

#### アクセスパス

ストレージシステム内におけるデータとコマンドの転送経路です。

## い

## インスタンス

特定の処理を実行するための機能集合のことです。

#### インスタンス番号

インスタンスを区別するための番号です。1台のサーバ上で複数のインスタンスを動作させるとき、インスタン ス番号によって区別します。

#### エミュレーション

あるハードウェアまたはソフトウェアのシステムが、他のハードウェアまたはソフトウェアのシステムと同じ動 作をすること(または同等に見えるようにすること)です。一般的には、過去に蓄積されたソフトウェアの資産 を役立てるためにエミュレーションの技術が使われます。

### か

え

#### 外部ストレージシステム

VSP E シリーズ、VSP G1000、VSP G1500、VSP F1500、VSP Gx00 モデルおよび VSP Fx00 モデル、VSP 5000 シリー ズに接続されているストレージシステムです。

#### 外部パス

VSP E シリーズ、VSP G1000、VSP G1500、VSP F1500、VSP Gx00 モデルおよび VSP Fx00 モデル、VSP 5000 シリー ズと外部ストレージシステムを接続するパスです。外部パスは、外部ボリュームを内部ボリュームとしてマッピ ングしたときに設定します。複数の外部パスを設定することで、障害やオンラインの保守作業にも対応できます。

#### 外部ボリューム

VSP E シリーズ、VSP G1000、VSP G1500、VSP F1500、VSP Gx00 モデルおよび VSP Fx00 モデル、VSP 5000 シリー ズのボリュームとしてマッピングされた、外部ストレージシステム内のボリュームです。

#### 外部ボリュームグループ

マッピングされた外部ボリュームのグループです。外部ボリュームをマッピングするときに、ユーザが外部ボ リュームを任意の外部ボリュームグループに登録します。

外部ボリュームグループは、外部ボリュームを管理しやすくするためのグループで、パリティ情報は含みません が、管理上はパリティグループと同じように取り扱います。

#### 鍵管理サーバ

暗号化鍵を管理するサーバです。本ストレージシステムでは、暗号化鍵を管理するための規格である KMIP (Key Management Interoperability Protocol)に準じた鍵管理サーバに暗号化鍵をバックアップでき、また、鍵管理 サーバにバックアップした暗号化鍵から暗号化鍵をリストアできます。

#### 書き込み待ち率

ストレージシステムの性能を測る指標の 1 つです。キャッシュメモリに占める書き込み待ちデータの割合を示し ます。

#### 仮想コマンドデバイス

Out-of-Band 方式でコマンドを実行する場合に作成するコマンドデバイスです。RAID Manager の構成定義ファイ ルに SVP/GUM/RAID Manager サーバの IP アドレス、UDP 通信ポート番号、および DKC ユニット番号を設定して作成 します。

#### 仮想ボリューム

実体を持たない、仮想的なボリュームです。Thin Image、Copy-on-Write Snapshot では、仮想ボリュームをセカ ンダリボリューム(副 VOL)として使用します。

#### 監査ログ

ストレージシステムに対して行われた操作や、受け取ったコマンドの記録です。Syslog サーバへの転送設定をす ると、監査ログは常時 Syslog サーバへ転送され、Syslog サーバから監査ログを取得・参照できます。

#### 環境変数

プログラムの実行環境を定義する変数のことです。

## 管理クライアント

Storage Navigator を操作するためのコンピュータです。

## き

#### 起動シェルスクリプト

HORC マネージャを起動するためのシェルスクリプト(horcmstart.sh コマンド)のことです。

#### キャッシュ

チャネルとドライブの間にあるメモリです。中間バッファとしての役割があります。キャッシュメモリとも呼ば れます。

#### キャッシュ片面障害

ストレージシステム内にある 2 面のキャッシュのうち、1 面がハードウェア障害などで使用できなくなることで す。

#### 共有ディスク

複数のプロセッサとディスク装置を入出力バスによって接続し、プロセッサ間で直接共有できるディスクのこと です。

#### 共用メモリ

詳しくは「シェアドメモリ」を参照してください。

## く

### クラスタの一貫性

クラスタシステムのノード構成が論理的および物理的に矛盾していないことです。

#### クラスタロックディスク

クラスタシステムの一貫性を保証するための共有ロックディスクのことです。クラスタが分裂した場合、この ロックディスクでクラスタ構成を決定します。

#### クリーンアップ

UNIX の fsck コマンドを使用してファイルシステムを修復し、クリーンな状態にすることです。

## け

#### 形成コピー

ホスト I/O プロセスとは別に、プライマリボリューム (正 VOL) とセカンダリボリューム (副 VOL) を同期させる プロセスです。

#### 現用サーバ

スタンバイ構成の現用機のサーバのことです。

### 現用ノード

現用サーバと同意です。サーバがクラスタシステムで構成されている場合、この表現を使用します。

こ

#### 更新コピー

形成コピー(または初期コピー)が完了した後、プライマリボリューム(正 VOL)の更新内容をセカンダリボリュー ム (副 VOL) にコピーして、プライマリボリューム (正 VOL) とセカンダリボリューム (副 VOL) の同期を保持す るコピー処理です。

#### 構成定義ファイル

RAID Manager を動作させるためのシステム構成を定義するファイルを指します。

#### 交替パス

チャネルプロセッサの故障などによって LU パスが利用できなくなったときに、その LU パスに代わってホスト I/O を引き継ぐ LU パスです。

#### コピーグループ

正側ボリューム、および副側ボリュームから構成されるコピーペアを 1 つにグループ化したものです。または、 正側と副側のデバイスグループを 1 つにグループ化したものです。RAID Manager でレプリケーションコマンドを 実行する場合、コピーグループを定義する必要があります。

#### コピー系プログラムプロダクト

ストレージシステムに備わっているプログラムのうち、データをコピーするものを指します。ストレージシステ ム内のボリューム間でコピーするローカルコピーと、異なるストレージシステム間でコピーするリモートコピー があります。 ローカルコピーのプログラムプロダクトには次があります。 ShadowImage ShadowImage for Mainframe Copy-on-Write Snapshot リモートコピーのプログラムプロダクトには次があります。 TrueCopy(同期コピー) TrueCopy Async(非同期コピー) TrueCopy for Mainframe(同期コピー) Universal Replicator (非同期コピー) Universal Replicator for Mainframe(非同期コピー) global-active device(同期コピー)

#### コマンドデバイス

ホストから RAID Manager コマンドまたは Business Continuity Manager コマンドを実行するために、ストレージ システムに設定する論理デバイスです。コマンドデバイスは、ホストから RAID Manager コマンドまたは Business Continuity Manager コマンドを受け取り、実行対象の論理デバイスに転送します。

RAID Manager 用のコマンドデバイスは Storage Navigator から、Business Continuity Manager 用のコマンドデ バイスは Business Continuity Manager から設定します。

#### コマンドデバイスセキュリティ

コマンドデバイスに適用されるセキュリティです。

#### コレクションコピー

ストレージシステム内のディスク障害を回復するためのコピー動作のことです。予備ディスクへのコピー、また は交換ディスクへのコピー等が含まれます。

#### コンシステンシーグループ

コピー系プログラムプロダクトで作成したペアの集まりです。コンシステンシーグループ ID を指定すれば、コン システンシーグループに属するすべてのペアに対して、データの整合性を保ちながら、特定の操作を同時に実行 できます。

#### コントローラシャーシ

ストレージシステムを制御するコントローラが備わっているシャーシ(筐体)です。コントローラシャーシは DKC、CBX と同義語です。

## さ

#### 再同期

差分管理状態(ペアボリュームがサスペンド状態)から正ボリュームへの更新データを副ボリュームにコピーし て正/副ボリュームのデータを一致させることです。

#### サイドファイル

非同期のリモートコピーで使用している内部のテーブルです。C/T グループ内のレコードの更新順序を正しく保 つために使用されます。

#### サイドファイルキャッシュ

非同期コピーの処理時に生成されるレコードセットを格納する領域で、キャッシュ内に一時的に確保されます。

#### サスペンド状態

ペアの状態は維持したまま、副ボリュームへの更新を中止した状態です。この状態では正ボリュームで更新デー タを差分管理します。

#### サブ画面

Java 実行環境(JRE)で動作する画面で、メイン画面のメニューを選択して起動します。

#### 差分管理

ペアボリュームがサスペンドしたときの状態から、正ボリュームへの更新データを一定の単位で管理することで す。

#### 差分データ

ペアボリュームがサスペンドしたときの状態からの正ボリュームへの更新データのことです。

#### 差分テーブル

コピー系プログラムプロダクトおよび Volume Migration で共有するリソースです。Volume Migration 以外のプ ログラムプロダクトでは、ペアのプライマリボリューム(ソースボリューム)とセカンダリボリューム(ターゲッ トボリューム)のデータに差分があるかどうかを管理するために使用します。Volume Migration では、ボリュー ムの移動中に、ソースボリュームとターゲットボリュームの差分を管理するために使用します。

## し

#### シェアドメモリ

キャッシュ上に論理的に存在するメモリです。共用メモリとも呼びます。ストレージシステムの共通情報や、 キャッシュの管理情報(ディレクトリ)などを記憶します。これらの情報を基に、ストレージシステムは排他制 御を行います。また、差分テーブルの情報もシェアドメモリで管理されており、コピーペアを作成する場合にシェ アドメモリを利用します。なお、シェアドメモリは 2 面管理になっていて、停電等の障害時にはバッテリを利用 してシェアドメモリの情報を SSD へ退避します。

#### シェルスクリプト

UNIX の shell がインタプリタとして実行するコマンドプロシジャのことです。または Windows のバッチファイル のことです。

#### システム管理者

サーバのシステム運用を取りまとめる管理者を指します。

#### システム障害

サーバシステムの障害のことです。マシン障害、ディスク障害、サーバソフト障害を含みます。

#### システムディスク

ストレージシステムが使用するボリュームのことです。一部の機能を使うためには、システムディスクの作成が 必要です。

#### システムプールボリューム

プールを構成するプールボリュームのうち、1 つのプールボリュームがシステムプールボリュームとして定義され ます。システムプールボリュームは、プールを作成したとき、またはシステムプールボリュームを削除したとき に、優先順位に従って自動的に設定されます。なお、システムプールボリュームで使用可能な容量は、管理領域 の容量を差し引いた容量になります。管理領域とは、プールを使用するプログラムプロダクトの制御情報を格納 する領域です。

#### 実行ログファイル

RAID Manager のコマンドのエラーログファイルのことです。コマンドの実行でエラーが発生したときはこのエ ラーログファイルを参照して対処します。

#### ジャーナル

ファイルシステムの更新履歴のことです。

#### ジャーナルボリューム

Universal Replicator と Universal Replicator for Mainframe の用語で、正 VOL から副 VOL にコピーするデータ を一時的に格納しておくためのボリュームのことです。ジャーナルボリュームには、正 VOL と関連付けられてい る正ジャーナルボリューム、および副 VOL と関連付けられている副ジャーナルボリュームとがあります。

#### シュレッディング

ダミーデータを繰り返し上書きすることで、ボリューム内のデータを消去する処理です。

#### 状態遷移

ペアボリュームのペア状態が変化することです。

#### 状態遷移キュー

HORC マネージャ (HORCM) 内にあります。ペアボリュームの状態遷移を記録するキューのことです。

#### 初期コピー

新規にコピーペアを作成すると、初期コピーが開始されます。初期コピーでは、プライマリボリュームのデータ がすべて相手のセカンダリボリュームにコピーされます。初期コピー中も、ホストサーバからプライマリボ リュームに対する Read/Write などの I/O 操作は続行できます。

#### シリアル番号

ストレージシステムに一意に付けられたシリアル番号(装置製番)です。

#### シンプレックスボリューム

ペアの状態ではないボリュームのことです。

#### シンボリックリンク

ファイルまたはディレクトリの実体に別の名前を付けてリンクすることです。

## スクリプトファイル

シェルスクリプトを記述したファイルのことです。

### スナップショットグループ

Thin Image で作成した複数のペアの集まりです。複数のペアに対して同じ操作を実行できます。

#### スナップショットデータ

Thin Image と Copy-on-Write Snapshot の用語で、更新直前のプライマリボリューム(正 VOL)のデータを指しま す。Thin Image または Copy-on-Write Snapshot を使用すると、プライマリボリューム(正 VOL)に格納されてい るデータのうち、更新される部分の更新前のデータだけが、スナップショットデータとしてプールにコピーされ ます。

#### スペシャルファイル

UNIX/Windows 上で一般ファイルと区別して物理デバイスを示すようにファイル化したものです。このファイルを 通してデバイスドライバが有する機能を利用できます。

#### スワップ

正/副ボリュームを逆転する操作のことです。

## せ

#### 正 VOL、正ボリューム

詳しくは「プライマリボリューム」を参照してください。

### 制御スクリプト

HA ソフトウェアから起動されるシェルスクリプトのことです。通常このシェルスクリプトにパッケージの起動手 順を記述します。

#### 制御デバイス

RAID Manager がストレージシステムに制御コマンドを発行するための制御デバイスのことです。 コマンドデバイスともいいます。

#### 正サイト

通常時に、業務(アプリケーション)を実行するサイトを指します。

#### セカンダリボリューム

ペアとして設定された 2 つのボリュームのうち、コピー先のボリュームを指します。副 VOL、副ボリュームとも言 います。なお、プライマリボリューム(正 VOL)とペアを組んでいるボリュームをセカンダリボリューム(副 VOL) と呼びますが、Thin Image、Copy-on-Write Snapshot では、セカンダリボリューム(副 VOL、仮想ボリューム)で はなくプールにデータがコピーされます。Universal Replicator と Universal Replicator for Mainframe の副 VOL は、副ジャーナルボリュームと区別するため、副データボリュームとも呼ばれます。

#### 絶対 LUN

SCSI/iSCSI/Fibre ポート上に設定されているホストグループとは関係なく、ポート上に絶対的に割り当てられた LUN を示します。

#### 全コピー

正ボリュームのすべてのデータを副ボリュームにコピーして正/副ボリュームのデータを一致させることです。

#### センス情報

エラーの検出によってペアがサスペンドされた場合に、正サイトまたは副サイトのストレージシステムが、適切 なホストに送信する情報です。ユニットチェックの状況が含まれ、災害復旧に使用されます。

#### 専用 DASD

IBM 用語です。z/VM 上の任意のゲスト OS のみ利用可能な DASD を意味します。

## そ

#### 相互ホットスタンバイ

サーバを2台以上用意して個々のマシン内でお互いに現用、待機の構成をとり、システム障害に備える構成のこ とです。

#### 相対 LUN

SCSI/iSCSI/Fibre ポート上に設定されているホストグループごとに割り当てられた LUN を示します。通常、ホス トから認識される LUN です。

#### ソースボリューム

Compatible FlashCopy®、および Volume Migration の用語で、Compatible FlashCopy®の場合はボリュームのコ ピー元となるボリュームを、Volume Migration の場合は別のパリティグループへと移動するボリュームを指しま す。

## た

#### ターゲット ID

SCSI 接続の場合、SCSI-ID を指します。ファイバチャネル接続の場合、AL\_PA を ID に変換した値を指します。

#### ターゲットボリューム

Compatible FlashCopy®、および Volume Migration の用語で、Compatible FlashCopy®の場合はボリュームのコ ピー先となるボリュームを、Volume Migration の場合はボリュームの移動先となる領域を指します。

#### 待機サーバ

スタンバイ構成の待機系のサーバのことです。

## ち

#### チャネルアダプタ

ストレージシステムに内蔵されているアダプタの一種で、ホストコマンドを処理してデータ転送を制御します。 チャネルアダプタは、データリカバリ・再構築回路(DRR)を内蔵しています。

#### チャネルエクステンダ

遠隔地にあるメインフレームホストをストレージシステムと接続するために使われるハードウェアです。

#### チャネルボード

ストレージシステムに内蔵されているアダプタの一種で、ホストコマンドを処理してデータ転送を制御します。

#### 重複排除用システムデータボリューム(データストア)

容量削減の設定が[重複排除および圧縮]の仮想ボリュームが関連づけられているプール内で、重複データを格 納するためのボリュームです。

## 重複排除用システムデータボリューム(フィンガープリント)

容量削減の設定が[重複排除および圧縮]の仮想ボリュームが関連づけられているプール内で、重複排除データ の制御情報を格納するためのボリュームです。

## て

### ディスクボード

ストレージシステムに内蔵されているアダプタの一種で、キャッシュとドライブの間のデータ転送を制御します。

#### テイクオーバ

サーバ障害時に、現用サーバから待機サーバに業務処理を引き継ぐことです。または、障害復旧後に現用サーバ に業務処理を戻すことです。

### データの一致性

正/副ボリューム間での物理的なデータ一致性のことです。

#### データリカバリ・再構築回路

RAID-5 または RAID-6 のパリティグループのパリティデータを生成するためのマイクロプロセッサです。ディス クアダプタに内蔵されています。

#### デーモンプロセス

UNIX/Windows 上のシステムに常駐して常時イベント待ちをしているプロセスです。イベント実行で消滅すること はありません。通常、このプロセスの親プロセスは init プロセスになります。

## デバイスグループ

複数の LDEV をグループ化して操作するために定義するグループです。

#### デバイスドライバ

UNIX/Windows カーネルの配下でデバイスアダプタとデバイスを制御するモジュールのことです。

#### 転送レート

ストレージシステムの性能を測る指標の 1 つです。1 秒間にディスクへ転送されたデータの大きさを示します。

## と

## 同期コピー

ホストからプライマリボリュームに書き込みがあった場合に、リアルタイムにセカンダリボリュームにデータを 反映する方式のコピーです。ボリューム単位のリアルタイムデータバックアップができます。優先度の高いデー タのバックアップ、複写、および移動業務に適しています。

#### トポロジ

デバイスの接続形態です。Fabric、FC-AL、および Point-to-point の 3 種類があります。

#### トラックサイズ

ボリュームタイプごとに決められているトラックサイズ(セクター/トラック)のことです。

#### トレース制御コマンド

トレース制御パラメータを設定または変更する制御コマンド(horcctl コマンド)です。

#### トレース制御パラメータ

RAID Manager のトレースを制御するためのパラメータのことです。トレースレベル、トレースタイプ等のパラ メータです。

#### トレースタイプ

RAID Manager で定義しているトレースタイプのことです。

#### トレースファイル

RAID Manager がトレース目的のために作成するファイルのことです。

## トレースレベル

RAID Manager で定義しているトレースレベルのことです。

## な

### 内部ボリューム

VSP E シリーズ、VSP G1000、VSP G1500、VSP F1500、VSP Gx00 モデルおよび VSP Fx00 モデル、VSP 5000 シリー ズが管理するボリュームを指します。

## に

## 二重書

1 回の Write 要求で正ボリュームと副ボリュームにデータを同時に書くことです。

## ね

ネットワークアドレス IP アドレスまたはホスト名のことです。

## の

## ノード

クラスタシステムの構成要素であるサーバを言います。

## は

#### パッケージ

HA ソフトウェアによって定義される資源です。ソフトウェアとハードウェアを含みます。

#### パッケージ移動

HA ソフトウェアによってパッケージを別のノード(サーバ)に移動する操作のことです。ノード障害(サーバ障 害)または運用操作でパッケージは移動されます。

## パッケージソフト

HA ソフトウェアによってパッケージ定義されたソフトウェアです。

## パリティグループ

同じ容量を持ち、1 つのデータグループとして扱われる一連のドライブを指します。パリティグループには、ユー ザデータとパリティ情報の両方が格納されているため、そのグループ内の 1 つまたは複数のドライブが利用でき ない場合にも、ユーザデータにはアクセスできます。

場合によっては、パリティグループを RAID グループ、ECC グループ、またはディスクアレイグループと呼ぶこと があります。

## ひ

#### 非対称アクセス

global-active device でのクロスパス構成など、サーバとストレージシステムを複数の交替パスで接続している 場合で、ALUA が有効のときに、優先して I/O を受け付けるパスを定義する方法です。

#### 非同期コピー

ホストから書き込み要求があった場合に、プライマリボリュームへの書き込み処理とは非同期に、セカンダリボ リュームにデータを反映する方式のコピーです。複数のボリュームや複数のストレージシステムにわたる大量の データに対して、災害リカバリを可能にします。

## ピントラック

(pinned track)

物理ドライブ障害などによって読み込みや書き込みができないトラックです。固定トラックとも呼びます。

## ふ

#### ファイバチャネル

光ケーブルまたは銅線ケーブルによるシリアル伝送です。ファイバチャネルで接続された RAID のディスクは、ホ ストからは SCSI のディスクとして認識されます。

## ファイバチャネルアダプタ

(Fibre Channel Adapter) ファイバチャネルを制御します。

## ファイバチャネルオーバイーサネット

詳しくは、「FCoE」を参照してください。

## プール

プールボリューム(プール VOL)を登録する領域です。Dynamic Provisioning、Dynamic Provisioning for Mainframe、Dynamic Tiering、Dynamic Tiering for Mainframe、active flash、Thin Image、および Copy-on-Write Snapshot がプールを使用します。

#### プールボリューム、プール VOL

プールに登録されているボリュームです。Dynamic Provisioning、Dynamic Provisioning for Mainframe、 Dynamic Tiering、Dynamic Tiering for Mainframe、および active flash ではプールボリュームに通常のデータ を格納し、Thin Image、Copy-on-Write Snapshot ではスナップショットデータをプールボリュームに格納します。

## フェイルオーバ

障害部位を切り離して、他の正常部位または交替部位に切り替えて処理を継続することです。

#### フェンスレベル

ペアボリュームのミラー一貫性を維持できなくなったとき、サーバからの書き込み拒否をペア状態に応じて段階 的に選択するレベルのことです。

#### 副 VOL、副ボリューム

詳しくは「セカンダリボリューム」を参照してください。

#### 副サイト

主に障害時に、業務(アプリケーション)を正サイトから切り替えて実行するサイトを指します。

#### プライマリボリューム

ペアとして設定された 2 つのボリュームのうち、コピー元のボリュームを指します。正 VOL、正ボリュームとも言 います。Universal Replicator と Universal Replicator for Mainframe の正 VOL は、正ジャーナルボリュームと 区別するため、正データボリュームとも呼ばれます。

#### フラッシュ

ファイルシステムまたはデータベースのバッファキャッシュ内に残存する未書き込みのデータをディスクに書き 出す動作のことです。

#### ブロック

ボリューム容量の単位の一種です。1 ブロックは 512 バイトです。

#### 分散パリティグループ

複数のパリティグループを連結させた集合体です。分散パリティグループを利用すると、ボリュームが複数のド ライブにわたるようになるので、データのアクセス(特にシーケンシャルアクセス)にかかる時間が短縮されま す。

#### へ

#### ペア状態

ペア論理ボリュームがペア化されている状態のことです。

#### ペアステータス

ペアボリュームのステータスのことです。

#### ペアテーブル

ペアまたは移動プランを管理するための制御情報を格納するテーブルです。

#### ペアボリューム

ストレージシステム内でペアを作成している正/副ボリュームのことです。

#### ペア論理ボリューム

サーバ間でペア対象となるボリュームに対して、論理的に名前付けして構成定義したボリュームです。この構成 定義によって、サーバ間での異なる物理的なボリューム接続パスを意識せず、ペア操作ができます。

#### ページ

DP の領域を管理する単位です。Dynamic Provisioning の場合、1 ページは 42MB、Dynamic Provisioning for Mainframe の場合、1 ページは 38MB です。

## ほ

#### ポート番号

ネットワーク(UDP/IP)で使用するポート番号のことです。

## ポート名称

ストレージシステムの入出力ポート名称のことです。

#### ホストグループ

ストレージシステムの同じポートに接続し、同じプラットフォーム上で稼働しているホストの集まりのことです。 あるホストからストレージシステムに接続するには、ホストをホストグループに登録し、ホストグループを LDEV に結び付けます。この結び付ける操作のことを、LU パスを追加するとも言います。

## ホストグループ 0(ゼロ)

「00」という番号が付いているホストグループを指します。

#### ホストバスアダプタ

(Host Bus Adapter)

オープンシステム用ホストに内蔵されているアダプタで、ホストとストレージシステムを接続するポートの役割 を果たします。それぞれのホストバスアダプタには、16 桁の 16 進数による ID が付いています。ホストバスアダ プタに付いている ID を WWN (Worldwide Name) といいます。

#### ホストモード

オープンシステム用ホストのプラットフォーム (通常は OS) を示すモードです。

#### ホットスタンバイ

サーバを2台以上用意して現用、待機の構成をとりシステム障害に備えることです。

#### ボリューム属性

ボリュームの区別として「正ボリューム、副ボリューム、シンプレックスボリューム」の 3 種類があります。こ の 3 種類の属性のことです。

## ま

#### マイグレーションボリューム

VSP などの異なる機種のストレージシステムからデータを移行させる場合に使用するボリュームです。

#### マイクロ交換

ストレージシステムのマイクロコードを交換する作業のことです。

#### マッピング

VSP E シリーズ、VSP G1000、VSP G1500、VSP F1500、VSP Gx00 モデルおよび VSP Fx00 モデル、VSP 5000 シリー ズから外部ボリュームを操作するために必要な管理番号を、外部ボリュームに割り当てることです。

## み

#### ミニディスク DASD

IBM 用語です。z/VM 上で定義される仮想 DASD を意味します。

#### ミラー一貫性

正/副ボリューム間のデータの一致性が失われる事態で書き込みエラーを返して論理的に正/副ボリュームの一 貫性を維持することを意味します。

## め

## メイン画面

Storage Navigator にログイン後、最初に表示される画面です。

## メッセージ ID

UNIX の syslog ファイル、または Windows のイベントログファイルに書き出すときに付けるメッセージをコード化 した番号です。

## り

## リザーブボリューム

ShadowImage または ShadowImage for Mainframe の副 VOL に使用するために確保されているボリューム、または Volume Migration の移動プランの移動先として確保されているボリュームを指します。

## リソースグループ

ストレージシステムのリソースを割り当てたグループを指します。リソースグループに割り当てられるリソース は、LDEV 番号、パリティグループ、外部ボリューム、ポートおよびホストグループ番号です。

## リモートコマンドデバイス

外部ストレージシステムのコマンドデバイスを、VSP E シリーズ、VSP G1000、VSP G1500、VSP F1500、VSP Gx00 モデルおよび VSP Fx00 モデル、VSP 5000 シリーズの内部ボリュームとしてマッピングしたものです。リモートコ マンドデバイスに対して RAID Manager コマンドを発行することによって、外部ストレージシステムのコマンドデ バイスに RAID Manager コマンドを発行でき、外部ストレージシステムのペアなどを操作できます。

## リモートストレージシステム

ローカルストレージシステムと接続しているストレージシステムを指します。

## リモートパス

リモートコピー実行時に、遠隔地にあるストレージシステム同士を接続するパスです。

## リモートバックアップ

遠隔地点間でボリュームをバックアップすることです。

## リモートミラー

遠隔地点間で2つのボリュームが二重化されていることです。

## れ

#### レコードセット

非同期コピーの更新コピーモードでは、正 VOL の更新情報と制御情報をキャッシュに保存します。これらの情報 をレコードセットといいます。ホストの I/O 処理とは別に、RCU に送信されます。

## レスポンスタイム

モニタリング期間内での平均の応答時間。または、エクスポートツールで指定した期間内でのサンプリング期間 ごとの平均の応答時間。単位は、各モニタリング項目によって異なります。

## ログディレクトリ

RAID Manager のログファイルやトレースファイルを格納するディレクトリのことです。

## ローカルストレージシステム

管理クライアントを接続しているストレージシステムを指します。

# 索引

## **F**

Fibre アドレス変換の例 [54](#page-53-0) Fibre から SCSI へのアドレス変換 [53](#page-52-0)

## **H**

horcm.conf ファイルの構成パラメータ [41](#page-40-0) HORCM\_ALLOW\_INST [75](#page-74-0) HORCM\_CMD [64](#page-63-0) HORCM\_DEV [69](#page-68-0) HORCM\_INST [71](#page-70-0) HORCM\_INSTP [75](#page-74-0) HORCM LDEV [74](#page-73-0) HORCM\_LDEVG [75](#page-74-0) HORCM\_MON [63](#page-62-0) HP-UX システム用ファイバアドレス変換テーブル(Table 0) [57](#page-56-0)

## **I**

In-Band [34](#page-33-0)

## **O**

Out-of-Band [34](#page-33-0)

## **R**

RAID Manager アンインストール [47](#page-46-0) インストール [27](#page-26-0) バージョンアップ [43](#page-42-0) RAID ストレージシステム上の LUN 構成 [55](#page-54-0)

## **S**

ShadowImage 構成例 [85](#page-84-0) 構成例 (カスケード接続ペア) [94](#page-93-0) 構成例(カスケードペア) [91](#page-90-0) Solaris および IRIX システム用ファイバアドレス変換 テーブル $(Table 1)$  [57](#page-56-0)

## **T**

TrueCopy 構成例(インスタンス) [82](#page-81-0) 構成例(カスケード接続ペア) [94](#page-93-0) 構成例(リモート) [76](#page-75-0) 構成例(ローカル) [79](#page-78-0)

## **V**

VM の要件と制限事項 [20](#page-19-0)

## **W**

Windows システム用ファイバアドレス変換テーブル (Table 2) [58](#page-57-0)

## あ

アンインストール [47](#page-46-0)

## い

インストール [27](#page-26-0) インストール要件 [13](#page-12-0)

## か

カスケードボリュームペア [97](#page-96-0)

ユニット ID [65](#page-64-0)

## こ

構成定義ファイル [41](#page-40-0) 構成例 ShadowImage [85](#page-84-0) ShadowImage と TrueCopy(カスケード接続ペア) [94](#page-93-0) ShadowImage (カスケードペア) [91](#page-90-0) TrueCopy インスタンス [82](#page-81-0) TrueCopy リモート [76](#page-75-0) TrueCopy ローカル [79](#page-78-0) 交替コマンドデバイス [40](#page-39-0) コマンドデバイス [38](#page-37-0) コマンドデバイス交替構成 [64](#page-63-0) コマンドデバイスの設定 [38](#page-37-0)

## さ

サンプル構成定義ファイル [41](#page-40-0)

## し

システム要件 [14](#page-13-0)

## と

動作環境 [15](#page-14-0) トラブルシューティング [51](#page-50-0)

## は

バージョンアップ [43](#page-42-0)

## ふ

ファイバアドレス変換テーブル [57](#page-56-0)

## へ

ペアボリュームの構成定義 [62](#page-61-0)

## み

ミラー記述子 [97](#page-96-0)